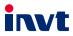

# **Operation Manual**

# Goodrive170-PV Series Solar Pump Inverter

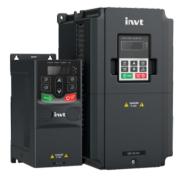

SHENZHEN INVT ELECTRIC CO., LTD.

# Contents

| Contents                                    |    |
|---------------------------------------------|----|
| 1 Safety precautions                        | 1  |
| 1.1 Safety definition                       | 1  |
| 1.2 Warning                                 | 1  |
| 1.3 Safety guidelines                       | 2  |
| 1.3.1 Delivery and installation             | 2  |
| 1.3.2 Commissioning and running             | 3  |
| 1.3.3 Maintenance and component replacement | 3  |
| 1.3.4 Scrap treatment                       | 4  |
| 2 Product overview                          | 5  |
| 2.1 Unpacking inspection                    | 5  |
| 2.2 Product nameplate                       | 5  |
| 2.3 Model designation code                  | 5  |
| 2.4 Product specifications                  | 6  |
| 2.5 Product ratings                         | 6  |
| 3 Installation guidelines                   |    |
| 3.1 Mechanical installation                 |    |
| 3.1.1 Installation environment              |    |
| 3.1.2 Installation direction                |    |
| 3.1.3 Installation mode                     | 10 |
| 3.2 Standard wiring                         | 11 |
| 3.2.1 Main circuit terminals                |    |
| 3.2.2 Control circuit terminals             | 12 |
| 3.2.3 Input/output signal connection figure |    |
| 4 Keypad operation guidelines               |    |
| 4.1 Keypad introduction                     | 17 |
| 4.2 Keypad display                          | 20 |
| 4.2.1 Displaying stopped-state parameters   | 20 |
| 4.2.2 Displaying running-state parameters   |    |
| 4.2.3 Displaying fault information          |    |
| 4.2.4 Editing function codes                | 20 |
| 4.3 Operation procedure                     | 21 |
| 4.3.1 Modifying function codes              | 21 |
| 4.3.2 Setting a password for the inverter   | 22 |
| 4.3.3 Viewing inverter status               | 22 |
| 5 Commissioning guidelines                  | 23 |
| 5.1 Check before running                    | 23 |

|   | 5.2 Trial run                                                                     | 23   |
|---|-----------------------------------------------------------------------------------|------|
|   | 5.3 Parameter settings                                                            | 23   |
|   | 5.4 Advanced settings                                                             | 23   |
|   | 5.4.1 Water discharge speed PI adjustment                                         | 24   |
| 6 | Function parameter list                                                           | 25   |
|   | 6.1 Function parameters related to control                                        | 25   |
|   | P00 group Basic functions                                                         |      |
|   | P01 group Start and stop control                                                  | 28   |
|   | P02 group Parameters of motor 1                                                   | 29   |
|   | P04 group V/F control                                                             | 32   |
|   | P05 group Input terminals                                                         | 35   |
|   | P06 group Output terminals                                                        | 36   |
|   | P07 group Human-machine interface                                                 |      |
|   | P08 group Enhanced functions                                                      | 44   |
|   | 6.2 Function parameters special for solar pump                                    | 45   |
|   | P11 group Protection parameters                                                   | 45   |
|   | P14 group Serial communication                                                    | 48   |
|   | P15 group Functions special for solar inverter                                    | 49   |
|   | P17 group Status viewing                                                          |      |
|   | P18 group Status viewing functions special for solar inverters                    |      |
|   | P19 group Functions for voltage boost (inverter module communicates with boost mo | dule |
|   | through RS485 communication)                                                      |      |
|   | Fault diagnosis and solution                                                      |      |
| 8 | Communication protocol                                                            |      |
|   | 8.1 Brief instruction to Modbus protocol                                          |      |
|   | 8.2 Application of the inverter                                                   |      |
|   | 8.2.1 2-wire RS485                                                                |      |
|   | 8.2.2 RTU mode                                                                    |      |
|   | 8.2.3 ASCII mode                                                                  |      |
|   | 8.3 Command code and communication data                                           |      |
|   | 8.3.1 RTU mode                                                                    |      |
|   | 8.3.2 ASCII mode                                                                  |      |
|   | 8.4 Data address definition                                                       |      |
|   | 8.4.1 Function code address format rules                                          |      |
|   | 8.4.2 Description of other function addresses in Modbus                           |      |
|   | 8.4.3 Fieldbus ratio values                                                       |      |
|   | 8.4.4 Error message response                                                      |      |
|   | 8.5 Read/Write operation example                                                  |      |
|   | 8.5.1 Examples of reading command 03H                                             |      |
|   | 8.5.2 Examples of writing command 06H                                             | 03   |

| 8.5.3 Examples of continuous writing command10H                                                                                                    | 95                                     |
|----------------------------------------------------------------------------------------------------|----------------------------------------|
| 8.6 Common communication faults                                                                                                    | 97                                     |
| Appendix A Options                                                                                                    | 98                                     |
| A.1 Boost module                                                                                                    |                                        |
| A.2 GPRS module and monitoring app                                                                                                    |                                        |
| A.3 Cable                                                                                                    | 100                                    |
| A.3.1 Powe cable                                                                                                    | 100                                    |
| A.3.2 Control cable                                                                                                    | 100                                    |
| A.4 Reactor                                                                                                    |                                        |
| A.5 Filter                                                                                                    |                                        |
| Appendix B Recommended solar module configuration                                                                                                    | 104                                    |
| B.1 Recommended solar module configuration for solar pump inverters                                                                                                    | 104                                    |
| B.2 Recommended solar module configuration for inverters with boost module                                                                                                    | 105                                    |
|                                                                                                    |                                        |
| Appendix C Power frequency & PV switching solution                                                                                                    |                                        |
| Appendix C Power frequency & PV switching solution<br>C.1 Solution introduction                                                                                                    |                                        |
|                                                                                                    | 106                                    |
| C.1 Solution introduction                                                                                                    | 106<br>106                             |
| C.1 Solution introduction<br>C.1.1 QH100-PV switching module                                                                                                    | 106<br>106<br>108                      |
| C.1 Solution introduction<br>C.1.1 QH100-PV switching module<br>C.1.2 Model selection reference for low-voltage apparatuses                                                                                                    | 106<br>106<br>108<br>109               |
| C.1 Solution introduction<br>C.1.1 QH100-PV switching module<br>C.1.2 Model selection reference for low-voltage apparatuses<br>C.2 Parameter setting method                                                                                                    | 106<br>106<br>108<br>109<br><b>110</b> |
| C.1 Solution introduction<br>C.1.1 QH100-PV switching module<br>C.1.2 Model selection reference for low-voltage apparatuses<br>C.2 Parameter setting method<br>Appendix D Dimension drawings                                                                                                    |                                        |
| C.1 Solution introduction<br>C.1.1 QH100-PV switching module<br>C.1.2 Model selection reference for low-voltage apparatuses<br>C.2 Parameter setting method<br>Appendix D Dimension drawings<br>D.1 External keypad structure                                                                                                    |                                        |
| C.1 Solution introduction<br>C.1.1 QH100-PV switching module<br>C.1.2 Model selection reference for low-voltage apparatuses<br>C.2 Parameter setting method<br>Appendix D Dimension drawings<br>D.1 External keypad structure<br>D.2 Dimensions of 0.4–4 kW models<br>D.3 Dimensions of 5.5–500kW models                                      |                                        |
| C.1 Solution introduction<br>C.1.1 QH100-PV switching module<br>C.1.2 Model selection reference for low-voltage apparatuses<br>C.2 Parameter setting method<br>Appendix D Dimension drawings<br>D.1 External keypad structure<br>D.2 Dimensions of 0.4–4 kW models                                                                            |                                        |
| C.1 Solution introduction<br>C.1.1 QH100-PV switching module.<br>C.1.2 Model selection reference for low-voltage apparatuses<br>C.2 Parameter setting method<br>Appendix D Dimension drawings<br>D.1 External keypad structure<br>D.2 Dimensions of 0.4–4 kW models.<br>D.3 Dimensions of 5.5–500kW models.<br>Appendix E Further information |                                        |

# **1** Safety precautions

Read this manual carefully and follow all safety precautions before moving, installing, operating and servicing the product. Otherwise, equipment damage or physical injury or death may be caused.

We shall not be liable or responsible for any equipment damage or physical injury or death caused due to your or your customers' failure to follow the safety precautions.

# 1.1 Safety definition

Danger: Severe personal injury or even death can result if related requirements are not followed.

Warning: Personal injury or equipment damage can result if related requirements are not followed.

Note: Actions taken to ensure proper running.

Trained and qualified professionals: People operating the equipment must have received professional electrical and safety training and obtained the certificates, and must be familiar with all steps and requirements of equipment installing, commissioning, running and maintaining and capable to prevent any emergencies.

# 1.2 Warning

Warnings caution you about conditions that can result in severe injury or death and/or equipment damage and advice on how to prevent dangers. The following table lists the warning symbols in this manual.

| Symbol          | Name                       | Description                                                                                     | Abbreviation |
|-----------------|----------------------------|-------------------------------------------------------------------------------------------------|--------------|
| A Danger        | Danger                     | Severe personal injury or even death<br>can result if related requirements are<br>not followed. |              |
| Marning Warning |                            | Personal injury or equipment damage<br>can result if related requirements are<br>not followed.  |              |
| Forbid          | Electrostatic<br>discharge | PCBA board damage can result if<br>related requirements are not followed.                       |              |

| Symbol    | Name              | Description                                            | Abbreviation |
|-----------|-------------------|--------------------------------------------------------|--------------|
| Hot sides | Note<br>Hot sides | The equipment base may become<br>hot. Do not touch it. |              |
| Note      | Note              | Actions taken to ensure proper<br>running.             | Note         |

# 1.3 Safety guidelines

| A | <ul> <li>Only trained and qualified professionals are allowed to carry out related operations.</li> <li>Do not perform wiring, inspection or component replacement when power supply is applied. Ensure that all the input power supplies are disconnected before wiring and inspection, and always wait for at least the time designated on the inverter or until the DC bus voltage is less than 36V. The waiting time is shown as below.</li> </ul> |                                                                                                    |              |                      |  |  |  |
|---|----------------------------------------------------------------------------------------------------|----------------------------------------------------------------------------------------------------|--------------|----------------------|--|--|--|
|   |                                                                                                    | Inver                                                                                                    | ter model    | Minimum waiting time |  |  |  |
|   |                                                                                                    | 1PH 220V                                                                                                    | 0.4kW-2.2kW  | 5 minutes            |  |  |  |
|   |                                                                                                    | 3PH 220V                                                                                                    | 1.5kW–7.5kW  | 5 minutes            |  |  |  |
|   |                                                                                                    | 3PH 380V                                                                                                    | 0.75kW-110kW | 5 minutes            |  |  |  |
|   |                                                                                                    | 3PH 380V                                                                                                    | 132kW-500kW  | 5 minutes            |  |  |  |
|   | •                                                                                                    | Do not refit the inverter unless authorized; otherwise fire, electric shock or other injury may result.                                                                       |              |                      |  |  |  |
|   | •                                                                                                    | The base of the radiator may become hot during running. Do not touch to avoid hurt.                                                                                           |              |                      |  |  |  |
|   | •                                                                                                    | The electrical parts and components inside the inverter are electrostatic sensitive. Take measurements to prevent electrostatic discharge when performing related operations. |              |                      |  |  |  |

## 1.3.1 Delivery and installation

|          | • | Do not install the inverter on inflammables. In addition, prevent the                     |
|----------|---|-------------------------------------------------------------------------------------------|
|          |   | inverter from contacting or adhering to inflammables.                                     |
| $\wedge$ | • | Do not operate on the inverter if there is any damage or components loss to the inverter. |
|          | • | Do not touch the inverter with wet items or body; otherwise, electric shock may occur.    |

- Select appropriate moving and installing tools to ensure a safe and normal running
  of the inverter and avoid physical injury or death. To ensure personal safety, the
  installer must take mechanical protective measures, such as wearing exposure
  shoes and working uniforms.
- Do not carry the inverter by its front cover only as the cover may fall off.
- Ensure the inverter suffers no physical impact or vibration during moving and installation.
- Installation site must be away from children and other public places.
- The leakage current of the inverter may be above 3.5mA during operation. Ground with proper techniques and ensure the grounding resistor is less than 10Ω. The conductivity of PE grounding conductor is the same as that of the phase conductor (with the same cross sectional area).
- (+) and (-) are DC power supply input terminals, R, S, and T are AC power supply terminals, while U, V and W are the output motor terminals. Connect the input power cables and motor cables correctly; otherwise, damage to the inverter may occur.

#### 1.3.2 Commissioning and running

| ▲ | <ul> <li>Cut off all power supplies connected to the inverter before terminal wiring, and wait for at least the time designated on the inverter after disconnecting the power supplies.</li> <li>High voltage presents inside the inverter during running. Do not carry out any operation on the inverter during running except for keypad setup.</li> <li>The inverter cannot be used as an "Emergency-stop device".</li> </ul> |
|---|----------------------------------------------------------------------------------------------------|
|   | <ul> <li>If the inverter is used to brake the motor suddenly, a mechanical<br/>braking device shall be provided.</li> </ul>                                                                                                    |

- Do not switch on or off the input power supply of the inverter frequently.
- For inverters that have been stored for a long time, check and fix the capacitance and try pilot run first before actual application.
- Close the front cover before running the inverter; otherwise, electric shock may occur.

#### 1.3.3 Maintenance and component replacement

|          | • | Only well-trained and qualified professionals are allowed to carry out   |
|----------|---|--------------------------------------------------------------------------|
| Â        |   | maintenance, inspection, and component replacement of the inverter.      |
| <u> </u> | • | Disconnect all power supplies of the inverter before terminal wiring and |
|          |   | wait for at least the designated time after disconnecting the power      |

| • | supply.<br>Take pro | oper m  | easures | to pr | event | screws. | cables a | nd other condu | ctive |
|---|---------------------|---------|---------|-------|-------|---------|----------|----------------|-------|
|   |                     | •       |         |       |       |         |          | maintenance    |       |
|   | compon              | ent rep | blaceme | nt.   |       |         |          |                |       |

- Use proper torque to tighten screws.
- Keep the inverter and its parts and components away from combustible materials during maintenance and component replacement.
- Do not carry out any insulation voltage-endurance test on the inverter or measure the control circuit of the inverter by megameter.

## 1.3.4 Scrap treatment

|   | <ul> <li>There are heavy metals in the inverter. Treat with it as industrial effluent.</li> </ul>                                                                                                    |
|---|----------------------------------------------------------------------------------------------------|
| X | <ul> <li>When the life cycle ends, the product should enter the recycling<br/>system. Dispose of it separately at an appropriate collection point<br/>instead of placing it in the normal waste stream.</li> </ul> |

# 2 Product overview

# 2.1 Unpacking inspection

Check the following after receiving the product.

1. Whether the packing box is damaged or dampened.

- Whether the model identifier on the exterior surface of the packing box is consistent with the purchased model.
- Whether the interior surface of the packing box is abnormal, for example, in wet condition, or whether the enclosure of the inverter is damaged or cracked.
- Whether the inverter nameplate is consistent with the model identifier on the exterior surface of the packing box.
- Whether the accessories (including the manual and keypad) inside the packing box are complete.

# 2.2 Product nameplate

| invt                       | CE 🕱                     |
|----------------------------|--------------------------|
| Model:GD170-004-4-PV       | IP20                     |
| Power(Output):4kW          | Protective class:1       |
| . ,                        | 0V(+10%) 13.5A 47Hz-63Hz |
| Output:AC 3PH 0V-400V 9.5A | 0Hz-400Hz                |
| S/N:                       | Made in China            |
| Shenzhen INVT E            | lectric Co.,Ltd.         |

**Note:** This is a nameplate example of a standard inverter product. The CE/IP20 marking on the top right will be marked according to actual certification conditions.

# 2.3 Model designation code

A model designation code contains product information. You can find the model designation code on the inverter nameplate and simplified nameplate.

| Field                                | Field No.            |                                   | Content                                     |
|--------------------------------------|----------------------|-----------------------------------|---------------------------------------------|
| Abbreviation<br>of product<br>series | 1                    | Abbreviation of<br>product series | GD is short for Goodrive.                   |
| Rated power                          | Rated power 2        |                                   | 004—4kW                                     |
| Voltage class ③ Voltage class        |                      | Voltage class                     | 4: AC 3PH 380V(-15%)-440(+10%)              |
| Code                                 | Code ④ Industry code |                                   | PV: Photovoltaic water pump series products |

# 2.4 Product specifications

| Model                                        | -SS2              | -S2     | -2                            | -4                            |  |
|----------------------------------------------|-------------------|---------|-------------------------------|-------------------------------|--|
| AC input voltage (V)                         | 220(-15%)-<br>(1F | , ,     | 220(-15%)–240<br>(+10%) (3PH) | 380(-15%)–440<br>(+10%) (3PH) |  |
| Max. DC voltage (V)                          | 440               | 440     | 440                           | 800                           |  |
| Start-up voltage (V)                         | 200               | 200     | 200                           | 300                           |  |
| Min. working voltage<br>(V)                  | 150               | 150     | 150                           | 250                           |  |
| Recommended DC<br>input voltage range<br>(V) | 200–400           | 200–400 | 200–400                       | 300–750                       |  |
| Recommended MPP<br>voltage (V)               | 330               | 330     | 330                           | 550                           |  |

# 2.5 Product ratings

| Series                    | Model            | Rated<br>output<br>power<br>(kW) | Rated<br>input<br>current<br>(A) | Rated<br>output<br>current<br>(A) | Max. DC<br>input<br>current<br>(A) |
|---------------------------|------------------|----------------------------------|----------------------------------|-----------------------------------|------------------------------------|
| -SS2 model 1PH            | GD170-0R4-SS2-PV | 0.4                              | 6.5                              | 4.2                               | 9                                  |
| 220V                      | GD170-0R7-SS2-PV | 0.75                             | 9.3                              | 7.2                               | 9                                  |
| input/output              | GD170-1R5-SS2-PV | 1.5                              | 15.7                             | 10.2                              | 12                                 |
| (0.4–2.2kW)               | GD170-2R2-SS2-PV | 2.2                              | 24                               | 14                                | 12                                 |
|                           | GD170-0R4-S2-PV  | 0.4                              | 6.5                              | 2.5                               | 9                                  |
| -S2 model 1PH             | GD170-0R7-S2-PV  | 0.75                             | 9.3                              | 4.2                               | 9                                  |
| 220V input<br>(0.4–2.2kW) | GD170-1R5-S2-PV  | 1.5                              | 15.7                             | 7.5                               | 12                                 |
| (U.4-2.2KVV)              | GD170-2R2-S2-PV  | 2.2                              | 24                               | 10                                | 12                                 |
| -2 model 3PH              | GD170-1R5-2-PV   | 1.5                              | 7.7                              | 7.5                               | 12                                 |

| Series       | Model          | Rated<br>output<br>power<br>(kW) | Rated<br>input<br>current<br>(A) | Rated<br>output<br>current<br>(A) | Max. DC<br>input<br>current<br>(A) |
|--------------|----------------|----------------------------------|----------------------------------|-----------------------------------|------------------------------------|
| 220V         | GD170-2R2-2-PV | 2.2                              | 11                               | 10                                | 12                                 |
| (1.5–7.5kW)  | GD170-004-2-PV | 4                                | 17                               | 16                                | 20                                 |
|              | GD170-5R5-2-PV | 5.5                              | 25                               | 20                                | 30                                 |
|              | GD170-7R5-2-PV | 7.5                              | 33                               | 30                                | 40                                 |
|              | GD170-0R7-4-PV | 0.75                             | 3.4                              | 2.5                               | 9                                  |
|              | GD170-1R5-4-PV | 1.5                              | 5.0                              | 4.2                               | 9                                  |
|              | GD170-2R2-4-PV | 2.2                              | 5.8                              | 5.5                               | 12                                 |
|              | GD170-004-4-PV | 4.0                              | 13.5                             | 9.5                               | 16.5                               |
|              | GD170-5R5-4-PV | 5.5                              | 19.5                             | 14                                | 23.9                               |
|              | GD170-7R5-4-PV | 7.5                              | 25                               | 18.5                              | 30.6                               |
|              | GD170-011-4-PV | 11                               | 32                               | 25                                | 39.2                               |
|              | GD170-015-4-PV | 15                               | 40                               | 32                                | 49                                 |
|              | GD170-018-4-PV | 18.5                             | 47                               | 38                                | 50                                 |
|              | GD170-022-4-PV | 22                               | 51                               | 45                                | 60                                 |
|              | GD170-030-4-PV | 30                               | 70                               | 60                                | 81                                 |
|              | GD170-037-4-PV | 37                               | 80                               | 75                                | 90                                 |
|              | GD170-045-4-PV | 45                               | 98                               | 92                                | 130                                |
| -4 model 3PH | GD170-055-4-PV | 55                               | 128                              | 115                               | 150                                |
| 380V (0.75-  | GD170-075-4-PV | 75                               | 139                              | 150                               | 200                                |
| 500kW)       | GD170-090-4-PV | 90                               | 168                              | 180                               | 250                                |
|              | GD170-110-4-PV | 110                              | 201                              | 215                               | 300                                |
|              | GD170-132-4-PV | 132                              | 265                              | 260                               | 360                                |
|              | GD170-160-4-PV | 160                              | 310                              | 305                               | 430                                |
|              | GD170-185-4-PV | 185                              | 345                              | 340                               | 500                                |
|              | GD170-200-4-PV | 200                              | 385                              | 380                               | 550                                |
|              | GD170-220-4-PV | 220                              | 430                              | 425                               | 480                                |
|              | GD170-250-4-PV | 250                              | 485                              | 480                               | 525                                |
|              | GD170-280-4-PV | 280                              | 545                              | 530                               | 600                                |
|              | GD170-315-4-PV | 315                              | 610                              | 600                               | 690                                |
|              | GD170-355-4-PV | 355                              | 625                              | 650                               | 760                                |
|              | GD170-400-4-PV | 400                              | 715                              | 720                               | 870                                |
|              | GD170-450-4-PV | 450                              | 840                              | 820                               | 970                                |
|              | GD170-500-4-PV | 500                              | 890                              | 860                               | 1100                               |

# **3** Installation guidelines

This chapter introduces the mechanical and electrical installations of the inverter.

### 3.1 Mechanical installation

#### 3.1.1 Installation environment

Installation environment is essential for the inverter to operate at its best in the long run.

| Environment            | Condition                                                                                                    |
|------------------------|----------------------------------------------------------------------------------------------------|
| Installation<br>site   | Indoors.                                                                                                    |
| Ambient<br>temperature | <ul> <li>-10°C-+50°C, and air temperature change shall be less than 0.5°C/minute.</li> <li>When the ambient temperature exceeds 40°C, derate 1% for every increase of 1°C.</li> <li>Do not use the inverter when the ambient temperature exceeds 50°C.</li> <li>To improve reliability, do not use the inverter in the places where the temperature changes rapidly.</li> <li>When the inverter is used in a closed space such as control cabinet, use a cooling fan or air conditioner for cooling, preventing the internal temperature from exceeding the temperature required.</li> <li>When the temperature is too low, if you want to use the inverter that has been idled for a long time, it is required to install an external</li> </ul> |

| Environment               | Condition                                                                                                    |  |  |  |  |  |  |  |
|---------------------------|----------------------------------------------------------------------------------------------------|--|--|--|--|--|--|--|
|                           | heating device before the use to eliminate the freeze inside the<br>inverter. Otherwise, the inverter may be damaged.                                                                                                    |  |  |  |  |  |  |  |
| Humidity                  | <ul><li>The relative humidity (RH) of the air is less than 90%.</li><li>Condensation is not allowed.</li></ul>                                                                                                    |  |  |  |  |  |  |  |
| Storage temperature       | -40°C–70°C, with the air temperature change rate less than 1°C/minute.                                                                                                    |  |  |  |  |  |  |  |
| Running<br>environment    | <ul> <li>Install the inverter in a place:</li> <li>Away from electromagnetic radiation sources.</li> <li>Away from oil mist, corrosive gases and combustible gases.</li> <li>Without the chance for foreign objects such as metal powder, dust, oil and water to fall into the inverter (do not install the inverter onto combustible objects such as wood).</li> <li>Without radioactive substances and combustible objects.</li> <li>Without hazard gases and liquids.</li> <li>With low salt content.</li> <li>Without direct sunlight.</li> </ul> |  |  |  |  |  |  |  |
| Pollution degree          | Degree 2                                                                                                    |  |  |  |  |  |  |  |
| Altitude                  | <ul> <li>Lower than 1000m;</li> <li>When the altitude exceeds 1000m, derate 1% for every increase of 1°C.</li> <li>When the altitude exceeds 3000m, consult the local INVT dealer or office.</li> </ul>                                                                                                    |  |  |  |  |  |  |  |
| Vibration                 | Max. vibration acceleration: 5.8m/s <sup>2</sup> (0.6g).                                                                                                    |  |  |  |  |  |  |  |
| Installation<br>direction | Install the inverter vertically to ensure good heat dissipation<br>performance.                                                                                                    |  |  |  |  |  |  |  |

#### Note:

- The inverter must be installed in a clean and well-ventilated environment based on the IP level.
- The cooling air must be clean enough and free from corrosive gases and conductive dust.

#### 3.1.2 Installation direction

The inverter can be installed on the wall or in a cabinet.

The inverter must be installed vertically. Check the installation position according to following requirements. See Appendix D "Dimension drawings".

#### 3.1.3 Installation mode

1. The inverters of ≤ 4kW support wall mounting and rail mounting.

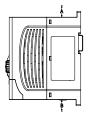

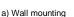

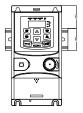

b) Rail mounting

Note: The minimum space of A and B is 100mm. H is 36.6mm and W is 35.0mm.

2. The inverters of  $\geq$  5.5kW support wall mounting and flange mounting.

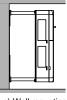

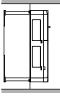

a) Wall mounting

b) Flange mounting

- Step 1 Mark the position of the installation hole. See appendix for the position of installation hole.
- Step 2 Mount the screws or bolts onto the designated position.
- Step 3 Put the inverter on the wall.
- Step 4 Tighten the fixing screws on the wall.

# 3.2 Standard wiring

#### 3.2.1 Main circuit terminals

The figure below shows the standard wiring diagram of the inverter.

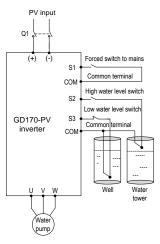

| <ul> <li>The DC breaker Q1 must be installed as the protection switch for PV<br/>input.</li> </ul>                                                                                                    |
|----------------------------------------------------------------------------------------------------|
| <ul> <li>In parallel connection, the combination box special for PV must be<br/>used.</li> </ul>                                                                                                    |
| When the distance between the PV cell module and inverter exceeds     10 meters, Type-II surge protection devices must be configured at the     DC side.                                               |
| <ul> <li>When the distance between the pump and inverter exceeds 50<br/>meters, it is recommended to configure output reactors. See A.4<br/>Reactor for the output reactor model selection.</li> </ul> |
| <ul> <li>The inverter automatically runs after being powered on. If parameters<br/>need to be set, follow the parameter setting instructions in 5<br/>Commissioning guidelines.</li> </ul>             |

| Terminal<br>symbol | Terminal name                     | Terminal function description                                                                                                |
|--------------------|-----------------------------------|----------------------------------------------------------------------------------------------------|
| R, S, T            | AC input                          | 3PH (1PH) AC input terminals, connected to the grid<br><b>Note:</b> Use the screws equipped with the inverter for<br>wiring. |
| (+), (-)           | PV DC input                       | Input terminals of photovoltaic panels.                                                                                      |
| U, V, W            | Inverter output                   | 3PH AC output terminals, connected to the pump motor in most cases.                                                          |
| (J)                | Safety<br>protection<br>grounding | Grounding terminal for safe protection; each machine must be properly grounded.                                              |

# 3.2.2 Control circuit terminals

Figure 3-1 Control circuit terminal diagram for 4kW and lower inverters

| S | 1  | s  | 2 | s | 3  | s  | 4  | СС | ЭМ | 422 | RX+ | 422 | RX- |     |  |
|---|----|----|---|---|----|----|----|----|----|-----|-----|-----|-----|-----|--|
|   | +2 | 4V | P | W | СС | DM | 48 | 5+ | 48 | 5-  | 422 | TX+ | 422 | тх- |  |

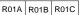

| Category      | Terminal<br>symbol | Terminal name                           | Terminal function description                                                                                                    |  |
|---------------|--------------------|-----------------------------------------|----------------------------------------------------------------------------------------------------|--|
|               | 24V                | 24V power supply                        | Used to externally provide 24V±10% power supply. Max.                                                                                      |  |
| Power supply  | СОМ                | Common terminal                         | output current: 200mA<br>Generally used as the the<br>working power supply of digita<br>input/output or the externa<br>sensor power supply |  |
|               | S1                 | Forcibly switches to<br>power frequency | Terminal feature parameters:<br>1. Internal impedance: 3.3kΩ<br>2. 12–24V voltage input is                                                 |  |
| Digital input | S2                 | Full-water alarm                        | acceptable<br>3. Max. input frequency: 1kHz<br>S1: Forcibly switches to power                                                              |  |
|               | S3                 | Empty-water alarm                       | frequency (Switching-on<br>indicates switching to power<br>frequency, and switching-off                                                    |  |

| Category      | Terminal<br>symbol                   | Terminal name                    | Terminal function description                                                                                                    |  |  |  |
|---------------|--------------------------------------|----------------------------------|----------------------------------------------------------------------------------------------------|--|--|--|
|               | S4                                   | 1PH/2PH algorithm switching      | indicates input controlled by the<br>keypad.)<br>S2: It connects to the high water<br>level switch of NO contact by<br>default.<br>S3: It connects to the low water<br>level switch of NC contact by<br>default.<br>S4: A high electrical level<br>corresponds to the 1PH<br>algorithm. A low electrical level<br>corresponds to the 2PH<br>algorithm. |  |  |  |
|               | RS485+<br>RS485-                     | RS485<br>communication           | RS485 communication<br>terminals, using the Modbus<br>protocol                                                                                                    |  |  |  |
| Communication | 422TX+<br>422TX-<br>422RX+<br>422RX- | 422 communication                | Communication terminals special for the boost module.                                                                                                    |  |  |  |
|               | RO1A (ROA)                           | NO contact of relay<br>1         | 1. Contact capacity: 3A/AC250V,<br>1A/DC30V                                                                                                    |  |  |  |
|               | RO1B (ROB)                           | NC contact of relay<br>1         | <ol> <li>Do not use them as<br/>high-frequency switch outputs.</li> </ol>                                                                                                    |  |  |  |
| Relay output  | RO1C (ROC)                           | Common terminal<br>of<br>relay 1 | During the application of power<br>frequency & PV auto switching,<br>the power frequency input<br>contactor coil is controlled by the<br>NC contact of the relay.                                                                                                    |  |  |  |

## Figure 3-2 Control circuit terminal diagram for 5.5kW and higher inverters

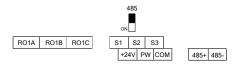

Note: The rectangular black mark indicates the shorting cap or DIP switch ex-factory selection position.

| Category            | Terminal<br>symbol | Terminal name             | Terminal function description                                                                                                    |
|---------------------|--------------------|---------------------------|----------------------------------------------------------------------------------------------------|
| Upper               | 485+               | 485                       | RS485 communication terminals,                                                                                                    |
| communication       | 485-               | communication             | using the Modbus protocol                                                                                                    |
|                     | S1                 |                           | 1. Internal impedance: 3.3kΩ                                                                                                    |
|                     | S2                 |                           | 2. 12–30V voltage input is available                                                                                                    |
| Digital             | S3                 | Digital input             | <ol> <li>The terminal is the dual-direction<br/>input terminal</li> <li>Max. input frequency: 1kHz</li> </ol>                                                   |
| input/output        | PW                 | Digital working<br>power  | External digital power input terminal<br>Power supply range: 12–30V                                                                                             |
|                     | СОМ                | Digital output            | Common terminal of open collector<br>output                                                                                                    |
|                     | +24V               |                           | Used to externally provide 24V±10%                                                                                                    |
| 24V power<br>supply | СОМ                | 24V power supply          | power supply. Max. output current:<br>200mA<br>Generally used as the the working<br>power supply of digital input/output or<br>the external sensor power supply |
|                     | RO1A               | Relay 1 NO<br>contact     | RO1 output; RO1A: NO; RO1B: NC;                                                                                                    |
| Relay output        | RO1B               | Relay 1 NC<br>contact     | RO1C: common<br>Contact capacity: 3A/AC250V ,                                                                                                    |
|                     | RO1C               | Relay 1 common<br>contact | 1A/DC30V                                                                                                    |

#### 3.2.3 Input/output signal connection figure

You can select the NPN/PNP mode and internal/external power through the U-shaped jumper. NPN internal mode is adopted by default.

Figure 3-3 U-shaped jumper for 4kW and lower inverters

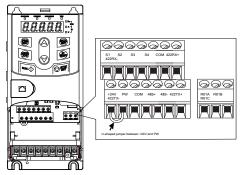

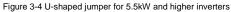

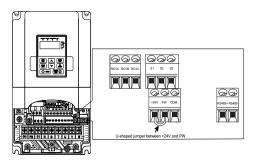

If input signal comes from NPN transistors, set the U-shaped jumper based on the power used according to the following figure.

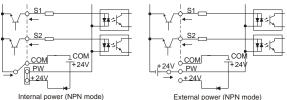

Figure 3-5 NPN mode

If input signal comes from PNP transistors, set the U-shaped jumper based on the power used according to the following figure.

#### Figure 3-6 PNP mode

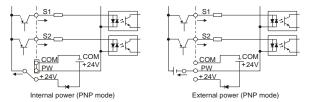

# 4 Keypad operation guidelines

# 4.1 Keypad introduction

The keypad is used to control the inverter, read inverter status, and set parameters. If you need to install the keypad on another position rather than on the inverter, use a keypad extension cable with a standard RJ45 crystal head.

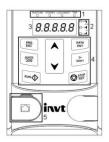

Figure 4-1 Keypad diagram for inverters of ≤ 4kW

Figure 4-2 Keypad diagram for inverters of ≥ 5.5kW

| 0.0.0.0.0              |
|------------------------|
| 3 2                    |
| PRG<br>ESC DATA<br>ENT |
|                        |
|                        |

**Note:** The inverter models of  $380V \le 4kW$  support an optional external keypad, and the keypad of inverter models of  $380V \ge 5.5kW$  can be installed on another device.

| No. | Item                |                          | Description                                                                                                   |                                       |
|-----|---------------------|--------------------------|----------------------------------------------------------------------------------------------------|---------------------------------------|
|     |                     | RUN/TUNE                 | Inverter running status<br>Off: The inverter is stop<br>Blinking: The inverter is<br>On: The inverter is runn | oped.<br>s autotuning parameters.     |
|     |                     | FWD/REV                  | Forward or reverse run<br>Off: The inverter is runr<br>On: The inverter is runr                               | ning forward.                         |
| 1   | Status<br>indicator | LOCAL/REMOT              | through the keypad, ter                                                                                       | trolled through remote                |
|     |                     | Unit displayed currently |                                                                                                    |                                       |
|     |                     | 0                        | Hz<br>RPM                                                                                                    | Frequency unit<br>Rotation speed unit |
| 2   | Unit                |                          | A                                                                                                    | Current unit                          |
|     | indicator           | 1                        | %                                                                                                    | Percentage                            |
|     |                     | 0                        | V                                                                                                    | Voltage unit                          |

| No. | Item                |                          | Description                                                                                                    |                    |                                                                                                    |       |         |            |                                         |          |
|-----|---------------------|--------------------------|----------------------------------------------------------------------------------------------------|--------------------|----------------------------------------------------------------------------------------------------|-------|---------|------------|-----------------------------------------|----------|
|     |                     | •                        | Five-digit LED displays various monitoring data and alarm codes such as the frequency setting and output frequency. |                    |                                                                                                    |       |         |            |                                         |          |
|     |                     | Display                  | Means                                                                                                    | Disp               | olay                                                                                                    | Means | Display | Means      | Display                                 | Means    |
|     |                     | 0                        | 0                                                                                                    | 1                  |                                                                                                    | 1     | 2       | 2          | 3                                       | 3        |
|     | Digital             | 4                        | 4                                                                                                    | 5                  | 5                                                                                                    | 5     | 6       | 6          | 7                                       | 7        |
| 3   | display             | 8                        | 8                                                                                                    | g                  | )                                                                                                    | 9     | а       | А          | b                                       | В        |
|     | zone                | С                        | С                                                                                                    | c                  | ł                                                                                                    | D     | е       | ш          | f                                       | F        |
|     |                     | h                        | Н                                                                                                    | i                  |                                                                                                    | -     | Ι       | L          | 8                                       | Ν        |
|     |                     | n                        | n                                                                                                    | Č.                 | 5                                                                                                    | 0     | р       | Р          | r                                       | r        |
|     |                     | s                        | S                                                                                                    | t                  |                                                                                                    | t     | u       | U          | v                                       | v        |
|     |                     | 10                       |                                                                                                    | -                  |                                                                                                    | -     |         |            |                                         |          |
| 4   | Keys                |                          | Programi<br>key<br>Confirma<br>key<br>UP ke<br>Down k<br>Right-shi<br>key                                           | ation<br>ey<br>key | confirm the setting of a parameter.         y       Press it to increase data or move upward.         ey       Press it to decrease data or move downward.         Press it to select display parameters rightward                                                |       |         |            | de or<br>vard.<br>tward in<br>r running |          |
|     |                     | O STOP<br>Rat            | Stop/<br>Reset key                                                                                                  |                    | for control.<br>Press it to stop the inverter that is running. The<br>function of this key is restricted by <u>P07.04</u> . In fault<br>alarm state, this key can be used for reset in any<br>control modes.<br>The function of this key is determined by P07.02. |       |         |            |                                         |          |
| 5   | Keypad<br>interface | External I<br>external k |                                                                                                    | terfac             |                                                                                                    |       |         | valid, the | e local ke                              | ypad and |

#### 4.2 Keypad display

The inverter keypad displays information such as the stopped-state parameters, running-state parameters, and fault status, and allows you to modify function codes.

#### 4.2.1 Displaying stopped-state parameters

When the inverter is in stopped state, the keypad displays stopped-state parameters, as shown in Figure 4-3.

When the inverter is in stopped state, the keypad displays 4 stopped-state parameters, including set frequency, bus voltage, input terminal status, and output terminal status. You can press >>/SHIFT to shift parameters.

#### 4.2.2 Displaying running-state parameters

After receiving a valid running command, the inverter enters the running state, and the keypad displays running-state parameters, with the **RUN/TUNE** indicator on. The on/off state of the **FWD/REV** indicator is determined by the actual running direction, as shown in Figure 4-3.

In the running state, there are 6 parameters that can be displayed. There are: running frequency, set frequency, bus voltage, output voltage, output current, and rotational speed. You can press the >/SHIFT key to shift parameters.

#### 4.2.3 Displaying fault information

After detecting a fault signal, the inverter enters the fault alarm state immediately, the fault code blinks on the keypad, and the  $\boxed{\text{TRIP}}$  indicator is on. You can perform fault reset by using the  $\boxed{\text{STOP/RST}}$  key, control terminals, or communication commands.

If the fault persists, the fault code is continuously displayed.

#### 4.2.4 Editing function codes

You can press the <u>PRG/ESC</u> key to enter the editing mode in stopped, running, or fault alarm state (if a user password is used, see the description of P07.00). The editing mode contains two levels of menus in the following sequence: Function code group or function code number  $\rightarrow$  Function code setting. You can press the <u>DATA/ENT</u> key to enter the function parameter display interface. In the function parameter display interface, you can press the <u>DATA/ENT</u> key to exit the parameter display interface.

Figure 4-3 Status display

#### 4.3 Operation procedure

You can operate the inverter by using the keypad. For details about function code descriptions, see the function code list.

#### 4.3.1 Modifying function codes

The inverter provides three levels of menus, including:

- Function code group number (level-1 menu)
- Function code number (level-2 menu)
- · Function code setting (level-3 menu)

**Note:** When performing operations on the level-3 menu, you can press the <u>PRG/ESC</u> or <u>DATA/ENT</u> key to return to the level-2 menu. If you press the <u>DATA/ENT</u> key, the set value of the parameter is saved to the control board first, and then the level-2 menu is returned, displaying the next function code. If you press the <u>PRG/ESC</u> key, the level-2 menu is returned directly, without saving the set value of the parameter, and the current function code is displayed.

If you enter the level-3 menu but the parameter does not have a digit blinking, the parameter cannot be modified due to either of the following reasons:

• It is read only. Read-only parameters include actual detection parameters and running record parameters.

• It cannot be modified in running state and can be modified only in stopped state.

Example: Change the value of P00.01 from 0 to 1.

Figure 4-4 Modifying a parameter

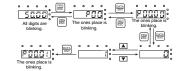

Note: When setting the value, you can press and A+V to modify the value.

#### 4.3.2 Setting a password for the inverter

The inverter provides password protection function to users. Set P07.00 to gain the password and the password protection becomes effective 1 minute later after retreating from the function code editing state. Press **PRG/ESC** again to the function code editing state, "0.0.0.0.0" will be displayed. Unless using the correct password, you cannot enter it.

To disable the password protection function, you need only to set P07.00 to 0.

Figure 4-5 Setting a password

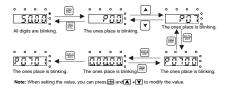

#### 4.3.3 Viewing inverter status

The inverter provides group P17 for status viewing. You can enter group P17 for viewing.

Figure 4-6 Viewing a parameter

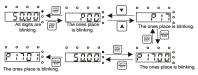

Note: When setting the value, you can press and A To modify the value.

# **5** Commissioning guidelines

| <u>^</u> | <ul> <li>Cut off all power supplies connected to the inverter before terminal wiring, and wait for at least the time designated on the inverter after disconnecting the power supplies.</li> <li>High voltage presents inside the inverter during running. Do not carry out any operation on the inverter during running except for keypad setup.</li> <li>By default, the inverter runs automatically after being powered on. If you need to set parameters, comply with the procedure described in this chapter.</li> </ul> |
|----------|----------------------------------------------------------------------------------------------------|
|----------|----------------------------------------------------------------------------------------------------|

# 5.1 Check before running

Ensure the following before powering on the inverter:

- 1. The inverter has been grounded reliably.
- 2. The wire connection is correct and reliable.
- 3. The AC/DC breaker is selected correctly.
- 4. The solar DC input voltage is within the range allowed by the inverter.
- 5. The motor type, voltage, and power match the inverter type, voltage, and power.

# 5.2 Trial run

Close the DC circuit breaker, and the inverter runs automatically after a delay of about 10s. Observe the water output of the pump. If the water output is normal, the trial run is successful; if the water output is small, run again after swapping the connection of any two motor wires.

# 5.3 Parameter settings

By default, the inverter runs automatically after being powered on. To set parameters, do as follows: If the inverter has not been powered on, power on the inverter, and press QUICK/JOG within 10s to enter the keypad-based control mode (LOCAL/REMOT off). If the inverter has been powered on (Run indicator is on), press the <u>STOP/RST</u> key to enter the parameter setting interface. After the parameters are set, turn off and turn on the inverter power.

# 5.4 Advanced settings

Note: The default settings of the inverter can be adapted to most working conditions, and advanced settings are not required in most cases.

#### 5.4.1 Water discharge speed PI adjustment

If you have higher requirements on the water discharge speed, you can adjust the PI parameters (<u>P15.06–P15.10</u>) appropriately. Setting the PI parameters to larger values will result in a faster water discharge speed, but the motor frequency fluctuates greatly; conversely, setting the PI parameters to smaller values will result in a slower water discharge speed, but the motor running frequency is relatively smooth.

# 6 Function parameter list

"o" indicates that the value of the parameter can be modified when the inverter is in stopped or running state.

"©" indicates that the value of the parameter cannot be modified when the inverter is in running state.

"•" indicates that the value of the parameter is detected and recorded, and cannot be modified.

Note: The inverter automatically checks and constrains the modification of parameters, which helps prevent incorrect modifications.

#### 6.1 Function parameters related to control

#### P00 group Basic functions

| Function<br>code | Name                     | Description                                                                                                    | Default | Modify |
|------------------|--------------------------|----------------------------------------------------------------------------------------------------|---------|--------|
| P00.00           | Speed<br>control<br>mode | 0: SVC mode 0<br>No need to install encoders. Applicable to<br>scenarios with requirements for low<br>frequency, great torque, and high speed<br>control accuracy. Relative to SVC mode 1,<br>SVC mode 0 is more applicable to the<br>scenarios requiring small power.<br>1: SVC mode 1<br>Applicable to high-performance scenarios,<br>featuring high rotation and torque accuracy,<br>without the need to install pulse encoders.<br>2: Space voltage vector control mode<br>Applicable to scenarios without demanding<br>requirements on control accuracy, such as<br>fan and pump. One inverter can drive<br>multiple motors.<br>Note: Before using a vector control mode,<br>enable the inverter to perform motor<br>parameter autotuning first. | 2       | ٥      |

| Function code | Name                                  | Description                                                                                                    | Default | Modify |
|---------------|---------------------------------------|----------------------------------------------------------------------------------------------------|---------|--------|
| P00.01        | Channel of<br>running<br>commands     | Used to select the channel of running<br>inverter control commands.<br>The inverter control commands include the<br>start, stop, forward run, reverse run, jog,<br>and fault reset commands.<br>0: Keypad (LOCAL/REMOT off)<br>The commands are controlled through<br>keypad keys, such as the RUN and<br>STOP/RST keys. In running state, you can<br>press both RUN and STOP/RST to enable<br>the inverter to coast to stop.<br>1: Terminal (LOCAL/REMOT blinking)<br>The running commands are controlled<br>through forward rotation, reverse rotation,<br>forward jogging, and reverse jogging of<br>multi-function input terminals.<br>2: Communication (LOCAL/REMOT) on)<br>The running commands are controlled by the<br>upper computer in communication mode. | 1       | 0      |
| P00.03        | Max. output<br>frequency              | Used to set the max. output frequency of the inverter. Pay attention to this parameter because it is the foundation of the frequency setting and the speed of acceleration (ACC) and deceleration (DEC).<br>Setting range: <u>P00.04</u> –400.00Hz                                                                                                    | 50.00Hz | O      |
| P00.06        | A frequency<br>command<br>selection   | 0: Keypad<br>1: Al1 (keypad panel potentiometer)<br>2–7: Reserved<br>8: Modbus communication<br>Setting range: 0–8                                                                                                    | 0       | 0      |
| P00.10        | Set<br>frequency<br>through<br>keypad | 0.00 Hz–P00.03 (Max. output frequency)                                                                                                    | 50.00Hz | 0      |
| P00.11        | ACC time 1                            | ACC time means the time needed if the inverter speeds up from 0Hz to the max.                                                                                                    |         | 0      |
| P00.12        | DEC time 1                            | output frequency (P00.03).                                                                                                    | Model   | 0      |

| Function<br>code | Name                 | Description                                                                                                    | Default  | Modify |
|------------------|----------------------|----------------------------------------------------------------------------------------------------|----------|--------|
|                  |                      | DEC time means the time needed if the<br>inverter speeds down from the max. output<br>frequency ( <u>P00.03</u> ) to 0Hz.<br>The inverter has four groups of ACC/DEC<br>time, which can be selected by P05. The<br>factory default ACC/DEC time of the inverter<br>is the first group.<br>Setting range of <u>P00.11</u> and <u>P00.12</u> : 0.0–<br>3600.0s                                                                                                    | depended |        |
| P00.13           | Running<br>direction | <ul> <li>0: Run at the default direction. The inverter runs in the forward direction. WD/REV is off.</li> <li>1: Run at the opposite direction. The inverter runs in the reverse direction. WD/REV is on.</li> <li>Modify P00.13 to shift the rotation direction of the motor. This effect equals to the shifting the rotation direction by adjusting either two of the motor lines (U, V and W). The motor rotation direction can be changed by QUICK/JOG on the keypad. For details, refer to parameter P07.02.</li> <li>Note:</li> <li>When the parameter is restored to the default value, the motor's running direction is restored to the default one. Exercise caution before using this function if the change of motor rotation direction is disallowed after commissioning.</li> <li>Do not change the setting of the parameter because reverse running is not allowed in water pump application scenarios.</li> <li>2: Disable reverse running. It can be used in some special scenarios where reverse running is disallowed.</li> </ul> | 0        | 0      |

| Function code | Name                             | Description                                                                                                    | Default           | Modify |
|---------------|----------------------------------|----------------------------------------------------------------------------------------------------|-------------------|--------|
| P00.14        | Carrier<br>frequency<br>setting  | 1.0–15.0kHz                                                                                                    | Model<br>depended | 0      |
| P00.15        | Motor<br>parameter<br>autotuning | 0: No operation<br>1: Rotary autotuning<br>Comprehensive motor parameter<br>autotuning. It is recommended to use<br>rotating autotuning when high control<br>accuracy is needed.<br>2: Static autotuning 1<br>Used in scenarios where the motor cannot<br>be disconnected from load.<br>3: Static autotuning 2<br>Empty-load current and mutual inductance<br>are not autotuned. | 0                 | Ø      |
| P00.18        | Function<br>parameter<br>restore | <ul> <li>0: No operation</li> <li>1: Restore default values</li> <li>2: Clear fault records</li> <li>Note:</li> <li>After the selected operation is performed, the function code is automatically restored to 0.</li> <li>Restoring the default values may delete the user password. Exercise caution before using this function.</li> </ul>                                     | 0                 | 0      |

# P01 group Start and stop control

| Function code | Name      | Description                                                                                                    | Default | Modify |
|---------------|-----------|----------------------------------------------------------------------------------------------------|---------|--------|
| P01.08        | Stop mode | 0: Decelerate to stop. When a stop<br>command takes effect, the inverter lowers<br>output frequency based on the DEC mode<br>and the defined DEC time; when the<br>frequency drops to 0Hz, the inverter stops.<br>1: Coast to stop. When a stop command<br>takes effect, the inverter stops output<br>immediately. And the load coasts to stop | 0       | 0      |

| Function code | Name                                                              | Description                                                                                                    | Default | Modify |
|---------------|-------------------------------------------------------------------|----------------------------------------------------------------------------------------------------|---------|--------|
|               |                                                                   | according to mechanical inertia.                                                                                     |         |        |
| P01.18        | Terminal-based<br>running<br>command<br>protection at<br>power-on | 0: The terminal running command is invalid<br>at power-on<br>1: The terminal running command is valid<br>at power-on | 1       | 0      |
| P01.21        | Power-off<br>restart<br>selection                                 | 0: Disable restart<br>1: Enable restart                                                                              | 1       | 0      |

## P02 group Parameters of motor 1

| Function code | Name                        | D                                                       | escription                                                                                                    | Default           | Modify |
|---------------|-----------------------------|---------------------------------------------------------|----------------------------------------------------------------------------------------------------|-------------------|--------|
| P02.00        | Motor type                  | 0: Asynchronous motor (AM)<br>1: Synchronous motor (SM) |                                                                                                    | 0                 | O      |
| P02.01        | Rated power of<br>AM        | 0.1–3000.0kW                                            | Used to set AM<br>parameters.                                                                                                    | Model<br>depended | O      |
| P02.02        | Rated<br>frequency of<br>AM | 0.01Hz–P00.03                                           | To ensure the control performance, set<br>P02.01-P02.05                                                                                                    | 50.00Hz           | 0      |
| P02.03        | Rated speed of<br>AM        | 1–36000rpm                                              | correctly according to the information on the                                                                                                    | Model<br>depended | O      |
| P02.04        | Rated voltage<br>of AM      | 0–1200V                                                 | nameplate of the AM.<br>The inverter provides                                                                                                    | Model<br>depended | O      |
| P02.05        | Rated current of<br>AM      | 0.8–6000.0A                                             | the parameter<br>autotuning function.<br>Whether parameter<br>autotuning can be<br>performed properly<br>depends on the settings<br>of the motor nameplate<br>parameters.<br>In addition, you need to<br>configure a motor<br>according to the<br>standard motor<br>configuration of the | Model<br>depended | ٥      |

| Function code | Name                           | Description                                 |                                                                                                    | Default           | Modify |
|---------------|--------------------------------|---------------------------------------------|----------------------------------------------------------------------------------------------------|-------------------|--------|
|               |                                |                                             | inverter. If the power of<br>the motor is greatly<br>different from that of the<br>standard motor<br>configuration, the<br>control performance of<br>the inverter degrades<br>significantly.<br><b>Note:</b> Resetting the<br>rated power of the motor<br>( <u>P02.01</u> ) can initialize<br>the parameters <u>P02.02</u> –<br>P02.10. |                   |        |
| P02.06        | Stator<br>resistance of<br>AM  | 0.001–65.535Ω                               | After motor parameter<br>autotuning is properly<br>performed, the values of                                                                                                    | Model<br>depended | 0      |
| P02.07        | Rotor<br>resistance of<br>AM   | 0.001–65.535Ω                               | P02.06–P02.10 are<br>automatically updated.<br>These parameters are<br>the benchmark<br>parameters for<br>high-performance vector<br>control, directly affecting<br>the control performance.<br><b>Note:</b> Do not modify<br>these parameters                                                                                          | Model<br>depended | 0      |
| P02.08        | Leakage<br>inductance of<br>AM | 0.1–6553.5mH                                |                                                                                                    | Model<br>depended | 0      |
| P02.09        | Mutual<br>inductance of<br>AM  | 0.1–6553.5mH                                |                                                                                                    | Model<br>depended | 0      |
| P02.10        | No-load current<br>of AM       | 0.1–6553.5A                                 |                                                                                                    | Model<br>depended | 0      |
| P02.15        | Rated power of SM              | 0.1–3000.0kW                                | Used to set SM<br>parameters.                                                                                                    | Model<br>depended | 0      |
| P02.16        | Rated<br>frequency of<br>SM    | 0.01Hz–P00.03<br>(Max. output<br>frequency) | To ensure the control performance, set<br>P02.15-P02.19                                                                                                    | 50.00Hz           | O      |
| P02.17        | Number of pole<br>pairs of SM  | 1–128                                       | correctly according to the information on the                                                                                                    | 2                 | 0      |
| P02.18        | Rated voltage<br>of SM         | 0–1200V                                     | nameplate of the AM.<br>The inverter provides                                                                                                    | Model<br>depended | O      |

| Function code | Name                                   | Description   |                                                                                                    | Default           | Modify |
|---------------|----------------------------------------|---------------|----------------------------------------------------------------------------------------------------|-------------------|--------|
| P02.19        | Rated current of<br>SM                 | 0.8–6000.0A   | the parameter<br>autotuning function.<br>Whether parameter<br>autotuning can be<br>performed properly<br>depends on the settings<br>of the motor nameplate<br>parameters.<br>In addition, you need to<br>configure a motor<br>according to the<br>standard motor<br>configuration of the<br>inverter. If the power of<br>the motor is greatly<br>different from that of the<br>standard motor<br>configuration, the<br>control performance of<br>the inverter degrades<br>significantly.<br><b>Note:</b> Resetting the<br>rated power of the motor<br>(P02.15) can initialize<br>the parameters <u>P02.02</u> –<br>P02.10. | Model<br>depended | Ø      |
| P02.20        | Stator<br>resistance of<br>SM          | 0.001–65.535Ω | After motor parameter<br>autotuning is properly<br>performed, the values of                                                                                                    | Model<br>depended | 0      |
| P02.21        | Direct-axis<br>inductance of<br>SM     | 0.01–655.35Mh | P02.20–P02.23 are<br>automatically updated.<br>These parameters are                                                                                                    | Model<br>depended | 0      |
| P02.22        | Quadrature-axis<br>inductance of<br>SM | 0.01–655.35Mh | the benchmark<br>parameters for<br>high-performance vector                                                                                                    | Model<br>depended | 0      |
| P02.23        | Counter-emf of SM                      | 0–10000       | control, directly affecting the control performance.                                                                                                    | 300               | 0      |

| Function code | Name                                                | Description                                                                                                    | Default | Modify |
|---------------|-----------------------------------------------------|----------------------------------------------------------------------------------------------------|---------|--------|
|               | Name<br>Motor overload<br>protection<br>coefficient | Description           Note: Do not modify<br>these parameters<br>unless it is necessary.           Motor overload multiples M = lout/(In'K)           In is rated motor current, lout is VFD<br>output current, and K is motor overload<br>protection coefficient.           A smaller value of K indicates a bigger<br>value of M.           When M=116%, protection is performed<br>after motor overload lasts for 1 hour;<br>when M=150%, protection is performed<br>after motor overload lasts for 5 minutes;<br>when M=180%, protection is performed<br>after motor overload lasts for 60 seconds;<br>and when M≥ 400%, protection is<br>performed immediately.           Image: Description of the time t (min)<br>eo | Default | O      |
|               |                                                     | Times of<br>motor<br>116% 150% 180% 200%<br>Setting range: 20.0%–120.0%                                                                                                    |         |        |

# P04 group V/F control

| Function code | Name              | Description                                                                                                    | Default | Modify |
|---------------|-------------------|----------------------------------------------------------------------------------------------------|---------|--------|
| P04.00        | V/F curve setting | This group of function code defines the V/F<br>curve of motor 1 to meet the needs of<br>different loads.<br>0: Straight-line V/F curve, applicable to<br>constant torque loads |         | 0      |

| Function code | Name                    | Description                                                                                                    | Default | Modify |
|---------------|-------------------------|----------------------------------------------------------------------------------------------------|---------|--------|
|               |                         | 1: Reserved<br>2: Torque-down V/F curve (power of 1.3)<br>3: Torque-down V/F curve (power of 1.7)<br>4: Torque-down V/F curve (power of 2.0)<br>Curves 2–4 are applicable to the torque<br>loads such as fans and water pumps. You<br>can adjust according to the characteristics<br>of the loads to achieve best performance.<br>5: Reserved<br>Note: In the following figure, V <sub>b</sub> is the<br>motor rated voltage and f <sub>b</sub> is the motor<br>rated frequency.<br>V <sub>b</sub> Output trading<br>V <sub>b</sub> Torque step-down V/F curve (1.3 order)<br>Torque step-down V/F curve (2.0 order)<br>Guptar trade to the step of the curve (2.0 order)<br>Curve to the step of the curve (2.0 order)<br>Curve to the step of the curve (2.0 order)<br>Curve to the step of the curve (2.0 order)<br>Curve to the step of the curve (2.0 order)<br>Curve to the step of the curve (2.0 order)<br>Curve to the step of the curve (2.0 order) |         |        |
| P04.01        | Torque boost            | In order to compensate for low-frequency                                                                                                    | 2.0%    | 0      |
| P04.02        | Torque boost<br>cut-off | torque characteristics, you can make some<br>boost compensation for the output voltage.<br><u>P04.01</u> is relative to the max. output<br>voltage $V_b$ .<br><u>P04.02</u> defines the percentage of cut-off<br>frequency of manual torque boost to the<br>rated motor frequency $f_b$ . Torque boost con<br>improve the low-frequency torque<br>characteristics in space voltage vector<br>control mode.<br>You need to select torque boost based on<br>the load. For example, larger load requires<br>larger torque boost, however, if the torque<br>boost is too large, the motor will run at<br>over-excitation, which may cause<br>increased output current and motor<br>overheating, thus decreasing the efficiency.<br>When torque boost is set to 0.0%, the<br>inverter uses automatic torque boost.                                                                                                    | 20.0%   | 0      |

| Function code | Name                                                         | Description                                                                                                    | Default | Modify |
|---------------|--------------------------------------------------------------|----------------------------------------------------------------------------------------------------|---------|--------|
|               |                                                              | Torque boost cut-off threshold: Below this frequency threshold, torque boost is valid; exceeding this threshold will invalidate torque boost.                                                                                                    |         |        |
|               |                                                              | 0.1%–10.0%<br>Setting range of <u>P04.02</u> : 0.0% –50.0%                                                                                                    |         |        |
| P04.09        | V/F slip<br>compensation<br>gain                             | Used to compensate for the motor rotating speed change caused by load change in the space voltage vector mode, and thus improve the rigidity of the mechanical characteristics of the motor. You need to calculate the rated slip frequency of the motor as follows:<br>$\Delta f = f_b - n^* p/60$<br>Of which, $f_b$ is the rated frequency of the motor, corresponding to function code P02.01. n is the rated rotating speed of the motor, 100.0% corresponds to the rated slip frequency $\Delta f$ the slip frequency $\Delta f$ of the motor.<br>Setting range: 0.0–200.0% | 0.0%    | 0      |
| P04.10        | Low-frequency<br>oscillation<br>control factor<br>of motor 1 | In space voltage vector control mode, the motor, especially the large-power motor, may experience current oscillation at certain frequencies, which may cause                                                                                                    | 10      | 0      |
| P04.11        | High-frequency<br>oscillation<br>control factor              | unstable motor running, or even inverter<br>overcurrent. You can adjust the two<br>function codes properly to eliminate such                                                                                                    | 10      | 0      |

| Function code | Name                                                          | Description                                                                                                    | Default | Modify |
|---------------|---------------------------------------------------------------|----------------------------------------------------------------------------------------------------|---------|--------|
|               | of motor 1                                                    | phenomenon.                                                                                                    |         |        |
| P04.12        | Vibration<br>control<br>threshold                             | Setting range of P04.10 and P04.11: 0–100<br>Setting range of P04.12: 0.00Hz–P00.03<br>(Max. output frequency)                                         |         | 0      |
| P04.34        | Two phase<br>control<br>selection of<br>single-phase<br>motor | Ones place: Reserved<br>Tens place: Reversal of the secondary<br>winding (V-phase) voltage<br>0: Not reversed; 1: Reversed<br>Setting range: 0x00–0x11 | 0x00    | 0      |
| P04.35        | Voltage ratio of<br>V-phase and<br>U-phase                    | 0.00–2.00                                                                                                    | 1.40    | 0      |
| P04.36        | Reactive<br>closed-loop KP                                    | 0–5000                                                                                                    | 50      | 0      |
| P04.37        | Reactive<br>closed-loop KI                                    | 0–5000                                                                                                    | 50      | 0      |

#### P05 group Input terminals

| Function code | Name               | Description                                                                                                    | Default | Modify |
|---------------|--------------------|----------------------------------------------------------------------------------------------------|---------|--------|
| P05.01        | Function of<br>S1  | 0: No function<br>1: Run forward                                                                                                    | 42      | O      |
| P05.02        | Function of<br>S2  | 2: Run reversely<br>3: Three-wire running control                                                                                                    | 43      | O      |
| P05.03        | Function of<br>S3  | 4–5: Reserved<br>6: Coast to stop                                                                                                    | 44      | O      |
| P05.04        | Function of<br>S4  | 7: Reset faults<br>8: Pause running                                                                                                    | 45      | O      |
| P05.05        | Function of<br>S5  | 9: External fault input<br>10–35: Reserved                                                                                                    | 1       |        |
| P05.09        | Function of<br>HDI | <ul><li>36: Switch the running command channel to keypad</li><li>37: Switch the running command channel to terminal</li><li>38: Switch the running command channel to</li></ul> | 46      | 0      |

| Function code | Name                          | Description                                                                                                    | Default | Modify |
|---------------|-------------------------------|----------------------------------------------------------------------------------------------------|---------|--------|
|               |                               | communication<br>39: Reserved<br>40: Clear electricity consumption<br>41: Keep electricity consumption<br>42: Forcibly switches to power frequency<br>(Switching-on indicates switching to power                                                                                           |         |        |
|               |                               | frequency, and switching-off indicates input<br>controlled by the keypad.)<br>43: Full-water signal<br>44: Empty-water signal<br>45: Two phase control mode of single-phase<br>motor<br>46: PV digital input without the boost module<br>(used for automatic switching)<br>47–63: Reserved |         |        |
| P05.10        | Input<br>terminal<br>polarity | 0x000-0x018<br>BIT8 BIT2 BIT1 BIT0<br>HDI S3 S2 S1                                                                                                    | 0x000   | 0      |

# P06 group Output terminals

| Function code | Name       | Description                                                                                                    | Default | Modify |
|---------------|------------|----------------------------------------------------------------------------------------------------|---------|--------|
| P06.03        | RO1 output | 0: Disable<br>1: Running<br>2: Running forward<br>3: Running reversely<br>4: Jogging<br>5: Inverter in fault<br>6: Frequency level detection FDT1<br>7: Frequency level detection FDT2<br>8: Frequency reached<br>9: Reserved<br>10: Upper limit frequency reached<br>11: Lower limit frequency reached<br>12: Ready for running<br>13: Reserved | 30      | 0      |

| Function code | Name       | Description                                    | Default | Modify |
|---------------|------------|------------------------------------------------|---------|--------|
|               |            | 14: Overload pre-alarm                         |         |        |
|               |            | 15: Underload pre-alarm                        |         |        |
|               |            | 16–19: Reserved                                |         |        |
|               |            | 20: External fault is valid                    |         |        |
|               |            | 21: Reserved                                   |         |        |
|               |            | 22: Running time reached                       |         |        |
|               |            | 23: Modbus communication virtual terminal      |         |        |
|               |            | output                                         |         |        |
|               |            | 24–63: Reserved                                |         |        |
|               |            | 27: In weak light                              |         |        |
|               |            | 28: Automatically switches from automatic      |         |        |
|               |            | switching mode to power frequency input        |         |        |
|               |            | mode                                           |         |        |
|               |            | 29: Forcibly switches to power frequency input |         |        |
|               |            | mode                                           |         |        |
|               |            | 30: Switches to PV input mode                  |         |        |
|               | RO1        |                                                |         |        |
| P06.10        | switch-on  | 0.00–500.00s                                   | 10.00s  | 0      |
|               | delay      |                                                |         |        |
|               | RO1        |                                                |         |        |
| P06.11        | switch-off | 0.00–500.00s                                   | 10.00s  | 0      |
|               | delay      |                                                |         |        |

# P07 group Human-machine interface

| Function code | Name          | Description                                                                                                    | Default | Modify |
|---------------|---------------|----------------------------------------------------------------------------------------------------|---------|--------|
| P07.00        | User password | 0–65535<br>When you set the function code to a<br>non-zero number, password protection is<br>enabled.<br>If you set the function code to 00000, the<br>previous user password is cleared and<br>password protection is disabled.<br>After the user password is set and takes<br>effect, you cannot enter the parameter<br>menu if you enter an incorrect password.<br>Please remember your password and | 0       | 0      |

| Function code | Name                     | Description                                                                                                    | Default | Modify |
|---------------|--------------------------|----------------------------------------------------------------------------------------------------|---------|--------|
|               |                          | save it in a secure place.<br>After you exit the function code editing<br>interface, the password protection<br>function is enabled within 1 minute. If<br>password protection is enabled,<br>"0.0.0.0.0" is displayed when you press<br>the <b>PRG/ESC</b> key again to enter the<br>function code editing interface. You need<br>to enter the correct user password to<br>enter the interface.<br><b>Note:</b> Restoring the default values may<br>delete the user password. Exercise                                                                                                    |         |        |
| P07.01        | Parameter copy           | caution before using this function.<br>0-4<br>0: No operation<br>1: Upload parameters from the local<br>address to the keypad<br>2: Download parameters (including<br>motor parameters) from the keypad to<br>the local address<br>3: Download parameters (excluding<br>group P02 and P12) from the keypad to<br>the local address<br>4: Download parameters (only including<br>group P02 and P12) from the keypad to<br>the local address<br>4: Download parameters (only including<br>group P02 and P12) from the keypad to<br>the local address<br>Note: After any operation among 1-4 is<br>complete, the parameter restores to 0.<br>The upload and download functions are<br>not applicable to group P29. The<br>function is valid only for an external<br>keypad that is an optional part and<br>provides the parameter copy function. | 0       | 0      |
| P07.02        | Function of<br>QUICK/JOG | 0: No function<br>1–5: Reserved<br>6: Switch command channels in<br>sequence. 7: Quick commissioning                                                                                                    | 6       | 0      |

| Function code | Name                                                                                | Description                                                                                                    | Default | Modify |
|---------------|-------------------------------------------------------------------------------------|----------------------------------------------------------------------------------------------------|---------|--------|
|               |                                                                                     | mode (based on non-factory parameter settings)                                                                                                    |         |        |
| P07.03        | Sequence of<br>switching<br>running-command<br>channels by<br>pressing<br>QUICK/JOG | When <u>P07.02</u> =6, set the sequence of<br>switching running-command channels by<br>pressing this key.<br>0: Keypad→Terminal→Communication<br>1: Keypad←→Terminal<br>2: Keypad←→Communication<br>3: Terminal←→Communication                                                                         | 1       | 0      |
| P07.04        | Stop function<br>validity of<br>STOP/RST                                            | Used to specify the stop function validity<br>of STOP/RST. For fault reset,<br>STOP/RST is valid in any conditions.<br>0: Valid only for keypad control<br>1: Valid both for keypad and terminal<br>control<br>2: Valid both for keypad and<br>communication control<br>3: Valid for all control modes | 3       | 0      |
| P07.12        | Inverter module<br>temperature                                                      | <b>-20.0–120.0°</b> ℃                                                                                                    |         | •      |
| P07.13        | Control board software version                                                      | 1.00–655.35                                                                                                    |         | •      |
| P07.14        | Local<br>accumulative<br>running time                                               | 0–65535h                                                                                                    |         | •      |
| P07.15        | Inverter electricity<br>consumption<br>high-order bits                              | Used to display the electricity<br>consumption of the inverter.<br>Inverter electricity consumption =                                                                                                    |         | •      |
| P07.16        | Inverter electricity<br>consumption<br>low-order bits                               | P07.15*1000 + P07.16<br>Setting range of P07.15: 0–65535kWh<br>(*1000)<br>Setting range of P07.16: 0.0–999.9kWh                                                                                                    |         | •      |
| P07.27        | Present fault type                                                                  | 0: No fault                                                                                                    |         | •      |
| P07.28        | Last fault type                                                                     | 1: Inverter unit U-phase protection                                                                                                    |         | •      |
| P07.29        | 2nd-last fault type                                                                 | (OUt1)                                                                                                    |         | •      |
| P07.30        | 3rd-last fault type                                                                 | 2: Inverter unit V-phase protection                                                                                                    |         | •      |
| P07.31        | 4th-last fault type                                                                 | (OUt2)                                                                                                    |         | •      |

| Function code | Name                | Description                                                                                                    | Default | Modify |
|---------------|---------------------|----------------------------------------------------------------------------------------------------|---------|--------|
| P07.32        | 5th-last fault type | 3: Inverter unit W-phase protection<br>(OUt3)<br>4: Overcurrent during acceleration (OC1)<br>5: Overcurrent during deceleration<br>(OC2)<br>6: Overcurrent during constant speed<br>running (OC3)<br>7: Overvoltage during acceleration<br>(OV1)<br>8: Overvoltage during deceleration<br>(OV2)<br>9: Overvoltage during constant speed<br>running (OV3)<br>10: Bus undervoltage (UV)<br>11: Motor overload (OL1)<br>12: Inverter overload (OL2)<br>13: Phase loss on input side (SPI)<br>14: Phase loss on output side (SPO)<br>15: Boost module overheat (OH1)<br>16: Inverter module overheat (OH2)<br>17: External fault (EF)<br>18: RS485 communication fault (CE)<br>19: Current detection fault (ItE)<br>20: Motor autotuning fault (tE)<br>21: EEPROM operation error (EEP)<br>22: PID feedback disconnection (PIDE)<br>23: Reserved<br>24: Running time reached (END)<br>25: Electronic overload (OL3)<br>26–31: Reserved<br>32: To-ground short-circuit fault 1<br>(ETH1)<br>33: To-ground short-circuit fault 2<br>(ETH2)<br>34: Speed deviation fault (STo)<br>36: Underload fault (LL)<br>61: Light-weak pre-alarm (A-LS) |         | •      |

| Function code | Name              | Description                               | Default | Modify |
|---------------|-------------------|-------------------------------------------|---------|--------|
|               |                   | 62: Underload pre-alarm (A-LL)            |         |        |
|               |                   | 63: Full-water pre-alarm (A-tF)           |         |        |
|               |                   | 64: Empty-water pre-alarm (A-tL)          |         |        |
|               |                   | 65: Phase loss pre-alarm (A-SPI)          |         |        |
|               |                   | The inverter decelerates to stop when     |         |        |
|               |                   | encountering the following faults:        |         |        |
|               |                   | (SPI): Phase loss on input side           |         |        |
|               |                   | (OH1): Rectifier module overheating       |         |        |
|               |                   | (OH2): Inverter module overheating        |         |        |
|               |                   | (CE): RS485 communication fault           |         |        |
|               |                   | (EEP): EEPROM operation error             |         |        |
|               |                   | (PIDE): PID feedback disconnection        |         |        |
|               |                   | (END): Running time reached               |         |        |
|               |                   | (OL3): Electronic overload                |         |        |
|               |                   | (LL): Underload fault                     |         |        |
|               |                   | (tSF): Hydraulic probe damage fault       |         |        |
|               |                   | (E-422): 422 communication fault (boost   |         |        |
|               |                   | module)                                   |         |        |
|               |                   | Note: The prealarm will be not recorded   |         |        |
|               |                   | into the fault but can be read by Modbus. |         |        |
|               | Running           |                                           |         |        |
| P07.33        | frequency at      |                                           |         | •      |
|               | present fault     |                                           |         |        |
|               | Ramp reference    |                                           |         | _      |
| P07.34        | frequency at      |                                           |         | •      |
|               | present fault     |                                           |         |        |
| P07.35        | Output voltage at |                                           |         | •      |
|               | present fault     |                                           |         | -      |
| P07.36        | Output current at |                                           |         | •      |
|               | present fault     |                                           |         |        |
| P07.37        | Bus voltage at    |                                           |         | •      |
|               | present fault     |                                           |         | -      |
| P07.38        | Max. temperature  |                                           |         | •      |
|               | at present fault  |                                           |         |        |
|               | Input terminal    |                                           |         |        |
| P07.39        | state at present  |                                           |         | •      |
|               | fault             |                                           |         |        |

| Function code | Name                                             | Description | Default | Modify |
|---------------|--------------------------------------------------|-------------|---------|--------|
| P07.40        | Output terminal<br>state at present<br>fault     |             |         | •      |
| P07.41        | Running<br>frequency at last<br>fault            |             |         | •      |
| P07.42        | Ramp reference<br>frequency at last<br>fault     |             |         | •      |
| P07.43        | Output voltage at<br>last fault                  |             |         | •      |
| P07.44        | Output current at<br>last fault                  |             |         | •      |
| P07.45        | Bus voltage at<br>last fault                     |             |         | •      |
| P07.46        | Max. temperature<br>at last fault                |             |         | •      |
| P07.47        | Input terminal state at last fault               |             |         | •      |
| P07.48        | Output terminal state at last fault              |             |         | •      |
| P07.49        | Running<br>frequency at<br>2nd-last fault        |             |         | •      |
| P07.50        | Ramp reference<br>frequency at<br>2nd-last fault |             |         | •      |
| P07.51        | Output voltage at<br>2nd-last fault              |             |         | •      |
| P07.52        | Output current at<br>2nd-last fault              |             |         | •      |
| P07.53        | Bus voltage at<br>2nd-last fault                 |             |         | •      |
| P07.54        | Max. temperature<br>at 2nd-last fault            |             |         | •      |
| P07.55        | Input terminal state at 2nd-last                 |             |         | •      |

| Function code | Name                                          | Description                                                                                                    | Default | Modify |
|---------------|-----------------------------------------------|----------------------------------------------------------------------------------------------------|---------|--------|
|               | fault                                         |                                                                                                    |         |        |
| P07.56        | Output terminal<br>state at 2nd-last<br>fault |                                                                                                    |         | •      |
| P07.57        | 6th-last fault type                           | 0: No fault                                                                                                    |         | •      |
| P07.58        | 7th-last fault type                           | 1: Inverter unit U-phase protection                                                                                                    |         | •      |
| P07.59        | 8th-last fault type                           | (OUt1)                                                                                                    |         | •      |
| P07.60        | 9th-last fault type                           | 2: Inverter unit V-phase protection                                                                                                    |         | •      |
| P07.61        | 10th-last fault<br>type                       | (OUt2)<br>3: Inverter unit W-phase protection                                                                                                    |         | •      |
| P07.62        | 11th-last fault<br>type                       | (OUt3)<br>4: Overcurrent during acceleration (OC1)                                                                                                    |         | •      |
| P07.63        | 12th-last fault<br>type                       | 5: Overcurrent during deceleration<br>(OC2)                                                                                                    |         | •      |
| P07.64        | 13th-last fault<br>type                       | 6: Overcurrent during constant speed<br>running (OC3)                                                                                                    |         | •      |
| P07.65        | 14th-last fault<br>type                       | 7: Overvoltage during acceleration<br>(OV1)                                                                                                    |         | •      |
| P07.66        | 15th-last fault<br>type                       | 8: Overvoltage during deceleration<br>(OV2)                                                                                                    |         | •      |
| P07.67        | 16th-last fault<br>type                       | 9: Overvoltage during constant speed<br>running (OV3)<br>10: Bus undervoltage (UV)                                                                                                    |         | •      |
| P07.68        | 17th-last fault<br>type                       | 11: Motor overload (OL1)<br>12: Inverter overload (OL2)                                                                                                    |         | •      |
| P07.69        | 18th-last fault<br>type                       | 13: Phase loss on input side (SPI)<br>14: Phase loss on output side (SPO)                                                                                                    |         | •      |
| P07.70        | 19th-last fault<br>type                       | 15: Boost module overheat (OH1)<br>16: Inverter module overheat (OH2)                                                                                                    |         | •      |
| P07.71        | 20th-last fault<br>type                       | 17: External fault (EF)<br>18: RS485 communication fault (CE)<br>19: Current detection fault (ItE)<br>20: Motor autotuning fault (ItE)<br>21: EEPROM operation error (EEP)<br>22: PID feedback disconnection (PIDE)<br>23: Reserved<br>24: Running time reached (END) |         | •      |

| Function code | Name | Description                               | Default | Modify |
|---------------|------|-------------------------------------------|---------|--------|
|               |      | 25: Electronic overload (OL3)             |         |        |
|               |      | 26–31: Reserved                           |         |        |
|               |      | 32: To-ground short-circuit fault 1       |         |        |
|               |      | (ETH1)                                    |         |        |
|               |      | 33: To-ground short-circuit fault 2       |         |        |
|               |      | (ETH2)                                    |         |        |
|               |      | 34: Speed deviation fault (dEu)           |         |        |
|               |      | 35: Mal-adjustment fault (STo)            |         |        |
|               |      | 36: Underload fault (LL)                  |         |        |
|               |      | 61: Light-weak pre-alarm (A-LS)           |         |        |
|               |      | 62: Underload pre-alarm (A-LL)            |         |        |
|               |      | 63: Full-water pre-alarm (A-tF)           |         |        |
|               |      | 64: Empty-water pre-alarm (A-tL)          |         |        |
|               |      | 65: Phase loss pre-alarm (A-SPI)          |         |        |
|               |      | The inverter decelerates to stop when     |         |        |
|               |      | encountering the following faults:        |         |        |
|               |      | (SPI): Phase loss on input side           |         |        |
|               |      | (OH1): Rectifier module overheating       |         |        |
|               |      | (OH2): Inverter module overheating        |         |        |
|               |      | (CE): RS485 communication fault           |         |        |
|               |      | (EEP): EEPROM operation error             |         |        |
|               |      | (PIDE): PID feedback disconnection        |         |        |
|               |      | (END): Running time reached               |         |        |
|               |      | (OL3): Electronic overload                |         |        |
|               |      | (LL): Underload fault                     |         |        |
|               |      | (tSF): Hydraulic probe damage fault       |         |        |
|               |      | (E-422): 422 communication fault (boost   |         |        |
|               |      | module)                                   |         |        |
|               |      | Note: The prealarm will be not recorded   |         |        |
|               |      | into the fault but can be read by Modbus. |         |        |

# P08 group Enhanced functions

| Function code | Name        | Description | Default | Modify |
|---------------|-------------|-------------|---------|--------|
| P08.28        | Auto fault  | 0–10        | 5       | 0      |
|               | reset count |             |         | -      |
| P08.29        | Auto fault  | 0.1–3600.0s | 10.0s   | 0      |

| Function code | Name           | Description                                    | Default | Modify |
|---------------|----------------|------------------------------------------------|---------|--------|
|               | reset interval |                                                |         |        |
|               |                | 0: Disable                                     |         |        |
|               | Enable         | 1: Enable                                      |         |        |
| P08.53        | hidden         | Setting range: 0–1                             | 0       | 0      |
| F00.55        | function       | Note: This function code is not saved in       | 0       | 0      |
|               | codes          | EEPROM, that is, it remains the disabled       |         |        |
|               |                | state by default after power failure recovery. |         |        |

# 6.2 Function parameters special for solar pump

# P11 group Protection parameters

| Function code | Name                                                                | Description                                                                                                    | Default   | Modify |
|---------------|---------------------------------------------------------------------|----------------------------------------------------------------------------------------------------|-----------|--------|
| P11.00        | Protection<br>against<br>phase loss                                 | 0x000–0x011<br>LED ones place:<br>0: Software protection against input phase<br>loss disabled<br>1: Software protection against input phase<br>loss enabled<br>LED tens place:<br>0: Software protection against output<br>phase loss disabled<br>1: Software protection against output<br>phase loss enabled<br>LED hundreds place: (Reserved) |           | 0      |
| P11.01        | Voltage point<br>for frequency<br>drop at<br>transient<br>power-off |                                                                                                    | 80.0%     | 0      |
| P11.02        | Frequency<br>drop rate at<br>sudden<br>power-off                    | 0.00Hz/s-P00.03<br>If the bus voltage drops to the sudden<br>frequency decreasing point due to the<br>power loss of the grid, the inverter begins<br>to decrease the running frequency<br>according to P11.02 to make the motor in<br>power generation state. The regenerative<br>power can maintain the bus voltage to                         | 10.00Hz/s | 0      |

| Function code | Name                                              | Description                                                                                                    | Default                                | Modify |
|---------------|---------------------------------------------------|----------------------------------------------------------------------------------------------------|----------------------------------------|--------|
|               |                                                   | ensure normal running of the inverter until<br>the recovery of power.<br>When this value is set to 0, frequency drop<br>at power-off is disabled. When this value is<br>not 0 and the PV is not enabled<br>(P15.00=0), frequency drop at power-off<br>can be enabled. |                                        |        |
| P11.03        | Overvoltage<br>stall<br>protection                | 0: Disable<br>1: Enable                                                                                                    | 0                                      | 0      |
|               | Overvoltage<br>stall                              | 110–150% (standard bus voltage) (380V)                                                                                                    | 130%                                   |        |
| P11.04        | protection<br>voltage                             | 110–150% (standard bus voltage) (220V)                                                                                                    | 120%                                   | 0      |
| P11.05        | Current limit<br>selection                        | 0x00–0x12<br>Ones place: Current limit action selection<br>0: Invalid<br>1: Always valid<br>2: Invalid during DEC<br>Tens place: Hardware current limit<br>overload alarm selection<br>0: Valid<br>1: Invalid                                                         | 01                                     | 0      |
| P11.06        | Automatic<br>current limit<br>level               | 50.0–200.0%                                                                                                    | G type:<br>160.0%<br>P type:<br>110.0% | 0      |
| P11.07        | Frequency<br>drop rate<br>during<br>current limit | 0.00–50.00Hz/s                                                                                                    | 10.00Hz/s                              | 0      |
| P11.08        | selection for                                     | 0x0000–0x1131<br>LED ones place:<br>0: Motor overload/underload pre-alarm,<br>relative to rated motor current;<br>1: VFD overload/underload pre-alarm,<br>relative to rated VFD current.                                                                              | 0x000                                  | 0      |

| Function code | Name                                         | Description                                                                                                    | Default                            | Modify |
|---------------|----------------------------------------------|----------------------------------------------------------------------------------------------------|------------------------------------|--------|
|               |                                              | LED tens place:<br>0: The VFD continues running after<br>overload/underload alarm;<br>1: The VFD continues running after<br>underload alarm, and stops running after<br>overload fault;<br>2: The VFD continues running after<br>overload fault;<br>3: The VFD stops running after<br>overload/underload fault.<br>LED hundreds place:<br>0: Always detect |                                    |        |
| P11.09        | Overload<br>pre-alarm<br>detection<br>level  | 1: Detect during constant-speed running<br>P11.11–200%                                                                                                    | G type:<br>150%<br>P type:<br>110% | 0      |
| P11.10        | Overload<br>pre-alarm<br>detection<br>time   | 0.1–3600.0s                                                                                                    | 1.0s                               | 0      |
| P11.11        | Underload<br>pre-alarm<br>detection<br>level | 0%–P11.09                                                                                                    | 50%                                | 0      |
| P11.12        | Underload<br>pre-alarm<br>detection<br>time  | 0.1–3600.0s                                                                                                    | 1.0s                               | 0      |
| P11.13        | terminal<br>action upon<br>fault             | 0x00–0x11<br>LED ones place:<br>0: Act at undervoltage<br>1: Do not act at undervoltage<br>LED tens place:<br>0: Act during the automatic reset period<br>1: Do not act during the automatic reset                                                                                                    | 0x00                               | 0      |

| Function code | Name                                     | Description                                             | Default | Modify |
|---------------|------------------------------------------|---------------------------------------------------------|---------|--------|
|               |                                          | period                                                  |         |        |
| P11.14        | Speed<br>deviation<br>detection<br>value | 0.0–50.0%                                               | 10.0%   | 0      |
| P11.15        |                                          | 0.0–10.0s (0.0 indicates no speed deviation protection) | 0.5s    | 0      |

#### P14 group Serial communication

| Function code | Name                                     | Description                                                                                                    | Default | Modify |
|---------------|------------------------------------------|----------------------------------------------------------------------------------------------------|---------|--------|
| P14.00        | Local<br>communication<br>address        | 1–247, 0 indicates a broadcast address.                                                                                                    | 1       | 0      |
| P14.01        | Communication<br>baud rate               | 0: 1200BPS<br>1: 2400BPS<br>2: 4800BPS<br>3: 9600BPS<br>4: 19200BPS<br>5: 38400BPS<br>6: 57600BPS                                                                                                    | 4       | 0      |
| P14.02        | Data bit check                           | 0: No check (N, 8, 1) for RTU<br>1: Even check (E, 8, 1) for RTU<br>2: Odd check (O, 8, 1) for RTU<br>3: No check (N, 8, 2) for RTU<br>4: Even check (E, 8, 2) for RTU<br>5: Odd check (O, 8, 2) for RTU | 1       | 0      |
| P14.03        | Communication response delay             | 0–200ms                                                                                                    | 5       | 0      |
| P14.04        | RS485<br>communication<br>timeout period | 0.0 (invalid), 0.1–60.0s                                                                                                    | 0.0s    | 0      |

#### P15 group Functions special for solar inverter

| Function code | Name                                          | Description                                                                                                    | Default           | Modify |
|---------------|-----------------------------------------------|----------------------------------------------------------------------------------------------------|-------------------|--------|
| P15.00        | Solar<br>inverter<br>selection                | 0: Disable<br>1: Enable<br>The value 0 indicates solar control is<br>invalid, and this function group is not<br>used.<br>The value 1 indicates solar control is<br>valid, this function group can be<br>modified.                                                                                                    |                   | Ø      |
| P15.01        | Vmpp<br>voltage<br>giving<br>method           | 0: Voltage<br>1: Max. power tracking<br>The value 0 indicates using the voltage<br>giving method, the reference voltage is<br><u>P15.02</u> , and it is a fixed value.<br>The value 1 indicates the reference<br>voltage is given by tracking the max.<br>power. The reference voltage keeps<br>changing until the system becomes<br>stable.<br>Note: This parameter is invalid when<br>terminal function 43 is valid. | 1                 | Ø      |
| P15.02        | Vmpp<br>voltage<br>given<br>through<br>keypad | 0.0–6553.5Vdc<br>When <u>P15.01</u> is 0, this parameter<br>determines the reference voltage.<br>(During testing, the reference voltage<br>value must be less than the PV input<br>voltage. Otherwise, the system runs at<br>the lower limit of frequency.)<br>The factory value depends on the model.<br><u>Model Factory value</u><br>-4 450.0V<br>Other 250.0V                                                      | Model<br>depended | 0      |
| P15.03        | PID control<br>deviation<br>limit             | 0.0–100.0% (100.0% corresponding to<br>P15.02)<br>PI adjustment is performed only when<br>the ratio of the difference between the<br>actual voltage and reference voltage to                                                                                                    | 0.0%              | 0      |

| Function code | Name        | Description                                | Default | Modify |
|---------------|-------------|--------------------------------------------|---------|--------|
|               |             | the reference voltage, which is abs        |         |        |
|               |             | (Actual voltage - Reference voltage) *     |         |        |
|               |             | 100.0% / (Reference voltage), exceeds      |         |        |
|               |             | P15.03. The default value is 0.0%.         |         |        |
|               |             | abs: The absolute value is used.           |         |        |
|               |             | P15.05-100.0% (100.0% corresponding        |         |        |
|               |             | to <u>P00.03</u> )                         |         |        |
|               | PID output  | P15.04 is used to limit the Max. value of  |         |        |
| P15.04        | upper limit | target frequency.                          | 100.0%  | 0      |
|               | frequency   | 100.0% corresponds to P00.03.              |         |        |
|               |             | After PI adjustment, the target frequency  |         |        |
|               |             | cannot exceed the upper limit.             |         |        |
|               |             | 0.0%-P15.04 (100.0% corresponding to       |         |        |
|               |             | <u>P00.03</u> )                            |         |        |
|               | PID output  | P15.05 is used to limit the Min. value of  |         |        |
| P15.05        | lower limit | target frequency.                          | 20.0%   | 0      |
|               | frequency   | 100.0% corresponds to P00.03.              |         |        |
|               |             | After PI adjustment, the target frequency  |         |        |
|               |             | cannot be less than the lower limit.       |         |        |
|               |             | 0.00–100.00                                |         |        |
|               |             | Proportional coefficient 1 of target       |         |        |
| P15.06        | KP1         | frequency.                                 | 5.00    | 0      |
|               |             | A greater value indicates stronger effect  |         |        |
|               |             | and faster adjustment.                     |         |        |
|               |             | 0.00–100.00                                |         |        |
| P15.07        | KI1         | Integral coefficient 1 of target frequency | 5.00    | 0      |
| 1 15.07       | NI I        | A greater value indicates stronger effect  | 5.00    | 0      |
|               |             | and faster adjustment.                     |         |        |
|               |             | 0.00–100.00                                |         |        |
|               |             | Proportional coefficient 2 of target       |         |        |
| P15.08        | KP2         | frequency                                  | 35.00   | 0      |
|               |             | A greater value indicates stronger effect  |         |        |
|               |             | and faster adjustment.                     |         |        |
|               |             | 0.00–100.00                                |         |        |
| P15.09        | KI2         | Integral coefficient 2 of target frequency | 35.00   | 0      |
| F15.09        | r\i2        | A greater value indicates stronger effect  | 33.00   | 0      |
|               |             | and faster adjustment.                     |         |        |

| Function code | Name                                | Description                                                                                                    | Default | Modify |
|---------------|-------------------------------------|----------------------------------------------------------------------------------------------------|---------|--------|
| P15.10        | PI<br>switchover<br>point           | 0.0–6553.5Vdc<br>When the absolute value of PV voltage<br>minus reference voltage is greater than<br><u>P15.10</u> , <u>P15.08</u> and <u>P15.09</u> are used.<br>Otherwise, <u>P15.06</u> and <u>P15.07</u> are used.                                                                                                    | 20.0V   | 0      |
| P15.11        | Water level<br>control<br>selection | 0: Control through digital input<br>The value 0 indicates the water level<br>signal is controlled through digital input.<br>For details, see S terminal functions 43<br>and 44 of P05. When the terminal input<br>of full-water signal is valid, the system<br>reports the full-water pre-alarm (A-tF)<br>with a delay specified by <u>P15.14</u> and<br>then sleeps. In full-water alarm state, the<br>full-water signal is invalid, the system<br>clears the full-water alarm with a delay<br>specified by <u>P15.15</u> and then re-enters<br>the running state. When the terminal<br>input of empty-water signal is valid, the<br>system reports the empty-water<br>alarm (A-tL) with a delay specified by<br><u>P15.16</u> and then sleeps. In empty-water<br>alarm state, the empty-water signal is<br>invalid, the system clears the<br>empty-water alarm with a delay specified<br>by <u>P15.17</u> and then re-enters the running<br>state.<br>When P15.11 is set to 1, 2 or 3, the<br>water level signal is controlled through<br>analog input. For details, see P15.12 and<br>P12.13. | 0       | Ø      |
| P15.14        | Full-water<br>level delay           | ······ • • • • • • • • • • • • • • • •                                                                                                    | 5s      | 0      |
| P15.15        | Full-water<br>level                 | 0-10000s<br>Time setting on full-water level wake-up                                                                                                    | 20s     | 0      |

| Function code | Name                                                     | Description                                                                                                    | Default | Modify |
|---------------|----------------------------------------------------------|----------------------------------------------------------------------------------------------------|---------|--------|
|               | wake-up<br>delay                                         | delay. (This parameter is still valid for digital full-water signal.)                                                                                                    |         |        |
| P15.16        | Empty-wat<br>er level<br>delay                           | 0–10000s<br>Time setting on empty-water level delay.<br>(This parameter is still valid for digital<br>empty-water signal.)                                                                                                    | 5s      | 0      |
| P15.17        | Empty-wat<br>er level<br>wake-up<br>delay                | 0–10000s<br>Time setting on empty-water level<br>wake-up delay. (This parameter is still<br>valid for digital empty-water signal.)                                                                                                    | 20s     | 0      |
| P15.18        | Hydraulic<br>probe<br>damage                             | 0.0–100.0%<br>If <u>P15.18</u> is 0.0%, it indicates P15.18 is<br>invalid.<br>If <u>P15.18</u> is not 0.0%, when the detected<br>water level control analog signal is<br>greater than the value set in <u>P15.18</u> , the<br>(tSF) fault is reported and the inverter<br>stops.                                                                                                    | 0.0%    | 0      |
| P15.19        | Water<br>pump run<br>time in<br>underload<br>state       | 0.0–1000.0s<br>Duration in which the water pump runs in<br>underload state. In continuous underload<br>condition, the underload alarm (A-LL) is<br>reported when the run time is reached.                                                                                                    | 60.0s   | 0      |
| P15.20        | Current<br>detection<br>value at<br>underload<br>running | 0.0%: Automatic detection on underload<br>0.1–100.0%<br>The value 0.0% indicates it is determined<br>by the underload detection mechanism<br>of the inverter.<br>A value rather than 0.0% indicates it is<br>determined by <u>P15.20</u> . 100.0%<br>corresponds to the motor rated current.<br>When the absolute value of target<br>frequency minus ramp frequency is less<br>than or equal to 2.00Hz, if the actual<br>current value at the actual frequency is<br>continuously less than <u>P15.20</u> , the<br>system reports the underload fault with a | 0.0%    | 0      |

| Function code | Name                                      | Description                                                                                                    | Default | Modify |
|---------------|-------------------------------------------|----------------------------------------------------------------------------------------------------|---------|--------|
|               |                                           | delay specified by <u>P15.19</u> . Otherwise,<br>the system runs properly. In the<br>non-continuous situation, the delay<br>counter is automatically cleared.                                                                                                    |         |        |
| P15.21        | Underload<br>reset delay                  | 0.0–6000.0s<br>Underload reset delay.<br>In underload state, the counting on the<br>underload run time and that on the<br>underload reset delay are performed<br>synchronously. Generally, the value<br>needs to be greater than P15.19 so that<br>the system can report the underload<br>alarm when the underload run time is<br>reached and then reset can be<br>performed when the time P15.21–<br>P15.19 elapsed. If the value of P15.21 is<br>the same as that of P15.19, auto reset is<br>performed at the same time as the<br>underload alarm is reported. | 660.0s  | 0      |
| P15.22        | Dry<br>pumping<br>protection<br>selection | 0–1<br>0: Dry pumping judgement based on<br>output power<br>1: Dry pumping judgement based on<br>output current                                                                                                    | 0       | 0      |
| P15.23        | Weak-light<br>delay                       | 0.0–3600.0s<br>Time setting on weak-light delay.<br>When the output frequency is less than<br>or equal to the PI output frequency lower<br>limit and the delay counting is started,<br>which reaches the weak-light delay time,<br>the system reports the weak-light alarm<br>(A-LS) and then sleeps. In the<br>non-continuous situation, the delay<br>counter is automatically cleared.<br>Note:<br>• When the bus voltage is lower than<br>the undervoltage point or the PV                                                                                     | 100.0s  | 0      |

| Function code | Name                                                         | Description                                                                                                    | Default | Modify |
|---------------|--------------------------------------------------------------|----------------------------------------------------------------------------------------------------|---------|--------|
|               |                                                              | <ul> <li>voltage is lower than 70V, the system directly reports the weak-light alarm without any delay.</li> <li>When <u>P15.32</u>=0, in weak-light condition, the system automatically switch to the power-frequency input mode.</li> </ul>                                                                                                    |         |        |
| P15.24        | Weak-light<br>wake-up<br>delay                               | 0.0–3600.0s<br>Time setting on weak-light wake-up<br>delay.<br>If the weak-light pre-alarm is reported,<br>when PV voltage is greater than the<br>voltage set in P19.08, the system clears<br>the pre-alarm with the weak-light<br>wake-up delay and then re-enters the<br>running state.<br>When <u>P15.32</u> =0, if the PV voltage is<br>greater than <u>P15.34</u> , the system<br>switches from the power-frequency input<br>mode to the PV input mode with the<br>weak-light wake-up delay. | 300.0s  | 0      |
| P15.25        | Initial<br>actual<br>reference<br>voltage<br>display         | 0.0–2000.0V                                                                                                    | 0       | •      |
| P15.26        | Min.<br>reference<br>voltage in<br>max.<br>power<br>tracking | 0.00–1.00<br>Used to set the min. reference voltage in<br>max. power tracking. Min. reference<br>voltage in max. power tracking =<br>(Open-circuit voltage of photovoltaic<br>panels) * <u>P15.26</u> . Open-circuit voltage of<br>photovoltaic panels = <u>P15.25</u> + <u>P15.28</u><br>Track the max. power in the range of<br>Min. reference voltage in max. power<br>tracking- <u>P15.27</u> . <u>P15.27</u> must be<br>greater than the min. reference voltage.                             | 0.50    | 0      |

| Function code | Name                                                                | Description                                                                                                    | Default           | Modify |
|---------------|---------------------------------------------------------------------|----------------------------------------------------------------------------------------------------|-------------------|--------|
|               |                                                                     | A smaller difference between them indicates a smaller range, which means faster tracking. The voltage corresponding to the max. power must be within the range. <u>P15.26</u> and <u>P15.27</u> must be adjusted according to the site situation.                                                                                                    |                   |        |
| P15.27        | Max.<br>reference<br>voltage in<br>max.<br>power<br>tracking        | P15.26–P15.31<br>It is the max. voltage tracked when<br>MPPT max. power tracking is valid.<br>The factory value depends on the model.<br>Model Factory<br>value<br>-4 750.0V<br>Other 400.0V                                                                                                    | Model<br>depended | 0      |
| P15.28        | Adjustment<br>of initial<br>reference<br>voltage                    | 80–95%<br>Initial reference voltage = Voc*P15.28                                                                                                    | 88%               | 0      |
| P15.29        | Auto<br>adjustment<br>interval of<br>Vmppt<br>upper/lowe<br>r limit | 0.0–10.0s<br>When P15.29 = 0.0, auto adjustment of<br>Vmppt upper/lower limit is invalid.<br>When it is not 0.0, Vmppt upper/lower<br>limit is automatically adjusted at an<br>interval specified by P15.29. The center<br>after the adjustment is the actual PV<br>voltage, and the upper/lower limit<br>adjustment range is P15.30. That is:<br>Max./Min. reference voltage = (Actual PV<br>voltage $\pm$ P15.30<br>This will be automatically updated to<br>P15.26 and P15.27. | 0.0s              | 0      |
| P15.30        | Auto<br>adjustment<br>range of                                      | 10.0–100.0V                                                                                                    | 30.0V             | 0      |

| Function code | Name                                                     | Description                                                                                                    | Default | Modify |
|---------------|----------------------------------------------------------|----------------------------------------------------------------------------------------------------|---------|--------|
|               | Vmppt<br>upper/lowe<br>r limit                           |                                                                                                    |         |        |
| P15.31        | Vmppt<br>max. value                                      | P15.27-6553.5V       During the max. power tracking, the solar panel reference voltage upper limit will not exceed the value of P15.31.       The factory value depends on the model.       Model     Factory value       -4     750.0V       Other     400.0V                                                                                                    | Model   | 0      |
| P15.32        | PV input<br>and power<br>frequency<br>input<br>selection | 0: Automatic switching mode<br>1: Forced power frequency input mode<br>2: Forced PV input mode<br>If P15.32 is set to 0, the system switches<br>between PV input and power frequency<br>input according to the detected PV<br>voltage and switching threshold. The<br>keypad displays phase loss pre-alarm<br>(A-SPI) when the mains power supply is<br>not connected successfully.<br>If P15.32 is set to 1, the system forcibly<br>switches to power frequency input when<br>the mains power supply is connected<br>successfully. Otherwise, the system still<br>maintains the PV input mode, and the<br>keypad displays the prompt of forced<br>power frequency failure (-FAF-).<br>If P15.32 is set to 2, the system forcibly<br>switches to PV input.<br><b>Note:</b> P15.32 is invalid when terminal<br>input function 42 is valid. | 2       | Ø      |

| Function code | Name                                                            | Description                                                                                                    | Default           | Modify |
|---------------|-----------------------------------------------------------------|----------------------------------------------------------------------------------------------------|-------------------|--------|
| P15.33        | Threshold<br>for<br>switching<br>to power<br>frequency<br>input | 0.0V— <u>P15.34</u><br>If PV voltage is lower than the threshold<br>or the light is weak, it can switch to<br>power frequency input through relay<br>output.<br><b>Note:</b> The starting voltage of the boost<br>module is 80V, and the mini. working<br>voltage is 70V.<br>If <u>P15.33</u> is set to 0, it is invalid.<br>For inverter models without boost<br>modules, the switching voltage is<br>determined by the external voltage<br>detection circuit.<br>For inverter models with boost modules,<br>the switching voltage is 70V. | 70.0V             | 0      |
| P15.34        | Threshold<br>for<br>switching<br>to PV input                    | P15.33-400.0V<br>If PV voltage is greater than the<br>threshold, the system can switch to PV<br>input through relay output with the<br>weak-light wake-up delay (P15.24). To                                                                                                    | 200.0V            | 0      |
| P15.35        | Rated pump flow                                                 | The pump flow is $Q_N$ when the pump runs at the rated frequency and lift. Unit: $m^3/h$                                                                                                    | 0.0               | 0      |
| P15.36        | Rated<br>pump lift                                              | The pump lift is $H_N$ when the pump runs at the rated frequency and flow. Unit: m                                                                                                    | 0.0               | 0      |
| P15.37        | Voltage<br>setting at<br>PV                                     | When the PV voltage is less than the<br>value of this parameter, the system<br>reports the PV undervoltage fault.                                                                                                    | Model<br>depended | 0      |

| Function code | Name                            |                                                                                                    | De                                                                                                    | scription                                                                                                    |                                                             | Default | Modify |
|---------------|---------------------------------|----------------------------------------------------------------------------------------------------|----------------------------------------------------------------------------------------------------|----------------------------------------------------------------------------------------------------|-------------------------------------------------------------|---------|--------|
|               | undervolta                      | The f                                                                                                    | factory value                                                                                                    | depends on the r                                                                                                    | nodel.                                                      |         |        |
|               | ge point                        |                                                                                                    | Model                                                                                                    | PV<br>undervoltage<br>point                                                                                                    |                                                             |         |        |
|               |                                 |                                                                                                    | -4                                                                                                    | 240V                                                                                                    |                                                             |         |        |
|               |                                 |                                                                                                    | Other                                                                                                    |                                                                                                    |                                                             |         |        |
|               |                                 |                                                                                                    | Any model<br>with the boos<br>module                                                                                                    |                                                                                                    |                                                             |         |        |
| P15.39        | Product<br>model                | to ch<br>user<br>facto<br>shall<br>0: Mo<br>outpu<br>1: Mo<br>outpu<br>2: Mo<br>outpu<br>3: M<br>outpu<br>Setti | hange model<br>wants to use<br>iny delivery)<br>be set to 2.<br>odel -SS2, 22<br>ut<br>odel -S2, 220<br>ut<br>odel -2, 220V<br>ut<br>odel -2, 380<br>ut<br>odel -4, 380<br>ut<br>ng range: 0–i | e is provided for<br>is. For example,<br>model -4 (defaul<br>as model -2, F<br>20V 1PH input and<br>V 1PH input and<br>V 1PH input and 3<br>V 3PH input and 3<br>V 3PH input and<br>3<br>depends on the r<br>Factory<br>value<br>3<br>2<br>1<br>0 | if the<br>It after<br>215.39<br>d 1PH<br>3PH<br>PH<br>d 3PH | Model   | Ø      |
| P15.40        | PQ curve<br>fitting<br>enabling | 1: Er<br>Setti                                                                                                  | sable<br>nable<br>ng range: 0–<br>ble P15.40. a                                                                                                    | 1<br>nd use the point                                                                                                    |                                                             | 0       | O      |

| Function code | Name                            | Description                                                                                                    | Default | Modify |
|---------------|---------------------------------|----------------------------------------------------------------------------------------------------|---------|--------|
|               |                                 | between P15.41 and P15.50 for PQ<br>curve fitting calculation. In this way, the<br>flow calculation will be more accurate.<br>Setting range: 0.0–1000.0kW    |         |        |
| P15.41        | Power<br>point 1 of<br>PQ curve | It indicates the power point<br>corresponding to the pump input power<br>at the 1 <sup>st</sup> point of the PQ curve.<br>Setting range: 0.0–1000.0kW        | 0.0kW   | 0      |
| P15.42        | Power<br>point 2 of<br>PQ curve | It indicates the power point<br>corresponding to the pump input power<br>at the 2 <sup>nd</sup> point of the PQ curve.<br>Setting range: 0.0–1000.0kW        | 0.0kW   | 0      |
| P15.43        | Power<br>point 3 of<br>PQ curve | It indicates the power point<br>corresponding to the pump input power<br>at the 3 <sup>rd</sup> point of the PQ curve.<br>Setting range: 0.0–1000.0kW        | 0.0kW   | 0      |
| P15.44        | Power<br>point 4 of<br>PQ curve | It indicates the power point<br>corresponding to the pump input power<br>at the 4 <sup>th</sup> point of the PQ curve.<br>Setting range: 0.0–1000.0kW        | 0.0kW   | 0      |
| P15.45        | Power<br>point 5 of<br>PQ curve | It indicates the power point<br>corresponding to the pump input power<br>at the 5 <sup>th</sup> point of the PQ curve.<br>Setting range: 0.0–1000.0kW        | 0.0kW   | 0      |
| P15.46        | Flow point<br>1 of PQ<br>curve  | It indicates the flow point corresponding<br>to the pump flow at the 1 <sup>st</sup> point of the PQ<br>curve.<br>Setting range: 0.0–1000.0m <sup>3</sup> /h | 0.0m³/h | 0      |
| P15.47        | Flow point<br>2 of PQ<br>curve  | It indicates the flow point corresponding<br>to the pump flow at the 2 <sup>nd</sup> point of the<br>PQ curve.<br>Setting range: 0.0–1000.0m <sup>3</sup> /h | 0.0m³/h | 0      |
| P15.48        | Flow point<br>3 of PQ<br>curve  | It indicates the flow point corresponding<br>to the pump flow at the 3 <sup>rd</sup> point of the<br>PQ curve.<br>Setting range: 0.0–1000.0m <sup>3</sup> /h | 0.0m³/h | 0      |

| Function code | Name                           | Description                                                                                                    | Default | Modify |
|---------------|--------------------------------|----------------------------------------------------------------------------------------------------|---------|--------|
| P15.49        | Flow point<br>4 of PQ<br>curve | It indicates the flow point corresponding<br>to the pump flow at the 4 <sup>th</sup> point of the<br>PQ curve.<br>Setting range: 0.0–1000.0m <sup>3</sup> /h | 0.0m³/h | 0      |
| P15.50        | Flow point<br>5 of PQ<br>curve | It indicates the flow point corresponding<br>to the pump flow at the 5 <sup>th</sup> point of the<br>PQ curve.<br>Setting range: 0.0–1000.0m <sup>3</sup> /h | 0.0m³/h | 0      |
| P15.51        | Efficiency<br>of pump          | This function code indicates the overall efficiency of the pump.<br>Setting range: 0.0–100%                                                                  | 80%     | 0      |

# P17 group Status viewing

| Function code | Name                                   | Description                                                                                                    | Default | Modify |
|---------------|----------------------------------------|----------------------------------------------------------------------------------------------------|---------|--------|
| P17.01        | Output<br>frequency                    | 0.00Hz–P00.03                                                                                                    | 0.00A   | •      |
| P17.03        | Output<br>voltage                      | 0–1200V                                                                                                    | 0.00A   | •      |
| P17.04        | Output<br>current                      | 0.0–5000.0A                                                                                                    | 0.00A   | •      |
| P17.08        | Motor<br>power                         | -300.0–300.0% (of the motor rated power)                                                                                      | 0.00A   | •      |
| P17.11        | DC bus<br>voltage                      | 0.0–2000.0V                                                                                                    | 0.00V   | •      |
| P17.12        | Digital<br>input<br>terminal<br>state  | 0000-00FF                                                                                                    | 0.00A   | •      |
| P17.13        | Digital<br>output<br>terminal<br>state | 0000–000F                                                                                                    | 0.00A   | •      |
| P17.38        | Current of<br>the main<br>winding      | It is current of the main winding when<br>applying capacitance-removing to control<br>the single-phase motor.<br>0.00–100.00A |         | •      |

| Function code | Name             | Description                                                                                                    | Default | Modify |
|---------------|------------------|----------------------------------------------------------------------------------------------------|---------|--------|
| P17.39        | the<br>secondary | It is current of the secondary winding when<br>applying capacitance-removing to control<br>the single-phase motor.<br>0.00–100.00A |         | •      |

# P18 group Status viewing functions special for solar inverters

| Function code | Name                                                                                                    | Description                                                                                                    | Default | Modify |
|---------------|----------------------------------------------------------------------------------------------------|----------------------------------------------------------------------------------------------------|---------|--------|
| P18.00        | PV<br>reference<br>voltage                                                                                                    | MPPT is performed at the inverter side.<br>The value is given by the inverter side.<br>0–65535.0V                                                                       | 0.0V    | •      |
| P18.01        | Actual PV<br>voltage                                                                                                    | It is transferred from the boost module or<br>equal to bus voltage.<br>0–65535.0V                                                                                       | 0.0V    | •      |
| P18.02        | MPPT min.<br>reference<br>voltage<br>display                                                                                                    | The value displays the mini. voltage reference during max. power tracking. It equals to the solar cell panel open-circuit voltage multiplied <u>P15.26</u> . 0–65535.0V | 0.0V    | •      |
| P18.04        | Present<br>inductive<br>current                                                                                                    | It is transferred from the boost module, and<br>valid only in AC mode and invalid in PV<br>mode.                                                                        |         | •      |
| P18.07        | PV input<br>power                                                                                                    | 0.00–655.35kW                                                                                                    | 0.0     | •      |
| P18.09        | Previous<br>PV voltage                                                                                                    | 0.0–6553.5V                                                                                                    |         | •      |
| P18.10        | P18.10 Perice<br>power<br>supply<br>display P18.10 Perice<br>P18.10 Perice<br>power<br>supply<br>power<br>supply<br>power<br>supply<br>power<br>supply<br>power<br>supply<br>potect that the system is configured with<br>the boost module.<br>P18.10 Perice<br>power<br>supply<br>power<br>supply<br>power<br>power<br>supply<br>power<br>supply<br>supply<br>supply<br>supply<br>supply<br>supply<br>supply<br>supply<br>supply<br>s |                                                                                                    | 0x00    | •      |

| Function code                                                     | Name                                     | Description                                                                                                    | Default | Modify |
|-------------------------------------------------------------------|------------------------------------------|----------------------------------------------------------------------------------------------------|---------|--------|
| P18.11                                                            | Actual pump flow                         | $\mathcal{Q} = \mathcal{Q}_N * f / f_N$ Unit: m <sup>3</sup> /h.                                                                                                    |         | •      |
| P18.12                                                            | Actual<br>pump lift                      | $H = 0.9H_N * (f / f_N)^2$ Unit: m.                                                                                                    | 0.0m    | •      |
| P18.13                                                            | High-order<br>bits in total<br>pump flow | Used to display the 16 high-order bits of the total pump flow. Unit: m <sup>3</sup> .                                                                                                    | 0m³     | •      |
| P18.14                                                            | bits in total                            | Used to display the 16 low-order bits of the total pump flow. Unit: $m^3$ .<br>Total pump flow = <u>P18.13</u> *65535 + <u>P18.14</u>                                                                                 | 0.0m³   | •      |
| P18.15 Reset total<br>pump flow and then accumulated again. After |                                          | When it is set to 1, the total pump flow can<br>be reset. <u>P18.13</u> and <u>P18.14</u> are cleared<br>and then accumulated again. After the<br>resetting succeeds, <u>P18.15</u> is automatically<br>changed to 0. |         | 0      |

P19 group Functions for voltage boost (inverter module communicates with boost module through RS485 communication)

| Function code | Name                                                            | Description                               | Default | Modify |
|---------------|-----------------------------------------------------------------|-------------------------------------------|---------|--------|
| P19.00        | Boost voltage<br>loop KP                                        | 0.000–65.535                              | 0.500   | 0      |
| P19.01        | Boost voltage<br>loop KI                                        | 0.000–65.535                              | 0.080   | 0      |
| P19.02        | Boost current<br>loop KP                                        | 0.000–65.535                              | 0.010   | 0      |
| P19.03        | Boost current<br>loop KI                                        | 0.000–65.535                              | 0.010   | 0      |
| P19.04        | Output<br>current upper<br>limit of boost<br>voltage loop<br>Pl | IPI upper limit of the boost current loop |         | 0      |

| Function code | Name                                                             | Description                                                                                                    | Default | Modify |
|---------------|------------------------------------------------------------------|----------------------------------------------------------------------------------------------------|---------|--------|
| P19.05        | Output<br>current lowerr<br>limit of boost<br>voltage loop<br>Pl | Output lower limit of mppt voltage loop<br>PI, lower limit of the boost current loop<br>reference current.<br>0–P19.04                                                                                                    | 0.0A    | 0      |
| P19.06        | Bus<br>reference<br>voltage                                      | This function code is used to set the reference voltage of bus voltage at PV input when the system is configured with the boost module. By default, the factory value for 220V models is 350V and the factory value for 380V models is 570V. Setting range: 300.0V–600.0V       | 330.0V  | O      |
| P19.07        | Boost voltage<br>loop KP1                                        | If the difference between the bus<br>reference voltage and actual bus voltage<br>is greater than 20V, the boost voltage<br>loop uses PI parameters of this group.<br>Otherwise, the boost voltage loop uses<br>PI parameters of the first group.<br>Setting range: 0.000–65.535 | 0.500   | 0      |
| P19.08        | Boost voltage<br>loop KI1                                        | If the difference between the bus<br>reference voltage and actual bus voltage<br>is greater than 20V, the boost voltage<br>loop uses PI parameters of this group.<br>Otherwise, the boost voltage loop uses<br>PI parameters of the first group.<br>Setting range: 0.000–65.535 | 0.080   | 0      |
| P19.09        | Boost starting<br>voltage                                        | The boost circuit starts when the PV voltage reaches the startup voltage value and other starting conditions are met. 60.0–200.0                                                                                                    | 80.0V   | O      |
| P19.10        | Boost<br>software<br>version                                     | Once being powered, the boost module<br>firstly sends its version information to the<br>inverter side.                                                                                                    | 0.00    | •      |
| P19.11        | Output<br>voltage filter<br>coefficient                          | 0–10                                                                                                    | 0       | 0      |

| Function code | Name                                   | Description                                                                                                    | Default | Modify |
|---------------|----------------------------------------|----------------------------------------------------------------------------------------------------|---------|--------|
| P19.14        | MPPT<br>adjustment<br>step length      | 0.0–10.0V<br>If this value is 0, the step length is set<br>automatically and is calculated based on<br>"average voltage/100" in the range of<br>[2.0V,5.0V].<br>If this value is not 0, the step length is set<br>to this value. |         | 0      |
| P19.15        | MPPT<br>adjustment<br>time             | 0.0–120.0s                                                                                                    | 2.0s    | 0      |
| P19.16        | ∆P<br>coefficient1                     | 0.0%–5.0%<br>This value affects the effect of tracking<br>from right to left, with larger values being<br>closer to the right.                                                                                                   | 0.3%    | 0      |
| P19.17        | ∆P<br>coefficient2                     | 0.0%–5.0%<br>This value affects the effect of tracking<br>from left to right, with larger values being<br>closer to the right.                                                                                                   | 0.3%    | 0      |
| P19.19        | Fine-tune<br>reference<br>voltage time | 0.00–60.00s<br>When KP2/KI2 is used continuously to<br>exceed this value, the reference voltage<br>is slightly increased by 0.1V.                                                                                                |         | O      |

#### Note:

- The duration from when the inverter starts to when it runs at the PI output frequency lower limit is determined by the ACC time.
- Delay time counting follows the rules if multiple fault conditions are met simultaneously: For example, if all fault conditions of weak light, full water, and underload are met simultaneously, the delay time for each fault is counted independently. When the delay time of a fault is reached, the fault is reported. The delay time counting for the other two faults is kept. If the reported faults is resolved bu the conditions of the other two faults persist, the delay time counting of the other two faults continues. If a fault condition is not met during counting, the delay time of this fault is cleared.

# 7 Fault diagnosis and solution

Do as follows if the inverter encounters a fault:

- Check whether there is any exception on the keypad. If yes, contact the local INVT office.
- If no, check function group P07 to view the fault record parameters and understand the actual condition.
- 3. See the following table for a detailed solution and check for exceptions.
- 4. Rectify the fault or ask for help.
- 5. Ensure the fault has been rectified, perform fault reset, and run the inverter again.

Note: The numbers enclosed in square brackets such as [1], [2] and [3] in the Fault type column in the following table indicate the inverter fault type codes read through communication.

| Fault code | Fault type                                          | Possible cause                                                                                                    | Solution                                                                                                    |
|------------|-----------------------------------------------------|----------------------------------------------------------------------------------------------------|----------------------------------------------------------------------------------------------------|
| OUt1       | [1] Inverter unit<br>U-phase protection             |                                                                                                    | Increase ACC time.                                                                                                    |
| OUt2       | [2] Inverter unit<br>V-phase protection             | -                                                                                                    |                                                                                                    |
| OUt3       | [3] Inverter unit<br>W-phase protection             | <ul> <li>interference.</li> <li>Drive wires are poorly connected.</li> <li>To-ground short circuit occurs.</li> </ul>                                                                        | surrounding the peripheral                                                                                                    |
| OC1        | [4] Overcurrent<br>during acceleration              | Acceleration or<br>deceleration is too fast.                                                                                                    | <ul><li>Increase the ACC time.</li><li>Check the input power.</li></ul>                                                        |
| OC2        | [5] Overcurrent<br>during deceleration              | <ul><li>The voltage of the grid is too low.</li><li>The power of the inverter</li></ul>                                                                                                    | larger power.                                                                                                    |
| OC3        | [6] Overcurrent<br>during constant<br>speed running | <ul> <li>is too low.</li> <li>The load transients or is abnormal.</li> <li>There is to-ground short circuit or output phase loss.</li> <li>There is strong external interference.</li> </ul> | <ul><li>rotation is not smooth.</li><li>Check the output wiring.</li><li>Check whether there is strong interference.</li></ul> |

| Fault code | Fault type                                          | Possible cause                                                                                                    | Solution                                                                                                    |
|------------|-----------------------------------------------------|----------------------------------------------------------------------------------------------------|----------------------------------------------------------------------------------------------------|
|            |                                                     | <ul> <li>The overvoltage stall<br/>protection is not enabled.</li> </ul>                                                                                                    | <ul> <li>The output cable is too<br/>long. For a cable longer<br/>than 100m, it is required to<br/>configure the<br/>corresponding output<br/>reactor and debug certain<br/>parameters.</li> </ul>   |
| OV1        | [7] Overvoltage during acceleration                 | The input voltage is                                                                                                    |                                                                                                    |
| OV2        | [8] Overvoltage during deceleration                 | <ul><li>abnormal.</li><li>There is large energy feedback.</li></ul>                                                                                                    | DEC time is too short or<br>the inverter starts when the<br>motor is rotating.                                                                                                    |
| OV3        | [9] Overvoltage<br>during constant<br>speed running | <ul> <li>No braking components.</li> <li>Dynamic brake is not enabled.</li> </ul>                                                                                                    | <ul> <li>Install the braking<br/>components.</li> <li>Check the setting of related<br/>function codes.</li> </ul>                                                                                    |
| UV         | [10] Bus<br>undervoltage                            | <ul> <li>The voltage of the grid is too low.</li> <li>Overvoltage stall protection is not enabled.</li> </ul>                                                                                    | <ul> <li>Check the grid input power;</li> <li>Check the settings of related function code.</li> </ul>                                                                                                |
| OL1        | [11] Motor overload                                 | <ul> <li>The grid voltage is too<br/>low.</li> <li>The motor rated current<br/>is set incorrectly.</li> <li>Motor stall or load jumps<br/>violently.</li> </ul>                                  | <ul> <li>Check the grid voltage;</li> <li>Reset the rated current of the motor;</li> <li>Check the load and adjust torque boost.</li> </ul>                                                          |
| OL2        | [12] Inverter<br>overload                           | <ul> <li>Acceleration is too fast.</li> <li>The rotating motor is reset.</li> <li>The grid voltage is too low.</li> <li>The load is too heavy.</li> <li>The motor power is too small.</li> </ul> | <ul> <li>Increase the ACC time.</li> <li>Avoid the restarting after stop.</li> <li>Check the grid voltage.</li> <li>Select an inverter with larger power.</li> <li>Select a proper motor.</li> </ul> |
| SPI        | [13] Phase loss on the input side                   | <ul> <li>Phase loss or violent<br/>fluctuation occurred on<br/>input R, S, T.</li> </ul>                                                                                                    | •···•··                                                                                                    |

| Fault code | Fault type                              | Possible cause                                                                                                    | Solution                                                                                                    |
|------------|-----------------------------------------|----------------------------------------------------------------------------------------------------|----------------------------------------------------------------------------------------------------|
| SPO        | [14] Phase loss on<br>output side       | <ul> <li>Phase loss output occurs<br/>to U, V, W (or the three<br/>phases of the load are<br/>seriously asymmetrical)</li> </ul>                                                                                                    | <ul> <li>Check the output wiring;</li> <li>Check the motor and cable.</li> </ul>                                                                                                    |
| OH1        | [15] Rectifier<br>module<br>overheating | <ul><li>Air duct jam or fan<br/>damage occurs.</li><li>Ambient temperature is</li></ul>                                                                                                    | <ul> <li>Dredge the vent duct or replace the fan.</li> </ul>                                                                                                    |
| OH2        | [16] Inverter<br>module overheat        | <ul> <li>too high.</li> <li>The time of overload running is too long.</li> </ul>                                                                                                    | Lower the ambient temperature.                                                                                                    |
| EF         | [17] External fault                     | <ul> <li>SI external fault input<br/>terminal action.</li> </ul>                                                                                                    | <ul> <li>Check the external device<br/>input.</li> </ul>                                                                                                    |
| CE         | [18] RS485<br>communication<br>fault    | <ul> <li>The baud rate setting is<br/>incorrect.</li> <li>A fault occurs to the<br/>communication wiring.</li> <li>The communication<br/>address is incorrect.</li> <li>Communication suffers<br/>from strong interference.</li> </ul>                                                                 | <ul> <li>Set a proper baud rate.</li> <li>Check the communication<br/>interface wiring.</li> <li>Set a proper<br/>communication address.</li> <li>Replace or change the<br/>wiring to enhance the<br/>anti-interference capacity.</li> </ul> |
| ltE        | [19] Current<br>detection fault         | <ul> <li>The control board connector is in poor contact.</li> <li>Hall device is damaged.</li> <li>An exception occurs on the magnifying circuit.</li> </ul>                                                                                                    | <ul><li>Check the connector and re-plug.</li><li>Replace the Hall device.</li><li>Change the main control board.</li></ul>                                                                                                    |
| tΕ         | [20] Motor<br>autotuning fault          | <ul> <li>The motor capacity does<br/>not match the inverter<br/>capacity.</li> <li>Motor parameters are not<br/>set correctly.</li> <li>The difference between<br/>the parameters obtained<br/>from autotuning and the<br/>standard parameters is<br/>great.</li> <li>Autotuning timed out.</li> </ul> | <ul> <li>Set the motor type and<br/>nameplate parameters<br/>correctly.</li> <li>Empty the motor load.</li> <li>Check the motor wiring and<br/>parameter settings.</li> </ul>                                                                |

| Fault code | Fault type                           | Possible cause                                                                                                    | Solution                                                                                                    |  |  |
|------------|--------------------------------------|----------------------------------------------------------------------------------------------------|----------------------------------------------------------------------------------------------------|--|--|
| EEP        | [21] EEPROM operation fault          | <ul> <li>Error in reading or writing control parameters.</li> <li>EEPROM is damaged.</li> </ul>                                                                                 | <ul> <li>Press STOP/RST for reset.<br/>Change the main control<br/>board.</li> </ul>                                                                                   |  |  |
| PIDE       | [22] PID feedback disconnection      | <ul> <li>PID feedback is disconnected.</li> <li>The PID feedback source disappears.</li> </ul>                                                                                  | <ul> <li>Check the PID feedback<br/>signal wires.</li> <li>Check the PID feedback<br/>source.</li> </ul>                                                               |  |  |
| END        | [24] Running time<br>reached         | <ul> <li>The actual running time<br/>of the inverter is longer<br/>than the internal set<br/>running time.</li> </ul>                                                           | <ul> <li>Ask the supplier to adjust<br/>the preset running time.</li> </ul>                                                                                            |  |  |
| OL3        | [25] Electronic overload fault       | <ul> <li>The inverter reports<br/>overload pre-alarm<br/>according to the setting.</li> </ul>                                                                                   | <ul> <li>Check the load and<br/>overload pre-alarm<br/>threshold.</li> </ul>                                                                                           |  |  |
| ETH1       | [32] To-ground short-circuit fault 1 | <ul> <li>Inverter output is short<br/>connected to the ground.</li> </ul>                                                                                                    | <ul> <li>Check whether the motor<br/>wiring is normal.</li> </ul>                                                                                                    |  |  |
| ETH2       | [33] To-ground short-circuit fault 2 | <ul> <li>There is a fault in the current detection circuit.</li> </ul>                                                                                                    | <ul><li>Replace the Hall device.</li><li>Change the main control board.</li></ul>                                                                                      |  |  |
| dEu        | [34] Speed<br>deviation fault        | <ul> <li>The load is too heavy or stalled.</li> </ul>                                                                                                    | <ul> <li>Check the load and<br/>increase the detection time<br/>if the load is normal.</li> <li>Check whether control<br/>parameters are set<br/>correctly.</li> </ul> |  |  |
| STo        | [35]<br>Mal-adjustment<br>fault      | <ul> <li>SM control parameters<br/>are set incorrectly.</li> <li>Autotuned parameters<br/>are not accurate.</li> <li>The inverter is not<br/>connected to the motor.</li> </ul> | Check the load and ensure<br>the load is normal.<br>Check whether control<br>parameters are set<br>correctly.<br>Increase the<br>maladjustment detection<br>time.      |  |  |
| LL         | [36] Electronic<br>underload fault   | <ul> <li>The inverter reports<br/>underload pre-alarm<br/>according to the setting.</li> </ul>                                                                                  | <ul> <li>Check the load and<br/>overload pre-alarm<br/>threshold.</li> </ul>                                                                                           |  |  |

| Fault code | Fault type                                                     | Possible cause                                                                                                    | Solution                                                                                                    |
|------------|----------------------------------------------------------------|----------------------------------------------------------------------------------------------------|----------------------------------------------------------------------------------------------------|
| tSF        | [37] Hydraulic<br>probe damage fault                           | Hydraulic probe damage                                                                                                    | <ul> <li>Replace the hydraulic<br/>probe</li> </ul>                                                                                                    |
| PINV       | [38] PV reverse connection fault                               | PV wiring is incorrect.                                                                                                    | <ul> <li>Change the wiring direction<br/>of positive and negative<br/>terminals, and perform the<br/>wiring again.</li> </ul>                                                                                                    |
| PVOC       | [39] PV overcurrent                                            | is too low.                                                                                                    | <ul> <li>Increase the ACC/DEC time.</li> <li>Select the inverter with a larger power.</li> <li>Check if the load is short circuited (to-ground short circuit or line-to-line short circuit) or the rotation is not smooth.</li> </ul> |
| PVOV       | [40] PV<br>overvoltage                                         | <ul> <li>Input voltage of the solar cell panel is too high.</li> <li>Model -4 is set as another model.</li> </ul>                                                                 | <ul> <li>Reduce the number of solar cell panels in series connection.</li> <li>Check and reset the model.</li> </ul>                                                                                                    |
| PVLV       | [41] PV<br>undervoltage                                        | <ul> <li>The power of the solar cell panels in series connection is too low or it is cloudy and rainy weather.</li> <li>The starting current of the motor is too high.</li> </ul> | solar cell panels or perform<br>the test in the normal<br>sunlight.                                                                                                    |
| E-422      | [42] Fault on 422<br>communication<br>with the boost<br>module | Communication cables     are in poor contact.                                                                                                    | <ul> <li>Check four communication<br/>cables of 422<br/>communication, ensuring<br/>that they are connected<br/>reliably.</li> </ul>                                                                                                  |
| ov         | [43] Bus<br>overvoltage<br>detected on the<br>boost side       | <ul> <li>The sunlight changes<br/>sharply.</li> </ul>                                                                                                    | <ul> <li>Adjust the boost PI<br/>parameters, and enlarge<br/>the values of P19.07 and<br/>P19.08.</li> </ul>                                                                                                    |

| Fault code | Fault type               | Possible cause                                                                                         | Solution                                                                                                    |
|------------|--------------------------|----------------------------------------------------------------------------------------------------|----------------------------------------------------------------------------------------------------|
| A-LS       | Weak-light<br>pre-alarm  | <ul> <li>The sunlight is weak or<br/>the solar panel<br/>configuration is<br/>insufficient.</li> </ul> | <ul> <li>The device will<br/>automatically run when the<br/>light is sufficient.</li> <li>Check whether the solar<br/>panel configuration is<br/>sufficient.</li> </ul>                                                                        |
| A-LL       | Underload<br>pre-alarm   | <ul> <li>The pumping pool has no water.</li> </ul>                                                     | Check the pumping pool.                                                                                                    |
| A-tF       | Full-water<br>pre-alarm  | • The pumping pool is full                                                                             | <ul> <li>If you have configured the<br/>full-water pre-alarm<br/>function, the device<br/>automatically stops when<br/>the pre-alarm elapsed a<br/>period of time. Otherwise,<br/>check whether terminals<br/>are wired correctly.</li> </ul>  |
| A-tL       | Empty-water<br>pre-alarm | <ul> <li>The pumping pool has no water.</li> </ul>                                                     | <ul> <li>If you have configured the<br/>empty-water pre-alarm<br/>function, the device<br/>automatically stops when<br/>the pre-alarm elapsed a<br/>period of time. Otherwise,<br/>check whether terminals<br/>are wired correctly.</li> </ul> |

## 8 Communication protocol

## 8.1 Brief instruction to Modbus protocol

Modbus protocol is a software protocol and common language which is applied in the electrical controller. With this protocol, the controller can communicate with other devices via network (the channel of signal transmission or the physical layer, such as RS485). And with this industrial standard, the controlling devices of different manufacturers can be connected to an industrial network for the convenient of being monitored.

There are two transmission modes for Modbus protocol: ASCII mode and RTU (Remote Terminal Units) mode. On one Modbus network, all devices should select same transmission mode and their basic parameters, such as baud rate, digital bit, check bit, and stopping bit should have no difference.

Modbus network is a controlling network with single-master and multiple slaves, which means that there is only one device performs as the master and the others are the slaves on one Modbus network. The master means the device which has active talking right to send message to Modbus network for the controlling and inquiring to other devices. The slave means the passive device which sends data message to the Modbus network only after receiving the controlling or inquiring message (command) form the master (response). After the master sends message, there is a period of time left for the controlled or inquired slaves to response, which ensure there is only one slave sends message to the master at a time for the avoidance of singles impact.

Generally, the user can set PC, PLC, IPC and HMI as the masters to realize central control. Setting certain device as the master is a promise other than setting by a bottom or a switch or the device has a special message format. For example, when the upper monitor is running, if the operator clicks sending command bottom, the upper monitor can send command message actively even it cannot receive the message from other devices. In this case, the upper monitor is the master. And if the designer makes the inverter send the data only after receiving the command, then the inverter is the slave.

The master can communicate with any single slave or with all slaves. For the single-visiting command, the slave should feedback a response message; for the broadcasting message from the master, the slave does not need to feedback the response message.

## 8.2 Application of the inverter

The inverter uses the Modbus RTU mode and the physical layer is 2-wire RS485.

## 8.2.1 2-wire RS485

2-wire RS485 interfaces works in half-duplex mode and send data signals in the differential transmission way, which is also referred to as balanced transmission. An RS485 interface

uses a twisted pair, in which one wire is defined as A (+), and the other B (-). Generally, if the positive electrical level between the transmission drives A and B ranges from +2 V to +6 V, the logic is "1"; and if it ranges from -2 V to -6 V, the logic is "0".

On the inverter terminal block, the 485+ terminal corresponds to A, and 485- corresponds to B.

The communication baud rate (P14.01) indicates the number of bits sent in a second, and the unit is bit/s (bps). A higher baud rate indicates faster transmission and poorer anti-interference capability. When a twisted pair of 0.56mm (24 AWG) is used, the maximum transmission distance varies according to the baud rate, as described in the following table.

| Baud<br>rate | Max.<br>transmission<br>distance | Baud<br>rate | Max.<br>transmission<br>distance | Baud<br>rate | Max.<br>transmission<br>distance | Baud<br>rate | Max.<br>transmission<br>distance |
|--------------|----------------------------------|--------------|----------------------------------|--------------|----------------------------------|--------------|----------------------------------|
| 2400<br>bps  | 1800m                            | 4800<br>bps  | 1200m                            | 9600<br>bps  | 800m                             | 19200<br>bps | 600m                             |

When RS485 interfaces are used for long-distance communication, it is recommended that you use shielded cables, and use the shielding layer as the ground wires.

When there are fewer devices and the transmission distance is short, the whole network works well without terminal load resistors. The performance, however, degrades as the distance increases. Therefore, it is recommended that you use a  $120\Omega$  terminal resistor when the transmission distance is long.

## 8.2.1.1 When one inverter is used

Figure 8-1 is the Modbus wiring diagram for the network with one inverter and PC. Generally, PCs do not provide RS485 interfaces, and therefore you need to convert an RS232 or USB interface of a PC to an RS485 interface through a converter. Then, connect end A of the RS485 interface to the 485+ port on the terminal block of the inverter, and connect end B to the 485- port. It is recommended that you use shielded twisted pairs. When an RS232-RS485 converter is used, the cable used to connect the RS232 interface of the PC and the converter cannot be longer than 15 m. Use a short cable when possible. It is recommended that you insert the converter directly into the PC. Similarly, when a USB-RS485 converter is used, use a short cable when possible.

When the wiring is completed, select the correct port (for example, COM1 to connect to the RS232-RS485 converter) for the upper computer of the PC, and keep the settings of basic parameters such as communication baud rate and data check bit consistent with those of the inverter.

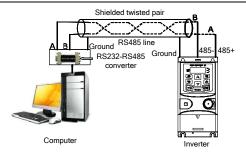

Figure 8-1 RS485 wiring diagram for the network with one inverter

## 8.2.1.2 When multiple inverters are used

In the network with multiple inverters, chrysanthemum connection and star connection are commonly used. According to the requirements of the RS485 industrial bus standards, all the devices need to be connected in chrysanthemum mode with one 120  $\Omega$  terminal resistor on each end, as shown in Figure 8-2.

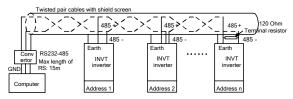

Figure 8-2 Practical application diagram of chrysanthemum connection

Figure 8-3 shows the start connection diagram. When this connection mode is adopted, the two devices that are farthest away from each other on the line must be connected with a terminal resistor (in this figure, the two devices are devices 1# and 15#).

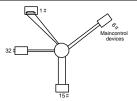

Figure 8-3 Star connection

Use shielded cables, if possible, in multi-inverter connection. The baud rates, data bit check settings, and other basic parameters of all the devices on the RS485 line must be set consistently, and addresses cannot be repeated.

## 8.2.2 RTU mode

#### 8.2.2.1 RTU communication frame structure

When a controller is set to use the RTU communication mode on a Modbus network, every byte (8 bits) in the message includes 2 hexadecimal characters (each includes 4 bits). Compared with the ASCII mode, the RTU mode can transmit more data with the same baud rate.

#### Code system

- 1 start bit
- 7 or 8 data bits; the minimum valid bit is transmitted first. Each frame domain of 8 bits includes 2 hexadecimal characters (0–9, A–F).
- 1 odd/even check bit; this bit is not provided if no check is needed.
- 1 stop bit (with check performed), or 2 bits (without check)

#### Error detection domain

Cyclic redundancy check (CRC)

The following table describes the data format.

11-bit character frame (Bits 1 to 8 are data bits)

| Start bit | BIT1 | BIT2 | BIT3 | BIT4 | BIT5 | BIT6 | BIT7 | BIT8 | Check bit | Stop bit |
|-----------|------|------|------|------|------|------|------|------|-----------|----------|
|-----------|------|------|------|------|------|------|------|------|-----------|----------|

10-bit character frame (Bits 1 to 7 are data bits)

|  | Start bit | BIT1 | BIT2 | BIT3 | BIT4 | BIT5 | BIT6 | BIT7 | Check bit | Stop bit |
|--|-----------|------|------|------|------|------|------|------|-----------|----------|
|--|-----------|------|------|------|------|------|------|------|-----------|----------|

In a character frame, only the data bits carry information. The start bit, check bit, and stop bit are used to facilitate the transmission of the data bits to the destination device. In practical applications, you must set the data bits, parity check bits, and stop bits consistently.

In RTU mode, the transmission of a new frame always starts from an idle time (the transmission time of 3.5 bytes). On a network where the transmission rate is calculated based on the baud rate, the transmission time of 3.5 bytes can be easily obtained. After the idle time ends, the data domains are transmitted in the following sequence: slave address, operation command code, data, and CRC check character. Each byte transmitted in each domain includes 2 hexadecimal characters (0–9, A–F). The network devices always monitor the communication bus. After receiving the first domain (address information), each network device identifies the byte. After the last byte is transmitted, a similar transmission interval (the transmission time of 3.5 bytes) is used to indicate that the transmission of the frame ends. Then, the transmission of a new frame starts.

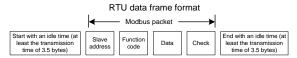

The information of a frame must be transmitted in a continuous data flow. If there is an interval greater than the transmission time of 1.5 bytes before the transmission of the entire frame is complete, the receiving device deletes the incomplete information, and mistakes the subsequent byte for the address domain of a new frame. Similarly, if the transmission interval between two frames is shorter than the transmission time of 3.5 bytes, the receiving device mistakes it for the data of the last frame. The CRC check value is incorrect due to the disorder of the frames, and thus a communication fault occurs.

| START (frame header)   | T1-T2-T3-T4 (time gap with a min. length of 3.5 bytes)          |  |  |
|------------------------|-----------------------------------------------------------------|--|--|
| ADDR (slave address    | Communication address: 0-247 (in decimal system) (0 indicates   |  |  |
| domain)                | the broadcast address)                                          |  |  |
| CMD (function domain)  | 03H: read slave parameters                                      |  |  |
| CIMD (IUnction domain) | 06H: write slave parameters                                     |  |  |
| Data domain            |                                                                 |  |  |
| DATA (N-1)             | Data of 2*N bytes, main content of the communication as well as |  |  |
|                        | the core of data exchanging                                     |  |  |
| DATA (0)               |                                                                 |  |  |
| LSB of CRC CHK         | Detection values CRC (16 hite)                                  |  |  |
| MSB of CRC CHK         | Detection value: CRC (16 bits)                                  |  |  |
| END (frame tail)       | T1-T2-T3-T4 (time gap with a min. length of 3.5 bytes)          |  |  |

The following table describes the standard structure of an RTU frame.

#### 8.2.2.2 RTU communication frame error check modes

During the transmission of data, errors may occur due to various factors (such as electromagnetic interference). For example, if the sending message is a logic "1", A-B potential difference on RS485 should be 6V, but in reality, it may be -6V because of electromagnetic interference, and then the other devices take the sent message as logic "0". Without error check, the data receiving device cannot identify data errors and may make a wrong response. The wrong response may cause severe problems. Therefore, the data must be checked.

The check is implemented as follows: The transmitter calculates the to-be-transmitted data based on a specific algorithm to obtain a result, adds the result to the rear of the message, and transmits them together. After receiving the message, the receiver calculates the data based on the same algorithm to obtain a result, and compares the result with that transmitted by the transmitter. If the results are the same, the message is correct. Otherwise, the message is considered wrong.

The error check of a frame includes two parts, namely, bit check on individual bytes (that is, odd/even check using the check bit in the character frame), and whole data check (CRC check).

#### Bit check on individual bytes (odd/even check)

You can select the bit check mode as required, or you can choose not to perform the check, which will affect the check bit setting of each byte.

Definition of even check: Before the data is transmitted, an even check bit is added to indicate whether the number of "1" in the to-be-transmitted data is odd or even. If it is even, the check bit is set to "0"; and if it is odd, the check bit is set to "1".

Definition of odd check: Before the data is transmitted, an odd check bit is added to indicate whether the number of "1" in the to-be-transmitted data is odd or even. If it is odd, the check bit is set to "0"; and if it is even, the check bit is set to "1".

For example, the data bits to be transmitted are "11001110", including five "1". If the even check is applied, the even check bit is set to "1"; and if the odd check is applied, the odd check bit is set to "0". During the transmission of the data, the odd/even check bit is calculated and placed in the check bit of the frame. The receiving device performs the odd/even check after receiving the data. If it finds that the odd/even parity of the data is inconsistent with the preset information, it determines that a communication error occurs.

## Cyclical Redundancy Check (CRC) method

A frame in the RTU format includes an error detection domain based on the CRC calculation. The CRC domain checks all the content of the frame. The CRC domain consists of two bytes, including 16 binary bits. It is calculated by the transmitter and added to the frame. The receiver calculates the CRC of the received frame, and compares the result with the value in the received CRC domain. If the two CRC values are not equal to each other, errors occur in the transmission.

During CRC, 0xFFFF is stored first, and then a process is invoked to process a minimum of 6 contiguous bytes in the frame based on the content in the current register. CRC is valid only for the 8-bit data in each character. It is invalid for the start, stop, and check bits.

During the generation of the CRC values, the "exclusive or" (XOR) operation is performed on the each 8-bit character and the content in the register. The result is placed in the bits from the low-order bit to the high-order bit, and 0 is placed in the high-order bit. Then, the low-order bit is detected. If the low-order bit 1, the XOR operation is performed on the current value in the register and the preset value. If low-order bit is 0, no operation is performed. This process is repeated 8 times. After the last bit (8th bit) is detected and processed, the XOR operation is performed on the next 8-bit byte and the current content in the register. The final values in the register are the CRC values obtained after operations are performed on all the bytes in the frame.

The calculation adopts the international standard CRC check rule. You can refer to the related standard CRC algorithm to compile the CRC calculation program as required.

The following example is a simple CRC calculation function for your reference (using the C programming language):

unsigned int crc\_cal\_value(unsigned char \*data\_value,unsigned char data\_length)

}

In the ladder logic, CKSM uses the table look-up method to calculate the CRC value according to the content in the frame. The program of this method is simple, and the calculation is fast, but the ROM space occupied is large. Use this program with caution in scenarios where there

are space occupation requirements on programs.

#### 8.2.3 ASCII mode

| Name           | Definition                                                                                                    |           |         |        |         |      |             |              |          |
|----------------|----------------------------------------------------------------------------------------------------|-----------|---------|--------|---------|------|-------------|--------------|----------|
|                | Communication p<br>character in AS<br>message corresp                                                               | CII: "0". | "9", "A | "" F"  |         |      |             | 0            | 0        |
| Coding         | Character                                                                                                    | "0"       | "1"     | "2"    | "3"     | "4"  | "5"         | "6"          | "7"      |
| system         | ASCII CODE                                                                                                    | 0x30      | 0x31    | 0x32   | 0x33    | 0x34 | 0x35        | 0x36         | 0x37     |
|                | Character                                                                                                    | "8"       | "9"     | "A"    | "B"     | "C"  | "D"         | "E"          | "F"      |
|                | ASCII CODE                                                                                                    | 0x38      | 0x39    | 0x41   | 0x42    | 0x43 | 0x44        | 0x45         | 0x46     |
|                | Starting bit, 7/8 data bit, check bit and stop bit. The data formats are listed follows.<br>11-bit character frame: |           |         |        |         |      |             | listed as    |          |
| Data<br>format | Starting BIT<br>bit 1                                                                                               | BIT2      | BIT3 B  | IT4 BI | rs Bite | BIT7 | BIT<br>8 CI | neck bit     | Stop bit |
| lonnat         | 10-bit character f                                                                                                  | rame:     |         |        |         |      |             |              |          |
|                | Starting<br>bit BIT1                                                                                                | BIT2      | BIT3    | BIT4   | BIT5    | BIT6 | BIT7        | Check<br>bit | Stop bit |
|                | · · · · · ·                                                                                                    |           |         | •      |         |      |             |              |          |

In ASCII mode, the frame header is ":" ("0\*3A"), frame end is "CRLF" ("0\*0D" "0\*0A") by default. In ASCII mode, all the data bytes, except for the frame header and frame end, are transmitted in ASCII code mode, in which four MSB groups will be sent out first and then, four LSB groups will be sent out. In ASCII mode, the data length is 8 bit. As for "A"-"F", its capital letters is adopted for ASCII code. The data now adopts LRC checkout which covers slave address to data information. The checksum equals to the complement of the character sum of all the participated checkout data.

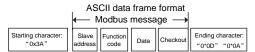

Standard structure of ASCII frame:

| START       | ":" (0x3A)                                                    |
|-------------|---------------------------------------------------------------|
| Address Hi  | Communication address:                                        |
| Address Lo  | 8-bit address is formed by the combination of two ASCII codes |
| Function Hi | Function code:                                                |

| Function Lo | 8-bit address is formed by the combination of two ASCII codes |
|-------------|---------------------------------------------------------------|
| DATA (N-1)  | Data content:                                                 |
|             | nx8-bit data content is formed by combination of 2n (n≤16)    |
| DATA (0)    | ASCII codes                                                   |
| LRC CHK Hi  | LRC check code:                                               |
| LRC CHK Lo  | 8-bit check code is formed by the combination of two ASCII    |
|             | codes.                                                        |
| END Hi      | End character:                                                |
| END Lo      | END Hi=CR (0x0D), END Lo=LF (0x0A)                            |

#### 8.2.3.1 ASCII mode check (LRC Check)

Check code (LRC Check) is the value combined of address and data content result. For instance, the check code of above 2.2.2 communication message is: 0x02+0x06+0x00+0x08+0x13+0x88=0xAB, then take the compliment of 2=0x55.

The following example is a simple LRC calculation function for your reference (using the C programming language):

Static unsigned char

LRC(auchMsg,usDataLen)

unsigned char \*auchMsg;

unsigned short usDataLen;

```
{
```

unsigned char uchLRC=0;

while(usDataLen--)

```
uchLRC+=*auchMsg++;
```

```
return((unsigned char)(-((char)uchLRC)));
```

```
}
```

## 8.3 Command code and communication data

#### 8.3.1 RTU mode

# 8.3.1.1 Command code 03H (corresponding to binary 0000 0011), read N words (Word) (N $\leq$ 16)

Command code 03H means that if the master read data from the inverter, the reading number depends on the "data number" in the command code. The max continuous reading number is 16 and the parameter address should be continuous. The byte length of every data is 2 (one word). The following command format is illustrated by hex (a number with "H" means hex) and one hex occupies one byte.

The command code is used to read the working state of the inverter.

For example, read continuous 2 data content from 0004H from the inverter with the address of 01H (read the content of data address of 0004H and 0005H), the frame structure is as follows.

| RTU master comma<br>master to th | •           | RTU slave response (sent from the<br>inverter to the master) |             |  |
|----------------------------------|-------------|--------------------------------------------------------------|-------------|--|
| START                            | T1-T2-T3-T4 | START                                                        | T1-T2-T3-T4 |  |
| ADDR                             | 01H         | ADDR                                                         | 01H         |  |
| CMD                              | 03H         | CMD                                                          | 03H         |  |
|                                  |             | Byte number                                                  | 04H         |  |
| MSB of the start<br>address      | 00H         | MSB of data in 0004H                                         | 13H         |  |
| LSB of the start<br>address      | 04H         | LSB of data in 0004H                                         | 88H         |  |
| MSB of data number               | 00H         | MSB of data in 0005H                                         | 00H         |  |
| LSB of data number               | 02H         | LSB of data in 0005H                                         | 00H         |  |
| LSB of CRC                       | 85H         | LSB of CRC CHK                                               | 7EH         |  |
| MSB of CRC                       | CAH         | LSB of CRC CHK                                               | 9DH         |  |
| END                              | T1-T2-T3-T4 | END                                                          | T1-T2-T3-T4 |  |

T1-T2-T3-T4 between START and END is to provide at least the time of 3.5 bytes as the leisure time and distinguish two messages for the avoidance of taking two messages as one message.

ADDR = 01H means the command message is sent to the inverter with the address of 01H and ADDR occupies one byte

CMD=03H means the command message is sent to read data from the inverter and CMD occupies one byte

"Start address" means reading data from the address and it occupies 2 bytes with the fact that the MSB is in the front and the LSB is in the behind.

"Data number" means the reading data number with the unit of word. If the "start address" is 0004H and the "data number" is 0002H, the data of 0004H and 0005H will be read.

CRC occupies 2 bytes with the fact that the LSB is in the front and the MSB is in the behind.

The meaning of the response is that:

ADDR = 01H means the command message is transmitted by the inverter whose address is 01H. The ADDR information occupies one byte.

CMD=03H means the message is received from the inverter to the master for the response of reading command The CMD information occupies one byte.

"Byte number" means all byte number from the byte (excluding the byte) to CRC byte (excluding the byte). 04 means there are 4 byte of data from the "byte number" to "LSB of CRC CHK", which are "MSB of data in 0004H", "LSB of data in 0004H", "MSB of data in 0005H" and "LSB of data in 0005H".

There are 2 bytes stored in one data with the fact that the MSB is in the front and the LSB is in the behind of the message, the data of data address 0004H is 1388H, and the data of data address 0005H is 0000H.

CRC occupies 2 bytes with the fact that the LSB is in the front and the MSB is in the behind.

#### 8.3.1.2 Command code 06H (corresponding to binary 0000 0110), write a word

The command means that the master write data to the inverter and one command can write one data other than multiple dates. The effect is to change the working mode of the inverter.

For example, write 5000 (1388H) to 0004H from the inverter with the address of 02H, the frame structure is as follows.

| RTU master comm<br>master to t | and (sent from the<br>he inverter) | RTU slave response (sent from the inverter to the master) |             |  |
|--------------------------------|------------------------------------|-----------------------------------------------------------|-------------|--|
| START                          | T1-T2-T3-T4                        | START                                                     | T1-T2-T3-T4 |  |
| ADDR                           | 02H                                | ADDR                                                      | 02H         |  |
| CMD                            | 06H                                | CMD                                                       | 06H         |  |
| MSB of data writing<br>address | 00H                                | MSB of data writing<br>address                            | 00H         |  |
| LSB of data writing<br>address | 04H                                | LSB of data writing<br>address                            | 04H         |  |
| MSB of to-be-written<br>data   | 13H                                | MSB of to-be-written<br>data                              | 13H         |  |
| LSB of to-be-written<br>data   | 88H                                | LSB of to-be-written<br>data                              | 88H         |  |
| LSB of CRC CHK                 | C5H                                | LSB of CRC CHK                                            | C5H         |  |
| MSB of CRC CHK                 | 6EH                                | MSB of CRC CHK                                            | 6EH         |  |
| END                            | T1-T2-T3-T4                        | END                                                       | T1-T2-T3-T4 |  |

Note: Sections 8.3.1.1 and 8.3.1.2 mainly describe the command format.

#### 8.3.1.3 Command code 10H, continuous writing

Command code 10H means that if the master writes data to the inverter, the data number depends on the "data number" in the command code. The max continuous reading number is 16.

For example, write 5000 (1388H) to 0004H of the inverter whose slave address is 02H and 50 (0032H) to 0005H, the frame structure is as follows.

The RTU request command is:

| START                       | T1-T2-T3-T4 (time gap with a min. length of 3.5 bytes) |
|-----------------------------|--------------------------------------------------------|
| _                           |                                                        |
| ADDR                        | 02H                                                    |
| CMD                         | 10H                                                    |
| MSB of data writing         |                                                        |
| address                     | 00H                                                    |
| LSB of data writing address | 04H                                                    |
| MSB of data quantity        | 00H                                                    |
| LSB of data quantity        | 02H                                                    |
| Byte number                 | 04H                                                    |
| MSB of data in 0004H        | 13H                                                    |
| LSB of data in 0004H        | 88H                                                    |
| MSB of data in 0005H        | 00H                                                    |
| LSB of data in 0005H        | 32H                                                    |
| LSB of CRC                  | C5H                                                    |
| MSB of CRC                  | 6EH                                                    |
| END                         | T1-T2-T3-T4 (time gap with a min. length of 3.5 bytes) |

The RTU response command is:

| START                          | T1-T2-T3-T4 (time gap with a min. length of 3.5 bytes) |
|--------------------------------|--------------------------------------------------------|
| ADDR                           | 02H                                                    |
| CMD                            | 10H                                                    |
| MSB of data writing<br>address | 00Н                                                    |
| LSB of data writing address    | 04H                                                    |
| MSB of data quantity           | 00H                                                    |
| LSB of data quantity           | 02H                                                    |
| LSB of CRC                     | C5H                                                    |
| MSB of CRC                     | 6EH                                                    |
| END                            | T1-T2-T3-T4 (time gap with a min. length of 3.5 bytes) |

## 8.3.2 ASCII mode

# 8.3.2.1 Command code: 03H (0000 0011), read N words (Word) (max. number for continuous reading is 16 words)

For instance: As for the inverter whose slave address is 01H, the starting address of internal storage is 0004, read two words continuously, the structure of this frame is listed as follows.

| ASCII master command (sent from the master to the inverter |                                       | ASCII slave response (sent from the<br>inverter to the master) |     |
|------------------------------------------------------------|---------------------------------------|----------------------------------------------------------------|-----|
| START                                                      | START ":"                             |                                                                | "." |
|                                                            | "0"                                   |                                                                | "0" |
| ADDR                                                       | "1"                                   | ADDR                                                           | "1" |
| CMD                                                        | "0"                                   | CMD                                                            | "0" |
| CIVID                                                      | "3"                                   | CIVID                                                          | "3" |
| MSB of starting                                            | "0"                                   | Bute number                                                    | "0" |
| address                                                    | "0"                                   | Byte number                                                    | "4" |
| LSB of starting                                            | B of starting "0" MSB of data address |                                                                | "1" |
| address                                                    | "4"                                   | 0004H                                                          | "3" |
| MSB of data number                                         | "0"                                   | LSB of data address                                            | "8" |
| NISE OF GALA HUMBER                                        | "0"                                   | 0004H                                                          | "8" |
| LSB of data number                                         | "0"                                   | MSB of data address                                            | "0" |
| LSB of data number                                         | "2"                                   | 0005H                                                          | "0" |
| LRC CHK Hi                                                 | "F"                                   | LSB of data address                                            | "0" |
| LRC CHK Lo                                                 | "6"                                   | 0005H                                                          | "0" |
| END Hi                                                     | CR                                    | LRC CHK Hi                                                     | "5" |
| END Lo                                                     | LF                                    | LRC CHK Lo                                                     | "D" |
|                                                            |                                       | END Hi                                                         | CR  |
|                                                            |                                       | END Lo                                                         | LF  |

## 8.3.2.2 Command code: 06H (0000 0110), write a word (Word)

For instance: Write 5000 (1388H) to the 0004H address of the inverter whose slave address is 02H, then the structure of this frame is listed as follows.

| ASCII master command (sent from the master to the inverter) |     | ASCII slave response (sent from the<br>inverter to the master) |     |
|-------------------------------------------------------------|-----|----------------------------------------------------------------|-----|
| START                                                       | "." | START                                                          | ":" |
| ADDR                                                        | "0" | ADDR                                                           | "0" |
| ADDR                                                        | "2" | ADDR                                                           | "2" |
| CMD                                                         | "0" | CMD                                                            | "0" |
|                                                             | "6" | CMD                                                            | "6" |
| MSB of data writing                                         | "0" | MSB of data writing                                            | "0" |
| address                                                     | "0" | address                                                        | "0" |
| LSB of data writing                                         | "0" | LSB of data writing                                            | "0" |
| address                                                     | "4" | address                                                        | "4" |
| MSB of to-be-written                                        | "1" | MSB of to-be-written                                           | "1" |
| data                                                        | "3" | data                                                           | "3" |

| ASCII master command (sent from the master to the inverter) |     | ASCII slave response (sent from the<br>inverter to the master) |     |
|-------------------------------------------------------------|-----|----------------------------------------------------------------|-----|
| LSB of to-be-written                                        | "8" | LSB of to-be-written                                           | "8" |
| data                                                        | "8" | data                                                           | "8" |
| LRC CHK Hi                                                  | "5" | LRC CHK Hi                                                     | "5" |
| LRC CHK Lo                                                  | "9" | LRC CHK Lo                                                     | "9" |
| END Hi                                                      | CR  | END Hi                                                         | CR  |
| END Lo                                                      | LF  | END Lo                                                         | LF  |

## 8.3.2.3 Command code: 10H, continuous writing

Command code 10H means the master write data to the inverter, the number of data being written is determined by the command "data number", the max. number of continuous writing is 16 words.

For instance: Write 5000 (1388H) to 0004H of the inverter whose slave address is 02H, write 50 (0032H) to 0005H of the inverter whose slave address is 02H, then the structure of this frame is listed as follows.

| ASCII master comm<br>master to th | •   | ASCII slave response (sent from the inverter to the master) |     |
|-----------------------------------|-----|-------------------------------------------------------------|-----|
| START                             | "." | START                                                       | "." |
| ADDR                              | "0" | ADDR                                                        | "0" |
| ADDK                              | "2" | ADDK                                                        | "2" |
| CMD                               | "1" | CMD                                                         | "1" |
| CIVID                             | "0" | CIVID                                                       | "0" |
| MSB of starting                   | "0" | MSB of starting                                             | "0" |
| address                           | "0" | address                                                     | "0" |
| LSB of starting                   | "0" | LSB of starting                                             | "0" |
| address                           | "4" | address                                                     | "4" |
|                                   | "0" | MSB of data number                                          | "0" |
| MSB of data number                | "0" | INSB of data number                                         | "0" |
|                                   | "0" |                                                             | "0" |
| LSB of data number                | "2" | LSB of data number                                          | "2" |
| D. to south an                    | "0" | LRC CHK Hi                                                  | "E" |
| Byte number                       | "4" | LRC CHK Lo                                                  | "8" |
| MSB of data to be                 | "1" | END Hi                                                      | CR  |
| written to 0004H                  |     |                                                             |     |
| LSB of data to be                 | "3" | END Lo                                                      | LF  |
| written to 0004H                  |     |                                                             |     |
| MSB of data to be                 | "8" | /                                                           | /   |

| ASCII master comm<br>master to th                         | •   | ASCII slave respor<br>inverter to t | • |
|-----------------------------------------------------------|-----|-------------------------------------|---|
| written to 0005H                                          | "8" | /                                   | / |
| MSB of data to be                                         | "0" | /                                   | / |
| written to 0004H<br>LSB of data to be<br>written to 0004H | "0" | /                                   | / |
| MSB of data to be                                         | "3" | /                                   | / |
| written to 0005H                                          | "2" | /                                   | / |
| LRC CHK Hi                                                | "1" | /                                   | / |
| LRC CHK Lo                                                | "7" | /                                   | / |
| END Hi                                                    | CR  | /                                   | / |
| END Lo                                                    | LF  | /                                   | / |

## 8.4 Data address definition

This section describes the address definition of communication data. The addresses are used for controlling the running, obtaining the status information, and setting function parameters of the inverter.

## 8.4.1 Function code address format rules

The parameter address occupies 2 bytes with the fact that the MSB is in the front and the LSB is in the behind. The range of MSB and LSB are: MSB—00–ffH; LSB—00–ffH. The MSB is the group number before the radix point of the function code and the LSB is the number after the radix point. But both the MSB and the LSB should be changed into hex. For example P05.05, the group number before the radix point of the function code is 05, then the MSB of the parameter is 05, the number after the radix point 05, then the LSB of the parameter is 05, then under after the radix point 05, then the LSB of the parameter is 05, then the sistence of P11.01 is 0A01H.

| Function code | Name                                             | Description             | Default | Modify |
|---------------|--------------------------------------------------|-------------------------|---------|--------|
| P11.01        | Frequency<br>decrease at<br>sudden<br>power loss | 0: Disable<br>1: Enable | 0       | 0      |

## Note:

P29 group is the factory parameter which cannot be read or changed. Some parameters cannot be changed when the inverter is in the running state and some parameters cannot be changed in any state. The setting range, unit and related instructions should be paid attention to when modifying the function code parameters.

Besides, EEPROM is stocked frequently, which may shorten the usage time of EEPROM. For users, some functions are not necessary to be stocked on the communication mode. The needs can be met on by changing the value in RAM. Changing the MSB of the function code form 0 to 1 can also realize the function. For example, the function code P00.13 is not stocked into EEPROM. Only by changing the value in RAM can set the address to 8007H. This address can only be used in writing RAM other than reading. If it is used to read, it is an invalid address.

## 8.4.2 Description of other function addresses in Modbus

The master can operate on the parameters of the inverter as well as control the inverter, such as running or stopping and monitoring the working state of the inverter.

| Function<br>instruction | Address definition | Data meaning instruction                  | R/W<br>characteristics |  |
|-------------------------|--------------------|-------------------------------------------|------------------------|--|
|                         |                    | 0001H: Forward running                    |                        |  |
|                         |                    | 0002H: Reverse running                    |                        |  |
|                         |                    | 0003H: Forward jogging                    |                        |  |
| Communication           | 2000H              | 0004H: Reverse jogging                    | R/W                    |  |
| control command         | 2000⊓              | 0005H: Stop                               | R/W                    |  |
|                         |                    | 0006H: Coast to stop                      |                        |  |
|                         |                    | 0007H: Fault reset                        |                        |  |
|                         |                    | 0008H: Jogging to stop                    |                        |  |
|                         | 2001H              | Communication setting frequency (0-       |                        |  |
|                         | 200111             | Fmax (unit: 0.01Hz))                      | R/W                    |  |
|                         | 2002H              | PID reference, range (0-1000, 1000        |                        |  |
| 200211                  |                    | corresponds to100.0%)                     |                        |  |
|                         | 2003H              | PID feedback, range (0-1000, 1000         | R/W                    |  |
| 200311                  |                    | corresponds to100.0%)                     |                        |  |
| Address of the          |                    | Torque setting value (-3000-3000, 1000    |                        |  |
| communication           | 2004H              | corresponds to the 100.0% of the rated    | R/W                    |  |
| setting value           |                    | current of the motor)                     |                        |  |
|                         | 2005H              | The upper limit frequency setting during  | R/W                    |  |
| 2006H                   |                    | forward rotation (0–Fmax (unit: 0.01Hz))  |                        |  |
|                         |                    | The upper limit frequency setting during  | R/W                    |  |
|                         |                    | reverse rotation (0–Fmax (unit: 0.01Hz))  |                        |  |
|                         | 000711             | The upper limit torque of electromotion   | 5.44                   |  |
|                         | 2007H              | torque (0–3000, 1000 corresponds to the   | R/W                    |  |
|                         |                    | 100.0% of the rated current of the motor) |                        |  |

Below is the parameter list of other functions.

| Function<br>instruction | Address definition        | Data meaning instruction                           | R/W<br>characteristics |  |
|-------------------------|---------------------------|----------------------------------------------------|------------------------|--|
|                         |                           | The upper limit torque of braking torque           |                        |  |
|                         | 2008H                     | (0-3000, 1000 corresponds to the                   | R/W                    |  |
|                         |                           | 100.0% of the rated current of the motor)          |                        |  |
|                         |                           | Special control command word                       |                        |  |
|                         |                           | Bit0-1: =00: motor 1 =01: motor 2                  |                        |  |
|                         |                           | =10: motor 3 =11: motor 4                          |                        |  |
|                         |                           | Bit2: =1 torque control prohibit                   |                        |  |
|                         |                           | =0: torque control prohibit invalid                |                        |  |
|                         | 2009H                     | Bit3: =1 power consumption clear                   | R/W                    |  |
|                         |                           | =0: no power consumption clear                     |                        |  |
|                         |                           | Bit4: =1 pre-exciting =0:                          |                        |  |
|                         |                           | pre-exciting prohibition                           |                        |  |
|                         |                           | Bit5: =1 DC braking =0: DC braking                 |                        |  |
|                         |                           | prohibition                                        |                        |  |
|                         | 200AH                     | Virtual input terminal command, range: 0x000-0x1FF | R/W                    |  |
|                         | 200BH                     | Virtual output terminal command, range:            | R/W                    |  |
|                         | 20060                     | 0x00-0x0F                                          | N/W                    |  |
|                         |                           | Voltage setting value (special for V/F             |                        |  |
|                         | 200CH                     | separation)                                        | R/W                    |  |
| 200011                  |                           | (0-1000, 1000 corresponds to the                   | 1011                   |  |
|                         |                           | 100.0% of the rated voltage of the motor)          |                        |  |
| 200DH                   |                           | AO output setting 1                                |                        |  |
|                         |                           | (-1000–1000, 1000 corresponds to 100.0%)           | R/W                    |  |
|                         |                           | AO output setting 2                                |                        |  |
|                         | 200EH                     | (-1000-1000, 1000 corresponds to                   | R/W                    |  |
|                         |                           | 100.0%)                                            |                        |  |
|                         |                           | 0001H: Forward running                             |                        |  |
|                         |                           | 0002H: Forward running                             |                        |  |
| SW 1 of the             | 2100H                     | 0003H: Stop                                        | R                      |  |
| inverter                | 21001                     | 0004H: Fault                                       |                        |  |
|                         |                           | 0005H: POFF state                                  |                        |  |
|                         | 0006H: Pre-exciting state |                                                    |                        |  |
| SW 1 of the             |                           | Bit0: =0: bus voltage is not established           |                        |  |
| inverter                | 2101H                     | =1: bus voltage is established                     | R                      |  |
| inverter                |                           | Bi1-2: =00: motor 1 =01: motor 2                   |                        |  |

| Function<br>instruction          | Address<br>definition | Data meaning ins                                                                                                    | struction                     | R/W<br>characteristics |
|----------------------------------|-----------------------|----------------------------------------------------------------------------------------------------|-------------------------------|------------------------|
|                                  |                       | =10: motor 3 =11: motor 4<br>Bit3: =0: asynchronous motor =1:<br>synchronous motor<br>Bit4: =0: pre-alarm without overload =1:<br>overload pre-alarm<br>Bit5-Bit6: =00: keypad control<br>=01: terminal control<br>=10: communication control |                               |                        |
| Fault code of the<br>inverter    | 2102H                 | See the fault type instruct                                                                                                    | lion                          | R                      |
| Identifying code of the inverter | 2103H                 | GD170-PV0x0190                                                                                                    |                               | R                      |
| Running<br>frequency             | 3000H                 | 0–Fmax (Unit: 0.01Hz)                                                                                                    |                               | R                      |
| Set frequency                    | 3001H                 | 0–Fmax (Unit: 0.01Hz)                                                                                                    |                               | R                      |
| Bus voltage                      | 3002H                 | 0.0–2000.0V (Unit:<br>0.1V)                                                                                                    |                               | R                      |
| Output voltage                   | 3003H                 | 0–1200V (Unit: 1V)                                                                                                    |                               | R                      |
| Output current                   | 3004H                 | 0.0–3000.0A (Unit:<br>0.1A)                                                                                                    |                               | R                      |
| Rotating speed                   | 3005H                 | 0-65535 (Unit: 1RPM)                                                                                                    |                               | R                      |
| Output power                     | 3006H                 | -300.0–300.0% (Unit:<br>0.1%)                                                                                                    | Compatible<br>with GD series. | R                      |
| Output torque                    | 3007H                 | -250.0–250.0% (Unit:<br>0.1%)                                                                                                    | CHF100A, and<br>CHV100        | R                      |
| PID setting                      | 3008H                 | -100.0–100.0% (Unit:<br>0.1%)                                                                                                    | communication                 | R                      |
| PID feedback                     | 3009H                 | -100.0–100.0% (Unit:<br>0.1%)                                                                                                    | audiesses                     | R                      |
| Input state                      | 300AH                 | 000–1FF                                                                                                    |                               |                        |
| Output state                     | 300BH                 | 000–1FF                                                                                                    | ]                             |                        |
| AI 1                             | 300CH                 | 0.00–10.00V (Unit:<br>0.01V)                                                                                                    |                               | R                      |
| AI 2                             | 300DH                 | 0.00–10.00V (Unit:<br>0.01V)                                                                                                    |                               | R                      |
| AI 3                             | 300EH                 | -10.00–10.00V (Unit:<br>0.01V)                                                                                                    |                               | R                      |

| Function<br>instruction                        | Address definition | Data meaning instruction          |  | R/W<br>characteristics |
|------------------------------------------------|--------------------|-----------------------------------|--|------------------------|
| AI 4                                           | 300FH              | Reserved                          |  | R                      |
| Read input of<br>high-speed pulse<br>1         | 3010H              | 0.000–50.000kHz (Unit:<br>0.01Hz) |  | R                      |
| Read input of<br>high-speed pulse<br>2         | 3011H              | Reserved                          |  | R                      |
| PLC and current<br>step of multi-step<br>speed | 3012H              | 0–15                              |  | R                      |
| External length                                | 3013H              | 0–65535                           |  | R                      |
| External count value                           | 3014H              | 0–65535                           |  | R                      |
| Torque setting                                 | 3015H              | -300.0–300.0% (Unit:<br>0.1%)     |  | R                      |
| Inverter identification code                   | 3016H              |                                   |  | R                      |
| Fault code                                     | 5000H              |                                   |  | R                      |

R/W characteristics means the function is with read and write characteristics. For example, "communication control command" is writing chrematistics and control the inverter with writing command (06H). R characteristic can only read other than write and W characteristic can only write other than read.

**Note:** when operating on the inverter with the table above, it is necessary to enable some parameters. For example, the operation of running and stopping, it is necessary to set P00.01 to communication running command channel.

The encoding rules for device codes (corresponding to identifying code 2103H of the inverter

| MSB of code | Meaning  | LSB of code | Meaning                     |
|-------------|----------|-------------|-----------------------------|
| 0x01        | Goodrive | 000         | Goodrive170-PV Series Solar |
| 0x01        | Goodiive | 0x93        | Pump Inverter               |

**Note:** The code is consisted of 16 bit which is high 8 bits and low 8 bits. High 8 bits mean the motor type series and low 8 bits mean the derived motor types of the series.

#### 8.4.3 Fieldbus ratio values

The communication data is expressed by hex in actual application and there is no radix point in hex. For example, 50.12Hz cannot be expressed by hex so 50.12 can be magnified by 100

times into 5012, so hex 1394H can be used to express 50.12.

A non-integer can be timed by a multiple to get an integer and the integer can be called fieldbus ratio values.

The fieldbus ratio values are referred to the radix point of the setting range or default value in the function parameter list. If there are figures behind the radix point (n=1), then the fieldbus ratio value m is  $10^n$ . Take the table as the example:

| Function code | Name                        | Description             | Default | Modify |
|---------------|-----------------------------|-------------------------|---------|--------|
| P01.21        | Power-off restart selection | 0: Disable<br>1: Enable | 0       | 0      |

The value specified in "Setting range" or "Default" contains one decimal, so the fieldbus scale is 10. If the value received by the upper computer is 50, the value of "Wake-up-from-sleep delay" of the inverter is 5.0 (5.0=50/10).

To set the "Wake-up-from-sleep delay" to 5.0s through Modbus communication, you need first to multiply 5.0 by 10 according to the scale to obtain an integer 50, that is, 32H in the hexadecimal form, and then transmit the following write command:

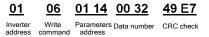

After receiving the command, the inverter converts 50 into 5.0 based on the fieldbus scale, and then sets "Wake-up-from-sleep delay" to 5.0s.

For another example, after the upper computer transmits the "Wake-up-from-sleep delay" parameter command, the master receives the following response from the inverter:

| <u>01</u>           | <u>03</u>    | <u>02</u>      | <u>00 32</u>       | <u>39 91</u> |
|---------------------|--------------|----------------|--------------------|--------------|
| Inverter<br>address | Read command | 2-byte<br>data | Parameters<br>data | CRC check    |

The parameter data is 0032H, that is, 50, so 5.0 is obtained based on the fieldbus scale (50/10=5.0). In this case, the master identifies that the "Wake-up-from-sleep delay" is 5.0s.

#### 8.4.4 Error message response

Operation errors may occur in communication-based control. For example, some parameters can only be read, but a write command is transmitted. In this case, the inverter returns an error message response. Error message responses are sent from the inverter to the master. The following table describes the codes and definitions of the error message responses.

| Code | Name                                             | Meaning                                                                                                    |
|------|--------------------------------------------------|----------------------------------------------------------------------------------------------------|
| 01H  | Invalid<br>command                               | <ul> <li>The command code received by the upper computer is not allowed to be executed. The possible causes are as follows:</li> <li>The function code is applicable only on new devices and is not implemented on this device.</li> <li>The slave is in the faulty state when processing this request.</li> </ul> |
| 02H  | Invalid data<br>address.                         | For the inverter, the data address in the request of the upper<br>computer is not allowed. In particular, the combination of the<br>register address and the number of the to-be-transmitted<br>bytes is invalid.                                                                                                  |
| 03H  | Invalid data<br>value                            | The received data domain contains a value that is not<br>allowed. The value indicates the error of the remaining<br>structure in the combined request.<br><b>Note:</b> It does not mean that the data item submitted for<br>storage in the register includes a value unexpected by the<br>program.                 |
| 04H  | Operation<br>failure                             | The parameter is set to an invalid value in the write<br>operation. For example, a function input terminal cannot be<br>set repeatedly.                                                                                                    |
| 05H  | Password<br>error                                | The password entered in the password verification address is different from that set in P07.00.                                                                                                    |
| 06H  | Data frame<br>error                              | The length of the data frame transmitted by the upper<br>computer is incorrect, or in the RTU format, the value of the<br>CRC check bit is inconsistent with the CRC value calculated<br>by the lower computer.                                                                                                    |
| 07H  | Parameter<br>read-only                           | The parameter to be modified in the write operation of the upper computer is a read-only parameter.                                                                                                    |
| 08H  | Parameter<br>cannot be<br>modified in<br>running | The parameter to be modified in the write operation of the upper computer cannot be modified during the running of the inverter.                                                                                                    |
| 09H  | Password protection                              | A user password is set, and the upper computer does not<br>provide the password to unlock the system when performing<br>a read or write operation. The error of "system locked" is<br>reported.                                                                                                    |

The slave uses functional code fields and fault addresses to indicate it is a normal response or some error occurs (named as objection response). For normal responses, the slave shows corresponding function codes, digital address or sub-function codes as the response. For objection responses, the slave returns a code which equals the normal code, but the first byte is logic 1.

For example; when the master sends a message to the slave, requiring it to read a group of address data of the inverter function codes, there will be following function codes:

For normal responses, the slave responds the same codes, while for objection responses, it will return:

10000011(Hex 83H)

Besides the function codes modification for the objection fault, the slave will respond a byte of abnormal code which defines the error reason.

When the master receives the response for the objection, in a typical processing, it will send the message again or modify the corresponding order.

For example, set the "running command channel" of the inverter (P00.01, parameter address is 0001H) with the address of 01H to 03, the command is as following:

| <u>01</u>        | <u>06</u>     | <u>00 01</u>          | <u>00 03</u>       | <u>98 0B</u> |
|------------------|---------------|-----------------------|--------------------|--------------|
| Inverter address | Write command | Parameters<br>address | Parameters<br>data | CRC check    |

But the setting range of "running command channel" is 0-2, if it is set to 3, because the number is beyond the range, the inverter will return fault response message as follows.

86

Inverter Abnormal Fault code address response code

CRC check

Abnormal response code 86H means the abnormal response to writing command 06H; the fault code is 04H. In the table above, its name is operation failed and its meaning is that the parameter setting in parameter writing is invalid. For example, the function input terminal cannot be set repeatedly.

## 8.5 Read/Write operation example

For details about the formats of the read and write commands, see section 8.3.

## 8.5.1 Examples of reading command 03H

Example 1: Read the state word 1 of the inverter whose address is 01H. See 8.4.2 Description of other function addresses in Modbus, the parameter address of the state word 1 of the inverter is 2100H.

## RTU mode:

The command sent to the inverter:

|                                                                     | <u>01</u>           | <u>03</u>               | <u>21 0</u>     | 0                 | <u>00 0</u> 2   | <u>l</u>     | <u>8E 36</u> |
|---------------------------------------------------------------------|---------------------|-------------------------|-----------------|-------------------|-----------------|--------------|--------------|
|                                                                     | Inverter<br>address | Read command            | Parame<br>addre |                   | Data num        | iber         | CRC check    |
| If the resp                                                         | onse messa          | ge is as follo          | ows.            |                   |                 |              |              |
|                                                                     | <u>01</u>           | <u>03</u>               | <u>0</u> 2      | 2                 | <u>00 03</u>    |              | <u>F8 45</u> |
|                                                                     | Inverter<br>address | Read<br>comman          | Da<br>d add     | ata<br>ress       | Data conte      | ent          | CRC check    |
| ASCII mo                                                            | de:                 |                         |                 |                   |                 |              |              |
| The comn                                                            | nand sent to        | the inverter:           | :               |                   |                 |              |              |
|                                                                     | <u>: (</u>          | <u>)1 03</u>            |                 | 00                | <u>00 0</u> 2   |              |              |
|                                                                     |                     | verter Re<br>dress comr |                 | ameters<br>Idress | Data<br>number  | LRC<br>chec  |              |
| If the operation is successful, the following response is returned: |                     |                         |                 |                   |                 |              |              |
|                                                                     | ÷                   | <u>01</u>               | <u>03</u>       | <u>02</u>         | <u>00 03</u>    | <u>F7</u>    | <u>CR LF</u> |
|                                                                     | START               | Inverter<br>address o   | Read<br>command | Byte<br>number    | Data<br>content | LRC<br>check | END          |

The data content is 0003H. From the table 1, the inverter stops.

## 8.5.2 Examples of writing command 06H

Example 1: Set the inverter whose address is 03H to be forward running. See 8.4.2 Description of other function addresses in Modbus, the address of "Communication control command" is 2000H, and 0001H indicates forward running.

| Function<br>instruction             | Address definition | Data meaning instruction              | R/W<br>characteristics |
|-------------------------------------|--------------------|---------------------------------------|------------------------|
|                                     |                    | 0001H: Forward running                |                        |
|                                     |                    | 0002H: Reverse running                |                        |
| Communication                       | 2000H              | 0003H: Forward jogging                |                        |
| Communication<br>control<br>command |                    | 0004H: Reverse jogging                | R/W                    |
|                                     |                    | 0005H: Stop                           | R/VV                   |
|                                     |                    | 0006H: Coast to stop (emergency stop) |                        |
|                                     |                    | 0007H: Fault reset                    |                        |
|                                     |                    | 0008H: Jogging to stop                |                        |

## RTU mode:

The command sent by the master:

| <u>03</u>           | <u>06</u>     | <u>20 00</u>          | <u>00 01</u>    | <u>42 28</u> |
|---------------------|---------------|-----------------------|-----------------|--------------|
| Inverter<br>address | Write command | Parameters<br>address | Forward running | CRC check    |

If the operation is successful, the following response (same as the command transmitted from the master) is returned:

03

address

06 Write

20 00 Parameters address

Forward running

00 01

42 28 CRC check

## ASCII mode:

The command sent to the inverter:

| <u>:</u> | <u>01</u>           | <u>06</u>     | <u>20 00</u>          | <u>00 01</u>   | <u>D6</u>    | <u>CR LF</u> |
|----------|---------------------|---------------|-----------------------|----------------|--------------|--------------|
| START    | Inverter<br>address | Write command | Parameters<br>address | Data<br>number | LRC<br>check | END          |

If the operation is successful, the following response (same as the command transmitted from the master) is returned:

| <u>:</u> | <u>01</u>           | <u>06</u> | <u>20 00</u>          | <u>00 01</u>   | <u>D6</u>    | <u>CR LF</u> |
|----------|---------------------|-----------|-----------------------|----------------|--------------|--------------|
| START    | Inverter<br>address |           | Parameters<br>address | Data<br>number | LRC<br>check | END          |

Example 2: set the max output frequency of the inverter with the address of 03H as 100Hz.

| Function code | Name                     | Description                                                                                                    | Default | Modify |
|---------------|--------------------------|----------------------------------------------------------------------------------------------------|---------|--------|
| P00.03        | Max. output<br>frequency | Used to set the max. output frequency of<br>the inverter. It is the basis of frequency<br>setup and the acceleration/deceleration.<br>Setting range: P00.04–400.00Hz |         | ٥      |

See the figures behind the radix point, the fieldbus ratio value of max. output frequency (P00.03) is 100. 100Hz timed by 100 is 10000 and the corresponding hex is 2710H.

## RTU mode:

The command sent by the master:

| - | -          |
|---|------------|
| n | - <b>X</b> |
| U |            |

Inverter address Write Parameters

06

command

Write

command

00 03 27 10 62 14

Parameter data CRC check

If the operation is successful, the following response (same as the command transmitted from the master) is returned:

address

Parameters

address

03

06 00 03 27 10

Parameter data

62 14 CRC check

Inverter address

## ASCII mode:

The command sent to the inverter:

BD CR LF 00 03 27 10 06 ÷ Parameters Invortor Write Parameter I RC START END address command address data check

If the operation is successful, the following response (same as the command transmitted from the master) is returned:

> 2 START

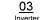

06 Write Parame

| 06      | 00   | 03      | 21   | 10    |
|---------|------|---------|------|-------|
| Write   | Para | ameters | Para | meter |
| command | l ac | Idress  | da   | ata   |

LRC data

END check

BD CR LF

## 8.5.3 Examples of continuous writing command10H

address

Example 1: Set the inverter whose address is 01H to be forward running at the frequency of 10Hz. See 8.4.2 Description of other function addresses in Modbus, the address of "Communication control command" is 2000H, and 0001H indicates forward running. The address of "Communication frequency setting" is 2001H, and 10 Hz is 03E8H in the hexadecimal form.

| Function<br>instruction  | Address definition | Data meaning instruction              | R/W<br>characteristics |  |
|--------------------------|--------------------|---------------------------------------|------------------------|--|
|                          |                    | 0001H: Forward running                |                        |  |
|                          |                    | 0002H: Reverse running                |                        |  |
| Communication<br>control |                    | 0003H: Forward jogging                |                        |  |
|                          |                    | 0004H: Reverse jogging                | DAA                    |  |
|                          |                    | 0005H: Stop                           | R/W                    |  |
| command                  |                    | 0006H: Coast to stop (emergency stop) |                        |  |
|                          |                    | 0007H: Fault reset                    |                        |  |
|                          |                    | 0008H: Jogging to stop                |                        |  |

| Function<br>instruction  | Address definition | Data meaning instruction                                | R/W<br>characteristics |
|--------------------------|--------------------|---------------------------------------------------------|------------------------|
| Address of communication | 2001H              | Communication setting frequency (0–Fmax (unit: 0.01Hz)) | R/W                    |
| setting                  | 2002H              | PID given, range (0–1000, 1000 corresponds to100.0%)    | R/W                    |

## RTU mode:

The command sent to the inverter:

| <u>01</u>        | <u>10</u>                        | <u>20 00</u>          | <u>00 02</u>   | <u>04</u>      | <u>00 01 (</u>     | <u>)3 E8</u> | <u>3B 10</u> |
|------------------|----------------------------------|-----------------------|----------------|----------------|--------------------|--------------|--------------|
| Inverter address | Continuous<br>writing<br>command | Parameters<br>address | Data<br>number | Byte<br>number | Forward<br>running | 10Hz         | CRC check    |

If the operation is successful, the following response is returned:

| <u>01</u>           | <u>10</u>                        | <u>20 00</u>          | <u>00 02</u>   | <u>4A 08</u> |
|---------------------|----------------------------------|-----------------------|----------------|--------------|
| Inverter<br>address | Continuous<br>writing<br>command | Parameters<br>address | Data<br>number | CRC check    |

## ASCII mode:

The command sent to the inverter:

| <u>:</u> | <u>01</u>           | <u>10</u>                        | <u>20 00 </u>         | 00 02          | <u>04</u>      | <u>00 01 03 E8</u> | <u>BD</u>    | <u>CR LF</u> |
|----------|---------------------|----------------------------------|-----------------------|----------------|----------------|--------------------|--------------|--------------|
| START    | Inverter<br>address | Continuous<br>writing<br>command | Parameters<br>address | Data<br>number | Byte<br>number | Forward<br>running | LRC<br>check | END          |

If the operation is successful, the following response is returned:

| <u>:</u> | <u>01</u>        | <u>10</u>                        | <u>20 00</u>          | <u>00 02</u>   | <u>CD</u>    | <u>CR LF</u> |
|----------|------------------|----------------------------------|-----------------------|----------------|--------------|--------------|
| START    | Inverter address | Continuous<br>writing<br>command | Parameters<br>address | Data<br>number | LRC<br>check | END          |

Example 2: Set ACC time of 01H inverter as 10s and DEC time as 20s.

| P00.11 | ACC time 1 | Setting range of P00.11 and P00.12: | Depend on model | 0 |
|--------|------------|-------------------------------------|-----------------|---|
| P00.12 | DEC time 1 | 0.0-3600.0s                         | Depend on model | 0 |

The corresponding address of P00.11 is 000B, the ACC time of 10s corresponds to 0064H, and the DEC time of 20s corresponds to 00C8H.

#### RTU mode:

The command sent to the inverter:

| <u>01</u>           | <u>10</u>             | <u>00 0B</u>          | <u>00 02</u>   | <u>04</u>      | <u>00 64</u> | <u>00 C8</u> | <u>F2 55</u> |
|---------------------|-----------------------|-----------------------|----------------|----------------|--------------|--------------|--------------|
| Inverter<br>address | Continuous<br>writing | Parameters<br>address | Data<br>number | Byte<br>number | 10s          | 20s          | CRC check    |

If the operation is successful, the following response is returned:

| <u>01</u>           | <u>10</u>                        | <u>00 0B</u>          | <u>00 02</u>   | <u>30 0A</u> |
|---------------------|----------------------------------|-----------------------|----------------|--------------|
| Inverter<br>address | Continuous<br>writing<br>command | Parameters<br>address | Data<br>number | CRC check    |

#### ASCII mode:

The command sent to the inverter:

| ÷     | <u>01</u>           | <u>10</u>                        | <u>00 0B</u>          | 00 02          | <u>04</u>          | <u>)0 64</u> | <u>00 C</u> | <u>8 B2</u>  | <u>CR LF</u> |
|-------|---------------------|----------------------------------|-----------------------|----------------|--------------------|--------------|-------------|--------------|--------------|
| START | Inverter<br>address | Continuous<br>writing<br>command | Parameters<br>address | Data<br>number | Number<br>of bytes | 10s          | 20s         | LRC<br>check | END          |

If the operation is successful, the following response is returned:

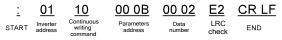

Note: The blank in the above command is for illustration. The blank cannot be added in the actual application unless the upper monitor can remove the blank by themselves.

## 8.6 Common communication faults

Common communication faults include the following:

- ♦ No response is returned.
- The inverter returns an exception response.

Possible causes of no response include the following:

- The serial port is set incorrectly. For example, the converter uses the serial port COM1, but COM2 is selected for the communication
- The settings of the baud rates, data bits, stop bits, and check bits are inconsistent with those set on the inverter.
- The positive pole (+) and negative pole (-) of the RS485 bus are connected reversely.
- The RS485 wire cap on the terminal board of the inverter is not connected. This wire cap is at the back of the terminal block.

# **Appendix A Options**

## A.1 Boost module

The pump inverters of 2.2kW support an optional boost module (PP100-3R2-PV) to improve the utilization ratio of the PV cell module. The figure below shows the wiring method.

- Connect PV+ and PV- of the boost module to positive and negative input terminals of the PV cell module respectively.
- Connect output terminals (+) and (-) of the boost module to input terminals (+) and (-)
  of the pump inverter respectively.
- Connect 422-communication receiving terminal RX of the boost module to 422-communication sending terminal TX of the pump inverter, connect 422-communication sending terminal TX of the boost module to 422-communication receiving terminal RX of the pump inverter, and use two sets of twisted pairs for wiring.
- Ensure that the wiring is connected properly, and switch on the breaker Q1 at the DC side for automotive running.

Figure A-1 Connection between the boost module and the inverter

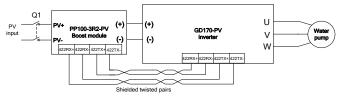

Boost module specifications:

| Model                    | PP100-3R2-PV       |  |  |  |  |  |
|--------------------------|--------------------|--|--|--|--|--|
| Input side               |                    |  |  |  |  |  |
| Max. input power (W)     | 3200               |  |  |  |  |  |
| Max. DC voltage (V)      | 600                |  |  |  |  |  |
| Start voltage (V)        | 80                 |  |  |  |  |  |
| Min. working voltage (V) | 70                 |  |  |  |  |  |
| Max. input current (A)   | 12                 |  |  |  |  |  |
| Output side              |                    |  |  |  |  |  |
| Output voltage (V)       | 380V inverter: 570 |  |  |  |  |  |

Status indicator description:

| Displayed status      | Description                                                               |
|-----------------------|---------------------------------------------------------------------------|
| Green LED flickering  | The boost module has been powered on, and the control circuit is working. |
| Green LED normally on | The boost module is running.                                              |
| Red LED on            | The boost module is faulty.                                               |

The following figure shows the installation dimension drawing of the boost module.

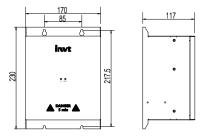

Figure A-2 Installation dimensions of the boost module

## A.2 GPRS module and monitoring app

The pump inverter supports an optional GPRS module to implement remote monitoring, and the GPRS module connects to the inverter through RS485 communication. The running state of the inverter can be monitored in real time on the APP in the mobile phone or web page.

Method for connecting the GPRS module to the inverter:

Figure A-3 Connection between the GPRS module and the inverter

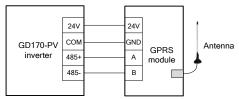

For details, see the *GPRS/GPS Adaptor Operation Manual* which comes with the GPRS module or contact the local INVT office. Provide the model and serial number of the product you query about.

## A.3 Cable

## A.3.1 Powe cable

The sizes of the input power cables and motor cables must comply with local regulations.

**Note:** If the electrical conductivity of the motor cable shield layer does not meet the requirements, a separate PE conductor must be used.

## A.3.2 Control cable

A relay cable needs to carry the metal braided shield layer.

Keypads need to be connected by using network cables. In complicated electromagnetic environments, shielded network cables are recommended.

A shielded twisted-pair cable is recommended for a communication cable.

#### Note:

- Analog signals and digital signals cannot share a same cable, and their cables must be routed separately.
- Before connecting the input power cable of the inverter, check the insulation conditions of the cable according to local regulations.

Recommended power cable sizes for standard inverter models:

| Inverter model   | Recommended cable size (mm <sup>2</sup> ) |     | Terminal | Tightening  |
|------------------|-------------------------------------------|-----|----------|-------------|
| inverter model   | (+)/(-), R/S/T, U/V/W                     | PE  | screw    | torque (Nm) |
| GD170-0R4-S2-PV  | 1.5                                       | 1.5 | M4       | 0.8         |
| GD170-0R7-S2-PV  | 1.5                                       | 1.5 | M4       | 0.8         |
| GD170-0R4-SS2-PV | 1.5                                       | 1.5 | M4       | 0.8         |
| GD170-0R7-4-PV   | 1.5                                       | 1.5 | M4       | 0.8         |
| GD170-1R5-4-PV   | 1.5                                       | 1.5 | M4       | 0.8         |
| GD170-2R2-4-PV   | 1.5                                       | 1.5 | M4       | 0.8         |
| GD170-1R5-S2-PV  | 2.5                                       | 2.5 | M4       | 0.8         |
| GD170-2R2-S2-PV  | 2.5                                       | 2.5 | M4       | 0.8         |
| GD170-0R7-SS2-PV | 2.5                                       | 2.5 | M4       | 0.8         |
| GD170-1R5-SS2-PV | 2.5                                       | 2.5 | M4       | 0.8         |
| GD170-2R2-SS2-PV | 2.5                                       | 2.5 | M4       | 0.8         |
| GD170-004-4-PV   | 2.5                                       | 2.5 | M4       | 1.2–1.5     |
| GD170-5R5-4-PV   | 2.5                                       | 2.5 | M4       | 1.2–1.5     |
| GD170-1R5-2-PV   | 2.5                                       | 2.5 | M4       | 1.2–1.5     |

| luventen medel | Recommended cable size (mm <sup>2</sup> ) |        | Terminal | Tightening  |
|----------------|-------------------------------------------|--------|----------|-------------|
| Inverter model | (+)/(-), R/S/T, U/V/W                     | PE     | screw    | torque (Nm) |
| GD170-2R2-2-PV | 2.5                                       | 2.5    | M4       | 1.2–1.5     |
| GD170-7R5-4-PV | 4                                         | 4      | M5       | 2–2.5       |
| GD170-004-2-PV | 4                                         | 4      | M5       | 2–2.5       |
| GD170-011-4-PV | 6                                         | 6      | M5       | 2–2.5       |
| GD170-5R5-2-PV | 6                                         | 6      | M5       | 2-2.5       |
| GD170-015-4-PV | 10                                        | 10     | M5       | 2-2.5       |
| GD170-7R5-2-PV | 10                                        | 10     | M5       | 2–2.5       |
| GD170-018-4-PV | 16                                        | 16     | M5       | 2–2.5       |
| GD170-022-4-PV | 25                                        | 16     | M5       | 2–2.5       |
| GD170-030-4-PV | 25                                        | 16     | M6       | 4–6         |
| GD170-037-4-PV | 35                                        | 16     | M6       | 4–6         |
| GD170-045-4-PV | 35                                        | 16     | M8       | 10          |
| GD170-055-4-PV | 50                                        | 25     | M8       | 10          |
| GD170-075-4-PV | 70                                        | 35     | M8       | 10          |
| GD170-090-4-PV | 95                                        | 50     | M12      | 31–40       |
| GD170-110-4-PV | 120                                       | 70     | M12      | 31–40       |
| GD170-132-4-PV | 185                                       | 95     | M12      | 31–40       |
| GD170-160-4-PV | 240                                       | 95     | M12      | 31–40       |
| GD170-185-4-PV | 120*2P                                    | 150    | M12      | 31–40       |
| GD170-200-4-PV | 120*2P                                    | 150    | M12      | 31–40       |
| GD170-220-4-PV | 95*2P                                     | 95     | M12      | 31–40       |
| GD170-250-4-PV | 95*2P                                     | 95     | M12      | 31–40       |
| GD170-280-4-PV | 150*2P                                    | 150    | M12      | 31–40       |
| GD170-315-4-PV | 150*2P                                    | 150    | M12      | 31–40       |
| GD170-355-4-PV | 185*2P                                    | 185    | M12      | 31–40       |
| GD170-400-4-PV | 150*3P                                    | 120*2P | M12      | 31–40       |
| GD170-450-4-PV | 185*3P                                    | 120*2P | M12      | 31–40       |
| GD170-500-4-PV | 185*3P                                    | 120*2P | M12      | 31–40       |

Note:

- The cables recommended for the main circuit can be used in scenarios where the ambient temperature is lower than 40°C, the wiring distance is shorter than 100 m, and the current is the rated current.
- If a control cable and power cable must cross each other, ensure that the angle between them is 90 degrees.
- If the inside of motor is moist, the insulation resistance is reduced. If you suspect the
  inside of motor is moist, dry and re-measure the motor.

## A.4 Reactor

When the distance between the inverter and motor is longer than 50 m, the parasitic capacitance between the long cable and ground may cause large leakage current, and overcurrent protection of the inverter may be frequently triggered. To prevent this from happening and avoid damage to the motor insulator, compensation must be made by adding an output reactor. When the inverter is used to drive multiple motors, take the total length of the motor cables (that is, sum of the lengths of the motor cables) into account. When the total length is longer than 50 m, an output reactor must be added on the output side of the inverter. When the distance between the inverter and motor ranges from 50 m to 150 m, select the reactor according to the following table. If the distance is longer than 150 m, contact INVT's technical support technicians.

| Inverter model | Output reactor |
|----------------|----------------|
| GD170-1R5-2-PV | OCL2-004-4     |
| GD170-2R2-2-PV | OCL2-004-4     |
| GD170-004-2-PV | OCL2-5R5-4     |
| GD170-5R5-2-PV | OCL2-7R5-4     |
| GD170-7R5-2-PV | OCL2-015-4     |
| GD170-0R7-4-PV | OCL2-1R5-4     |
| GD170-1R5-4-PV | OCL2-1R5-4     |
| GD170-2R2-4-PV | OCL2-2R2-4     |
| GD170-004-4-PV | OCL2-004-4     |
| GD170-5R5-4-PV | OCL2-5R5-4     |
| GD170-7R5-4-PV | OCL2-7R5-4     |
| GD170-011-4-PV | OCL2-011-4     |
| GD170-015-4-PV | OCL2-015-4     |
| GD170-018-4-PV | OCL2-018-4     |
| GD170-022-4-PV | OCL2-022-4     |
| GD170-030-4-PV | OCL2-037-4     |
| GD170-037-4-PV | OCL2-037-4     |
| GD170-045-4-PV | OCL2-045-4     |
| GD170-055-4-PV | OCL2-055-4     |
| GD170-075-4-PV | OCL2-075-4     |
| GD170-090-4-PV | OCL2-110-4     |
| GD170-110-4-PV | OCL2-110-4     |
| GD170-132-4-PV | OCL2-160-4     |
| GD170-160-4-PV | OCL2-200-4     |

Output reactor model selection:

| Inverter model | Output reactor |
|----------------|----------------|
| GD170-185-4-PV | OCL2-200-4     |
| GD170-200-4-PV | OCL2-200-4     |
| GD170-220-4-PV | OCL2-280-4     |
| GD170-250-4-PV | OCL2-280-4     |
| GD170-280-4-PV | OCL2-350-4     |
| GD170-315-4-PV | OCL2-350-4     |
| GD170-355-4-PV | OCL2-400-4     |
| GD170-400-4-PV | OCL2-400-4     |
| GD170-450-4-PV | OCL2-500-4     |
| GD170-500-4-PV | OCL2-500-4     |

Note:

- The rated output voltage drop of output reactors is 1%±15%.
- All the options in the preceding table are externally configured. You need to specify
  whether the options are externally configured in your purchase order.

## A.5 Filter

Goodrive170-PV series inverters of  $\geq$  5.5kW contain built-in C3 filters. You can use the jumper J10 to determine whether to connect it.

Connection method: Open the lower cover, find the location of J10, and insert the jumper terminals delivered with the inverter.

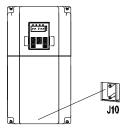

Note: The input EMI meets the C3 requirements after a filter is configured.

## Appendix B Recommended solar module configuration

## B.1 Recommended solar module configuration for solar pump inverters

|                              | Open-circuit voltage class of solar module |                                    |                       |                                    |
|------------------------------|--------------------------------------------|------------------------------------|-----------------------|------------------------------------|
| Solar numn inverter          | 37±1V                                      |                                    | 45±1V                 |                                    |
| Solar pump inverter<br>model | Module power ±<br>5Wp                      | Modules per<br>string *<br>Strings | Module power<br>± 5Wp | Modules per<br>string *<br>Strings |
| GD170-0R4-SS2-PV             | 250                                        | 11*1                               | 300                   | 9*1                                |
| GD170-0R7-SS2-PV             | 250                                        | 11*1                               | 300                   | 9*1                                |
| GD170-1R5-SS2-PV             | 250                                        | 11*1                               | 300                   | 9*1                                |
| GD170-2R2-SS2-PV             | 250                                        | 11*1                               | 300                   | 9*1                                |
| GD170-0R4-S2-PV              | 250                                        | 11*1                               | 300                   | 9*1                                |
| GD170-0R7-S2-PV              | 250                                        | 11*1                               | 300                   | 9*1                                |
| GD170-1R5-S2-PV              | 250                                        | 11*1                               | 300                   | 9*1                                |
| GD170-2R2-S2-PV              | 250                                        | 11*1                               | 300                   | 9*1                                |
| GD170-1R5-2-PV               | 250                                        | 11*1                               | 300                   | 9*1                                |
| GD170-2R2-2-PV               | 250                                        | 11*1                               | 300                   | 9*1                                |
| GD170-004-2-PV               | 250                                        | 11*2                               | 300                   | 9*2                                |
| GD170-5R5-2-PV               | 250                                        | 11*3                               | 300                   | 9*3                                |
| GD170-7R5-2-PV               | 250                                        | 11*4                               | 300                   | 9*4                                |
| GD170-0R7-4-PV               | 250                                        | 18*1                               | 300                   | 15*1                               |
| GD170-1R5-4-PV               | 250                                        | 18*1                               | 300                   | 15*1                               |
| GD170-2R2-4-PV               | 250                                        | 18*1                               | 300                   | 15*1                               |
| GD170-004-4-PV               | 250                                        | 20*1                               | 300                   | 16*1                               |
| GD170-5R5-4-PV               | 250                                        | 18*2                               | 300                   | 15*2                               |
| GD170-7R5-4-PV               | 250                                        | 18*2                               | 300                   | 15*2                               |
| GD170-011-4-PV               | 250                                        | 18*3                               | 300                   | 15*3                               |
| GD170-015-4-PV               | 250                                        | 18*4                               | 300                   | 15*4                               |
| GD170-018-4-PV               | 250                                        | 18*5                               | 300                   | 15*5                               |
| GD170-022-4-PV               | 250                                        | 18*6                               | 300                   | 15*6                               |
| GD170-030-4-PV               | 250                                        | 18*8                               | 300                   | 15*8                               |
| GD170-037-4-PV               | 250                                        | 18*9                               | 300                   | 15*9                               |
| GD170-045-4-PV               | 250                                        | 18*11                              | 300                   | 15*11                              |
| GD170-055-4-PV               | 250                                        | 18*14                              | 300                   | 15*14                              |
| GD170-075-4-PV               | 250                                        | 18*19                              | 300                   | 15*19                              |
| GD170-090-4-PV               | 250                                        | 18*22                              | 300                   | 15*22                              |

Recommended solar module configuration

|                     | Open-circuit voltage class of solar module |                                    |                       |                                    |  |  |  |  |  |  |
|---------------------|--------------------------------------------|------------------------------------|-----------------------|------------------------------------|--|--|--|--|--|--|
| Solar pump inverter | 37±1\                                      | /                                  | 45±1V                 |                                    |  |  |  |  |  |  |
| model               | Module power ±<br>5Wp                      | Modules per<br>string *<br>Strings | Module power<br>± 5Wp | Modules per<br>string *<br>Strings |  |  |  |  |  |  |
| GD170-110-4-PV      | 250                                        | 18*27                              | 300                   | 15*27                              |  |  |  |  |  |  |
| GD170-132-4-PV      | 250                                        | 18*38                              | 300                   | 15*38                              |  |  |  |  |  |  |
| GD170-160-4-PV      | 250                                        | 18*46                              | 300                   | 15*46                              |  |  |  |  |  |  |
| GD170-185-4-PV      | 250                                        | 18*53                              | 300                   | 15*53                              |  |  |  |  |  |  |
| GD170-200-4-PV      | 250                                        | 18*57                              | 300                   | 15*57                              |  |  |  |  |  |  |
| GD170-220-4-PV      | 250                                        | 18*63                              | 300                   | 15*63                              |  |  |  |  |  |  |
| GD170-250-4-PV      | 250                                        | 18*72                              | 300                   | 15*72                              |  |  |  |  |  |  |
| GD170-280-4-PV      | 250                                        | 18*81                              | 300                   | 15*81                              |  |  |  |  |  |  |
| GD170-315-4-PV      | 250                                        | 18*91                              | 300                   | 15*91                              |  |  |  |  |  |  |
| GD170-355-4-PV      | 250                                        | 18*103                             | 300                   | 15*103                             |  |  |  |  |  |  |
| GD170-400-4-PV      | 250                                        | 18*116                             | 300                   | 15*116                             |  |  |  |  |  |  |
| GD170-450-4-PV      | 250                                        | 18*130                             | 300                   | 15*130                             |  |  |  |  |  |  |
| GD170-500-4-PV      | 250                                        | 18*145                             | 300                   | 15*145                             |  |  |  |  |  |  |

B.2 Recommended solar module configuration for inverters with boost module

|                          | Max. DC          | Open-circuit voltage class of solar module |                                    |                          |                                    |  |  |  |  |
|--------------------------|------------------|--------------------------------------------|------------------------------------|--------------------------|------------------------------------|--|--|--|--|
| PP100-3R2-PV             | input<br>current | 37:                                        | ±1V                                | 45±1V                    |                                    |  |  |  |  |
| +<br>Solar pump inverter | (A)              | Module<br>power ±<br>5Wp                   | Modules<br>per string *<br>Strings | Module<br>power ±<br>5Wp | Modules per<br>string *<br>Strings |  |  |  |  |
| GD170-0R4-SS2-PV         | 12               | 250                                        | 4*1                                | 300                      | 3*1                                |  |  |  |  |
| GD170-0R7-SS2-PV         | 12               | 250                                        | 5*1                                | 300                      | 4*1                                |  |  |  |  |
| GD170-1R5-SS2-PV         | 12               | 250                                        | 8*1                                | 300                      | 7*1                                |  |  |  |  |
| GD170-0R4-S2-PV          | 12               | 250                                        | 4*1                                | 300                      | 3*1                                |  |  |  |  |
| GD170-0R7-S2-PV          | 12               | 250                                        | 5*1                                | 300                      | 4*1                                |  |  |  |  |
| GD170-1R5-S2-PV          | 12               | 250                                        | 8*1                                | 300                      | 7*1                                |  |  |  |  |
| GD170-1R5-2-PV           | 12               | 250                                        | 8*1                                | 300                      | 7*1                                |  |  |  |  |
| GD170-2R2-2-PV           | 12               | 250                                        | 13*1                               | 300                      | 11*1                               |  |  |  |  |
| GD170-0R7-4-PV           | 12               | 250                                        | 5*1                                | 300                      | 4*1                                |  |  |  |  |
| GD170-1R5-4-PV           | 12               | 250                                        | 8*1                                | 300                      | 7*1                                |  |  |  |  |
| GD170-2R2-4-PV           | 12               | 250                                        | 13*1                               | 300                      | 11*1                               |  |  |  |  |

# Appendix C Power frequency & PV switching solution

### C.1 Solution introduction

Generally, inverters do not allow simultaneous connection of power frequency and PV. If such simultaneous connection is required, switching control circuit needs to be configured externally. The following figure shows a solution for reference.

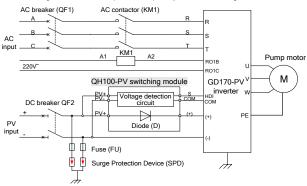

Figure C-1 Inverter power frequency & PV switching solution

See section C.1.1 QH100-PV switching module for specifications and model selection of QH100-PV switching module, whose necessary low-voltage apparatuses include QF1, KM1, QF2, FU, and SPD. See section C.1.2 Model selection reference for low-voltage apparatuses for model selection information.

### C.1.1 QH100-PV switching module

#### C.1.1.1 Model and specification

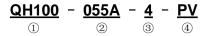

| Field          | Sign | Description       | Content                                |  |  |  |  |  |
|----------------|------|-------------------|----------------------------------------|--|--|--|--|--|
| Product series |      | Product series    | QH100 series power frequency & PV      |  |  |  |  |  |
| abbreviation   | 1    | abbreviation      | switching module                       |  |  |  |  |  |
| Bata Jammara ( |      | Power range for   | 055A—applies to inverters of ≤15kW     |  |  |  |  |  |
| Rated current  | 2    | adaptive inverter | 110A—applies to inverters of 18.5–37kW |  |  |  |  |  |

| Field         | Sign | Description   | Content                                        |  |  |  |  |
|---------------|------|---------------|------------------------------------------------|--|--|--|--|
| Voltage class | 3    | Voltage class | 4: AC 3PH 380V(-15%)-440(+10%)                 |  |  |  |  |
| Code          | 4    | Industry code | PV: Photovoltaic water pump series<br>products |  |  |  |  |

#### C.1.1.2 Terminal description of QH100-PV switching module

| Terminal<br>symbol | Terminal name              | Terminal function description                                                                                                    |  |  |  |  |  |  |
|--------------------|----------------------------|----------------------------------------------------------------------------------------------------|--|--|--|--|--|--|
| PV +               | PV input                   | Voltage detection board input, connecting to anode of<br>PV input.                                                                     |  |  |  |  |  |  |
| PV -               | PV input                   | Voltage detection board input, connecting to cathode<br>of PV input.                                                                   |  |  |  |  |  |  |
| (+)                | Switching module<br>output | Cathode of diode module, connecting to (+) of the inverter.                                                                            |  |  |  |  |  |  |
| S, COM             | Voltage detection signal   | ON/OFF signal, corresponding PV voltage<br>greater/less than preset threshold, connecting to<br>terminals HDI and COM of the inverter. |  |  |  |  |  |  |

#### C.1.1.3 Installation and dimension

Figure C-2 Installation dimensions of the switching module (unit: mm)

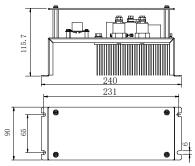

Note: To ensure reliable operation of this product, external ventilation and heat dissipation measures are required.

### C.1.2 Model selection reference for low-voltage apparatuses

| Inverter model      | AC<br>breaker<br>(A) | DC<br>Breaker    | AC<br>Contactor<br>(A) | SPD                 | Fuse | Diode<br>I <sub>FAV</sub> /V <sub>RR</sub> |
|---------------------|----------------------|------------------|------------------------|---------------------|------|--------------------------------------------|
| GD170-0R4-S2-PV-AS  | 16                   |                  | 16                     |                     |      |                                            |
| GD170-0R7-S2-PV-AS  | 16                   |                  | 16                     |                     |      |                                            |
| GD170-0R4-SS2-PV-AS | 16                   |                  | 16                     |                     |      |                                            |
| GD170-1R5-2-PV-AS   | 16                   |                  | 16                     |                     |      |                                            |
| GD170-1R5-S2-PV-AS  | 25                   |                  | 25                     |                     |      |                                            |
| GD170-0R7-SS2-PV-AS | 16                   | 404/             | 16                     |                     |      | 25A/                                       |
| GD170-2R2-S2-PV-AS  | 40                   | 16A/<br>1000VDC  | 40                     |                     |      | 1600V                                      |
| GD170-1R5-SS2-PV-AS | 25                   | 1000000          | 25                     |                     |      |                                            |
| GD170-2R2-SS2-PV-AS | 40                   |                  | 40                     |                     |      |                                            |
| GD170-0R7-4-PV-AS   | 10                   |                  | 12                     | Tune II             | 30A  |                                            |
| GD170-1R5-4-PV-AS   | 10                   |                  | 12                     | Type II,<br>1000VDC | fast |                                            |
| GD170-2R2-4-PV-AS   | 10                   |                  | 12                     | 1000000             | fuse |                                            |
| GD170-004-4-PV-AS   | 25                   |                  | 25                     |                     |      |                                            |
| GD170-5R5-4-PV-AS   | 25                   |                  | 25                     |                     |      |                                            |
| GD170-2R2-2-PV-AS   | 25                   | 25A/             | 25                     |                     |      |                                            |
| GD170-004-2-PV-AS   | 25                   | 1000VDC          | 25                     |                     |      | <b>FF</b> A (                              |
| GD170-7R5-4-PV-AS   | 40                   |                  | 40                     |                     |      | 55A/<br>1600V                              |
| GD170-5R5-2-PV-AS   | 40                   |                  | 40                     |                     |      |                                            |
| GD170-011-4-PV-AS   | 50                   | 63A/             | 50                     |                     |      |                                            |
| GD170-7R5-2-PV-AS   | 50                   | 1000VDC          | 50                     |                     |      |                                            |
| GD170-015-4-PV-AS   | 63                   |                  | 63                     |                     |      |                                            |
| GD170-018-4-PV-AS   | 63                   | 4004/            | 63                     |                     |      |                                            |
| GD170-022-4-PV-AS   | 100                  | 100A/<br>1000VDC | 95                     |                     |      | 1104/                                      |
| GD170-030-4-PV-AS   | 100                  | TOUDVDC          | 95                     |                     |      | 110A/<br>1600V                             |
| GD170-037-4-PV-AS   | 125                  | 125A/<br>1000VDC | 115                    |                     |      | 10000                                      |
| GD170-045-4-PV-AS   | 200                  | 160A/<br>1000VDC | 170                    | Type II,            | 30A  | 160A/<br>1600V                             |
| GD170-055-4-PV-AS   | 200                  | 250A/            | 170                    | 1000VDC             | fast | 250A/                                      |
| GD170-075-4-PV-AS   | 250                  | 1000VDC          | 205                    |                     | fuse | 1600V                                      |
| GD170-090-4-PV-AS   | 315                  | 350A/            | 245                    |                     |      | 350A/                                      |
| GD170-110-4-PV-AS   | 350                  | 1000VDC          | 265                    |                     |      | 1600V                                      |
| GD170-132-4-PV-AS   | 350                  | 400A/<br>1000VDC | 330                    |                     |      | 400A/<br>1600V                             |
| GD170-160-4-PV-AS   | 400                  | 550A/            | 400                    |                     |      | 550A/                                      |

| Inverter model    | AC<br>breaker<br>(A) | DC<br>Breaker    | AC<br>Contactor<br>(A) | SPD | Fuse | Diode<br>I <sub>FAV</sub> /V <sub>RR</sub> |
|-------------------|----------------------|------------------|------------------------|-----|------|--------------------------------------------|
| GD170-185-4-PV-AS | 500                  | 1000VDC          | 500                    |     |      | 1600V                                      |
| GD170-200-4-PV-AS | 500                  | 600A/<br>1000VDC | 500                    |     |      | 600A/<br>1600V                             |
| GD170-220-4-PV-AS | 630                  | 630A/            | 630                    |     |      | 630A/                                      |
| GD170-250-4-PV-AS | 030                  | 1000VDC          | 630                    |     |      | 1000V                                      |
| GD170-280-4-PV-AS | 800                  | 800A/            | 800                    |     |      | 800A/                                      |
| GD170-315-4-PV-AS | 000                  | 1000VDC          | 800                    |     |      | 1000V                                      |
| GD170-355-4-PV-AS | 1000                 | 1000A/           | 1000                   |     |      | 1000A/                                     |
| GD170-400-4-PV-AS | 1000                 | 1000VDC          | 1000                   |     |      | 1000V                                      |
| GD170-450-4-PV-AS | 1250                 | 1250A/           | 1250                   |     |      | 1250A/                                     |
| GD170-500-4-PV-AS | 1250                 | 1000VDC          | 1250                   |     |      | 1000V                                      |

### C.2 Parameter setting method

Connect the external PV voltage detection signal to HDI terminal (auto switching by default), and the PV voltage detection threshold is 300V.

After the correct connection, set P15.32 to 0.

# Appendix D Dimension drawings

### D.1 External keypad structure

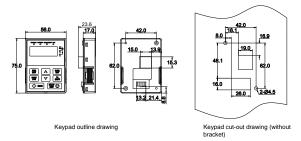

**Note:** The inverter models of 380V 4kW and lower support an optional extermal keypad, and the keypad of inverter models of 380V 5.5kW and higher can be installed on another device.

If the keypad is externally installed on an optional bracket, it can be 20 meters away from the inverter at most.

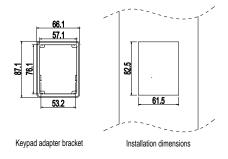

## D.2 Dimensions of 0.4-4 kW models

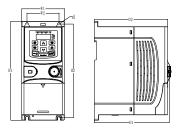

Figure D-1 Wall mounting

Table D-1 Wall-mounting dimensions (unit: mm)

|                  |      |       |       |       |       |       | Installation |
|------------------|------|-------|-------|-------|-------|-------|--------------|
| Model            | W1   | W2    | H1    | H2    | D1    | D2    | hole         |
|                  |      |       |       |       |       |       | diameter (d) |
| GD170-0R4-S2-PV  | 80.0 | 60.0  | 160.0 | 150.0 | 123.5 | 120.3 | Ø 5          |
| GD170-0R7-S2-PV  | 80.0 | 60.0  | 160.0 | 150.0 | 123.5 | 120.3 | Ø 5          |
| GD170-0R4-SS2-PV | 80.0 | 60.0  | 160.0 | 150.0 | 123.5 | 120.3 | Ø 5          |
| GD170-1R5-S2-PV  | 80.0 | 60.0  | 185.0 | 175.0 | 140.5 | 137.3 | Ø 5          |
| GD170-2R2-S2-PV  | 80.0 | 60.0  | 185.0 | 175.0 | 140.5 | 137.3 | Ø 5          |
| GD170-0R7-SS2-PV | 80.0 | 60.0  | 185.0 | 175.0 | 140.5 | 137.3 | Ø 5          |
| GD170-1R5-SS2-PV | 80.0 | 60.0  | 185.0 | 175.0 | 140.5 | 137.3 | Ø 5          |
| GD170-2R2-SS2-PV | 80.0 | 60.0  | 185.0 | 175.0 | 140.5 | 137.3 | Ø 5          |
| GD170-0R7-4-PV   | 80.0 | 60.0  | 185.0 | 175.0 | 140.5 | 137.3 | Ø 5          |
| GD170-1R5-4-PV   | 80.0 | 60.0  | 185.0 | 175.0 | 140.5 | 137.3 | Ø 5          |
| GD170-2R2-4-PV   | 80.0 | 60.0  | 185.0 | 175.0 | 140.5 | 137.3 | Ø 5          |
| GD170-004-4-PV   | 80.0 | 185.0 | 35.4  | 36.6  | 140.5 | 137.3 | Ø 5          |

Figure D-2 Rail mounting

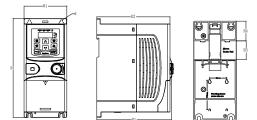

Table D-2 Rail-mounting dimensions (unit: mm)

| Model            | W1   | H1    | H3   | H4   | D1    | D2    | Installation<br>hole<br>diameter (d) |
|------------------|------|-------|------|------|-------|-------|--------------------------------------|
| GD170-0R4-S2-PV  | 80.0 | 160.0 | 35.4 | 36.6 | 123.5 | 120.3 | Ø 5                                  |
| GD170-0R7-S2-PV  | 80.0 | 160.0 | 35.4 | 36.6 | 123.5 | 120.3 | Ø 5                                  |
| GD170-0R4-SS2-PV | 80.0 | 160.0 | 35.4 | 36.6 | 123.5 | 120.3 | Ø 5                                  |
| GD170-1R5-S2-PV  | 80.0 | 185.0 | 35.4 | 36.6 | 140.5 | 137.3 | Ø 5                                  |
| GD170-2R2-S2-PV  | 80.0 | 185.0 | 35.4 | 36.6 | 140.5 | 137.3 | Ø 5                                  |
| GD170-0R7-SS2-PV | 80.0 | 185.0 | 35.4 | 36.6 | 140.5 | 137.3 | Ø 5                                  |
| GD170-1R5-SS2-PV | 80.0 | 185.0 | 35.4 | 36.6 | 140.5 | 137.3 | Ø 5                                  |
| GD170-2R2-SS2-PV | 80.0 | 185.0 | 35.4 | 36.6 | 140.5 | 137.3 | Ø 5                                  |
| GD170-0R7-4-PV   | 80.0 | 185.0 | 35.4 | 36.6 | 140.5 | 137.3 | Ø 5                                  |
| GD170-1R5-4-PV   | 80.0 | 185.0 | 35.4 | 36.6 | 140.5 | 137.3 | Ø 5                                  |
| GD170-2R2-4-PV   | 80.0 | 185.0 | 35.4 | 36.6 | 140.5 | 137.3 | Ø 5                                  |
| GD170-004-4-PV   | 80.0 | 185.0 | 35.4 | 36.6 | 140.5 | 137.3 | Ø 5                                  |

## D.3 Dimensions of 5.5–500kW models

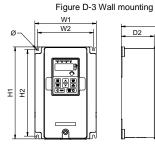

Table D-3 Wall-mounting dimensions (unit: mm)

| Model          | W1    | W2    | H1    | H2    | D1    | D2    | Installation<br>hole<br>diameter |
|----------------|-------|-------|-------|-------|-------|-------|----------------------------------|
| GD170-1R5-2-PV | 146.0 | 131.0 | 256.0 | 243.5 | 167.0 | 84.5  | Ø 6                              |
| GD170-2R2-2-PV | 146.0 | 131.0 | 256.0 | 243.5 | 167.0 | 84.5  | Ø 6                              |
| GD170-5R5-4-PV | 146.0 | 131.0 | 256.0 | 243.5 | 167.0 | 84.5  | Ø6                               |
| GD170-7R5-4-PV | 170.0 | 151.0 | 320.0 | 303.5 | 196.3 | 113.0 | Ø 6                              |
| GD170-011-4-PV | 170.0 | 151.0 | 320.0 | 303.5 | 196.3 | 113.0 | Ø 6                              |
| GD170-015-4-PV | 170.0 | 151.0 | 320.0 | 303.5 | 196.3 | 113.0 | Ø6                               |
| GD170-004-2-PV | 170.0 | 151.0 | 320.0 | 303.5 | 196.3 | 113.0 | Ø6                               |
| GD170-5R5-2-PV | 170.0 | 151.0 | 320.0 | 303.5 | 196.3 | 113.0 | Ø6                               |
| GD170-7R5-2-PV | 170.0 | 151.0 | 320.0 | 303.5 | 196.3 | 113.0 | Ø6                               |
| GD170-011-4-PV | 170.0 | 151.0 | 320.0 | 303.5 | 196.3 | 113.0 | Ø6                               |
| GD170-015-4-PV | 170.0 | 151.0 | 320.0 | 303.5 | 196.3 | 113.0 | Ø 6                              |
| GD170-018-4-PV | 170.0 | 151.0 | 320.0 | 303.5 | 196.3 | 113.0 | Ø6                               |
| GD170-022-4-PV | 200.0 | 185.0 | 340.6 | 328.6 | 184.3 | 104.5 | Ø6                               |
| GD170-03-4-PV  | 200.0 | 185.0 | 340.6 | 328.6 | 184.3 | 104.5 | Ø6                               |
| GD170-037-4-PV | 250.0 | 230.0 | 400.0 | 380.0 | 202.0 | 123.5 | Ø6                               |
| GD170-045-4-PV | 250.0 | 230.0 | 400.0 | 380.0 | 202.0 | 123.5 | Ø6                               |
| GD170-055-4-PV | 282.0 | 160.0 | 560.0 | 542.4 | 238.0 | 138.0 | Ø9                               |
| GD170-075-4-PV | 282.0 | 160.0 | 560.0 | 542.4 | 238.0 | 138.0 | Ø 9                              |
| GD170-090-4-PV | 338.0 | 200.0 | 554.0 | 534.0 | 326.2 | /     | Ø 9.5                            |
| GD170-110-4-PV | 338.0 | 200.0 | 554.0 | 534.0 | 326.2 | /     | Ø 9.5                            |
| GD170-132-4-PV | 500.0 | 360.0 | 870.0 | 850.0 | 360.0 | /     | Ø 11                             |

| Model          | <b>W</b> 1 | W2    | H1    | H2    | D1    | D2 | Installation<br>hole<br>diameter |
|----------------|------------|-------|-------|-------|-------|----|----------------------------------|
| GD170-160-4-PV | 500.0      | 360.0 | 870.0 | 850.0 | 360.0 | /  | Ø 11                             |
| GD170-185-4-PV | 500.0      | 360.0 | 870.0 | 850.0 | 360.0 | /  | Ø 11                             |
| GD170-200-4-PV | 500.0      | 360.0 | 870.0 | 850.0 | 360.0 | /  | Ø 11                             |

Figure D-4 Flange mounting

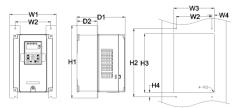

Table D-4 Flange-mounting dimensions (unit: mm)

| Model          | W1    | W2  | W3  | W4   | H1  | H2  | H3        | H4   | D1    | D2   | Install<br>ation<br>hole<br>diame<br>ter | spe<br>cific |
|----------------|-------|-----|-----|------|-----|-----|-----------|------|-------|------|------------------------------------------|--------------|
| GD170-5R5-4-PV | 170.2 | 131 | 150 | 9.5  | 292 | 276 | 260       | 6    | 167   | 84.5 | Ø 6                                      | M5           |
| GD170-7R5-4-PV | 170.2 | 131 | 150 | 9.5  | 292 | 276 | 260       | 6    | 167   | 84.5 | Ø 6                                      | M5           |
| GD170-011-4-PV | 191.2 | 151 | 174 | 11.5 | 370 | 351 | 324       | 12   | 196.3 | 113  | Ø 6                                      | M5           |
| GD170-015-4-PV | 191.2 | 151 | 174 | 11.5 | 370 | 351 | 324       | 12   | 196.3 | 113  | Ø 6                                      | M5           |
| GD170-1R5-2-PV | 170.2 | 131 | 150 | 9.5  | 292 | 276 | 260       | 6    | 167   | 84.5 | Ø 6                                      | M5           |
| GD170-2R2-2-PV | 170.2 | 131 | 150 | 9.5  | 292 | 276 | 260       | 6    | 167   | 84.5 | Ø 6                                      | M5           |
| GD170-004-2-PV | 191.2 | 151 | 174 | 11.5 | 370 | 351 | 324       | 12   | 196.3 | 113  | Ø 6                                      | M5           |
| GD170-5R5-2-PV | 191.2 | 151 | 174 | 11.5 | 370 | 351 | 324       | 12   | 196.3 | 113  | Ø 6                                      | M5           |
| GD170-7R5-2-PV | 191.2 | 151 | 174 | 11.5 | 370 | 351 | 324       | 12   | 196.3 | 113  | Ø 6                                      | M5           |
| GD170-018-4-PV | 191.2 | 151 | 174 | 11.5 | 370 | 351 | 324       | 12   | 196.3 | 113  | Ø 6                                      | M5           |
| GD170-022-4-PV | 266   | 250 | 224 | 13   | 371 | 250 | 350.<br>6 | 20.3 | 184.6 | 104  | Ø 6                                      | M5           |
| GD170-030-4-PV | 266   | 250 | 224 | 13   | 371 | 250 | 350.<br>6 | 20.3 | 184.6 | 104  | Ø 6                                      | M5           |

| Model          | W1    | W2  | W3        | W4   | H1  | H2  | НЗ  | H4        | D1    | D2    | Install<br>ation<br>hole<br>diame<br>ter | spe<br>cific |
|----------------|-------|-----|-----------|------|-----|-----|-----|-----------|-------|-------|------------------------------------------|--------------|
| GD170-037-4-PV | 316   | 300 | 274       | 13   | 430 | 300 | 410 | 55        | 202   | 118.3 | Ø 6                                      | M5           |
| GD170-045-4-PV | 316   | 300 | 274       | 13   | 430 | 300 | 410 | 55        | 202   | 118.3 | Ø 6                                      | M5           |
| GD170-055-4-PV | 352   | 332 | 306       | 13   | 580 | 400 | 570 | 80        | 238   | 133.8 | Ø 9                                      | M8           |
| GD170-075-4-PV | 352   | 332 | 306       | 13   | 580 | 400 | 570 | 80        | 238   | 133.8 | Ø 9                                      | M8           |
| GD170-090-4-PV | 418.5 | 361 | 389.<br>5 | 14.2 | 600 | 559 | 370 | 108.<br>5 | 329.5 | 149.5 | Ø9.5                                     | M8           |
| GD170-110-4-PV | 418.5 | 361 | 389.<br>5 | 14.2 | 600 | 559 | 370 | 108.<br>5 | 329.5 | 149.5 | Ø9.5                                     | M8           |
| GD170-132-4-PV | 500   | 360 | 480       | 60   | 870 | 850 | 796 | 37        | 358   | 178.5 | Ø 11                                     | M10          |
| GD170-160-4-PV | 500   | 360 | 480       | 60   | 870 | 850 | 796 | 37        | 358   | 178.5 | Ø 11                                     | M10          |
| GD170-185-4-PV | 500   | 360 | 480       | 60   | 870 | 850 | 796 | 37        | 358   | 178.5 | Ø 11                                     | M10          |
| GD170-200-4-PV | 500   | 360 | 480       | 60   | 870 | 850 | 796 | 37        | 358   | 178.5 | Ø 11                                     | M10          |

Note: The flange mounting plate shall be used for flange mounting.

# Appendix E Further information

### E.1 Product and service queries

If you have any queries about the product, contact the local INVT office. Please provide the model and serial number of the product you query about. You can visit <u>www.invt.com.cn</u> to find a list of INVT offices.

### E.2 Feedback on INVT inverter manuals

Your comments on our manuals are welcome.Visit <u>www.invt.com.cn</u>, directly contact online service personnel or choose **Contact Us** to obtain contact information.

### E.3 Documents on the Internet

You can find manuals and other product documents in the PDF format on the Internet. Visit <u>www.invt.com.cn</u>, and choose **Support** > **Download**.

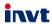

Service line: 86-755-23535967 E-mail: overseas@invt.com.cn Website: www.invt.com

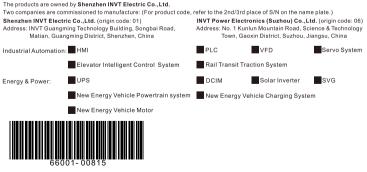

Copyright© INVT.

Manual information may be subject to change without prior notice.